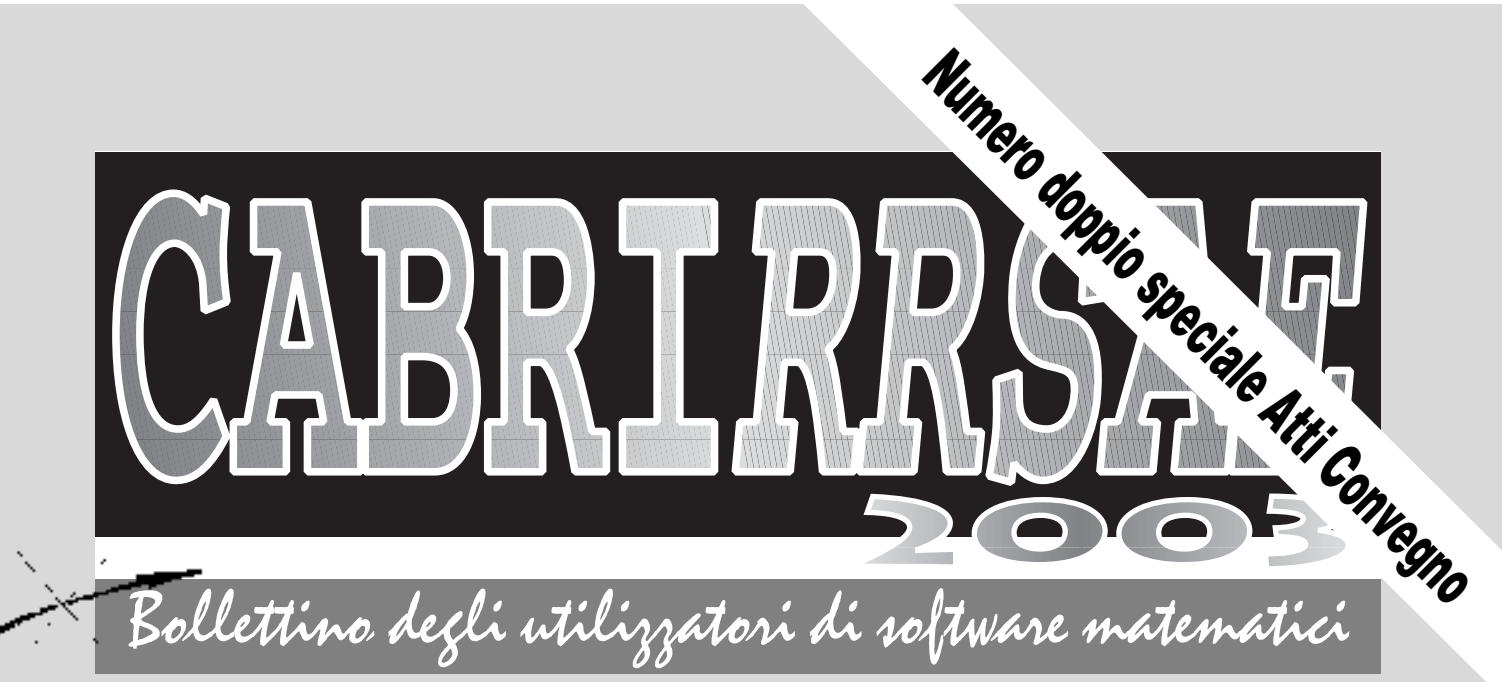

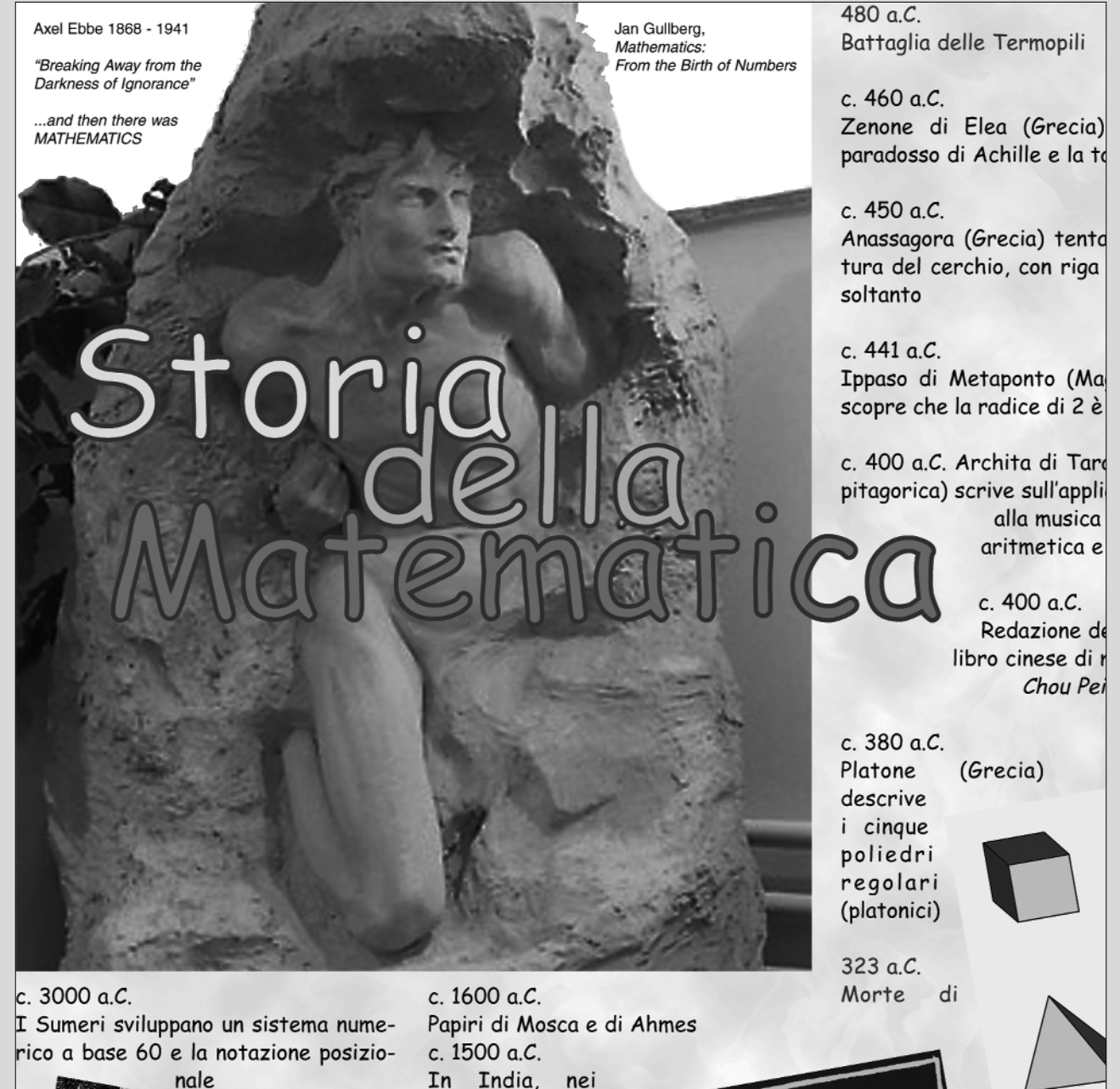

PITAGORAS **1.R.R.E.**<br>lia-Romagna **APRILE·LUGLIO 2003** 

**N**

°**35/36**

nale

In India. testi Vedang

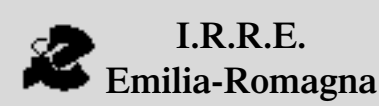

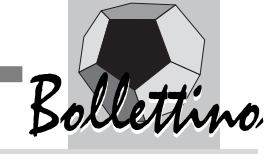

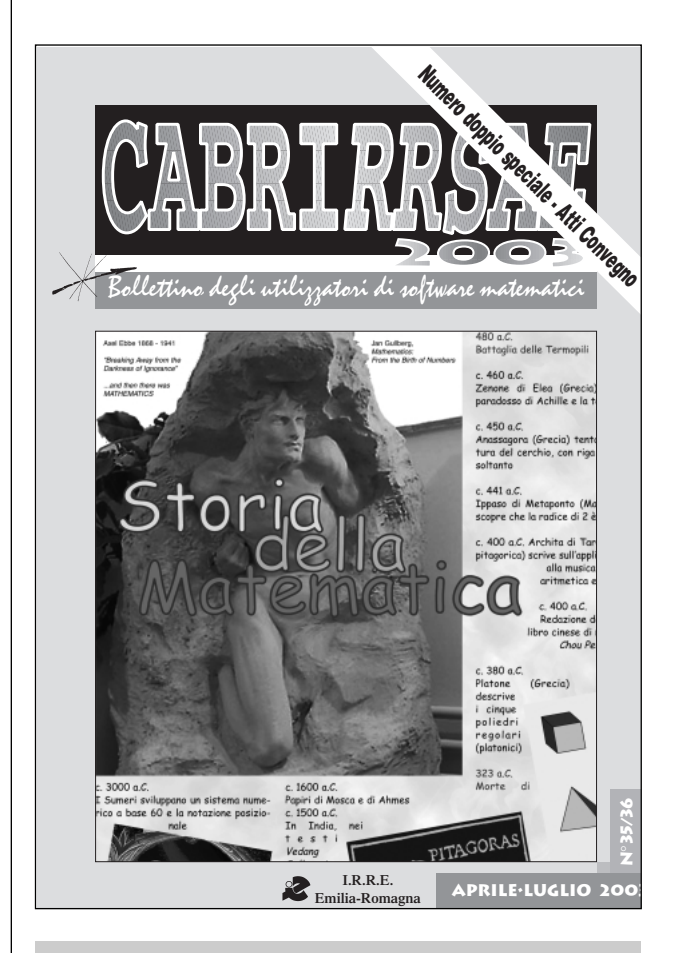

# **L'IMMAGINE**

L'immagine della prima copertina è un particolare del poster **Storia della Matematica**, che è stato distribuito a tutti i partecipanti al Convegno di cui si pubblicano gli Atti su questo bollettino.

E' un grande poster (cm 200 x cm 50) con le principali scoperte in campo matematico, entro il flusso degli eventi storici più importanti del mondo occidentale: dal 3000 avanti Cristo al 2000 dopo Cristo.

Le descrizioni sono accompagnate da immagini relative ai temi toccati. Le illustrazioni, con le loro forme e i loro colori, contribuiscono a rendere attraente la presentazione. L'immagine del solido platonico riportata su ogni pagina di questo bollettino come logo del convegno è stata presa dal poster.

Nel sito web FARDICONTO è attivo un bottone

http.kidmir.bo.cnr.it/fardiconto/materiali.html

da cui è possibile scaricare e stampare il manifesto in più fogli, formato A4, A3 o A2

Chi desiderasse poi ricevere il poster originale può rivolgersi a:

MEDIA DIRECT di Bassano del Grappa e-mail: info@compustore.it tel.: 0424/504650

A fronte di una quota corrispondente alle spese di duplicazione e di spedizione (11 euro) MEDIA DIRECT invierà il poster alle scuole o alle persone interessate.

#### *Indirizzo*

**Bollettino CABRIRRSAE 2003 IRRE-**Emilia Romagna Via Ugo Bassi, 7 - 40121 Bologna Tel. (051)22.76.69 - Fax (051)26.92.21 E-mail: cabri@kidslink.scuole.bo.it http://kidslink.scuole.bo.it/cabri/ Gruppo di discussione: E-mail: cabrinews@kidslink.scuole.bo.it

Fardiconto: http://kidslink.scuole.bo.it/fardiconto/

Flatlandia: http://kidslink.scuole.bo.it/cabri/flatlandia/

La versione elettronica del bollettino è consultabile a questo indirizzo: http://kidslink.scuole.bo.it/cabri/rivista.html

### **COMITATO SCIENTIFICO**

**Giuseppe Accascina** *(Università "La Sapienza" Roma)* **Giulio Cesare Barozzi** *(Università di Bologna)*

**Mario Barra** *(Università La Sapienza - Roma)*

**Paolo Boieri** *(Politecnico di Torino)*

**Colette Laborde** *(IMAG Grenoble)*

**Gianni Zanarini** *(Università di Bologna)*

#### **COMITATO DI REDAZIONE**

Anna Maria Arpinati, Giuliana Bettini, Sebastiano Cappuccio, Michele Impedovo, Giovanni Margiotta, Maria Grazia Masi, Valerio Mezzogori, Franca Noè, Daniele Tasso, Renato Verdiani

Supplemento al n.1, Gennaio-Febbraio 2003, di INNOVA-ZIONE EDUCATIVA bollettino bimestrale dell'Istituto Regionale di Ricerca Educativa dell'Emilia-Romagna. Registrazione Trib. Bo n. 4845 del 24 - 10 - 1980. Direttore resp. Luciano Lelli, Direttore edit. Arnaldo Luisi, proprietà IRRE/ER.

Relesed Information Il materiale pubblicato da **CABRI**RRSAE può essere riprodotto, citando la fonte Progettazione grafica e videoimpaginazione GRAPHICART Via Fondazza, 37 - 40125 Bologna

Tel. Seg. Fax 051 30.70.73 - Tel. Seg. Modem 051 42.920.47

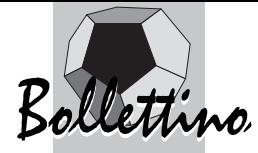

#### **L'insegnamento della Geometria oggi e domani**

- Geometria senza Software Geometrico
- Itinerari didattici con Cabri
- Cabri in classe nella Rete: visualizzazione dinamica e insegnamento della Geometria
- Le novità del software Cabri Géomètre II Plus
- Il bollettino CABRI*RRSAE,* la lista di discussione Cabrinews e...
- Cabri come elemento di continuità Media-Biennio
- Itinerari didattici di modellazione con Cabri
- Utilità di Cabri e dei suoi aspetti dinamici per collegare settori diversi della matematica e per scoprire alcune nuove proprietà
- Alcuni siti Internet su Cabri Géomètre
- **La recensione del mese**
- Lettera Matematica PRISTEM

# **IN QUESTO**

Questo numero del bollettino esce in formato doppio (n. 35-36, Aprile-Luglio) per presentare a tutti i lettori gli Atti del Convegno Nazionale "L'insegnamento della geometria oggi e domani, CABRI*RRSAE* anno 10°", che si è tenuto a Bologna il 14 Febbraio 2003.

Con il n. 37 di Ottobre 2003 riprenderemo la pubblicazione degli articoli inviati dai colleghi che contribuiscono, documentando le loro esperienze, a tener viva questa rivista.

**Ci scusiamo pertanto, con coloro i cui lavori giacciono già da tempo in attesa, per il procrastinarsi della loro pubblicazione.**

# **CABRI IN BIBLIOTECA**

• Si segnala un libro dedicato alla risoluzione sintetica di ben 380 problemi geometrici di I e II grado.

Italo D'Ignazio, Ercole Suppa, *Il problema geometrico, dal compasso al Cabri*, Interlinea Editrice 2001

• Altri tre libri che riguardano l'uso di software didattico:

P. Boieri, N. Blunda, M.Gobetto, *Excel. Laboratorio informatico per la Matematica*;

P. Boieri, *Derive. Laboratorio informatico per la Matematica*;

P. Boieri, C. Dané, *Cabri. Laboratorio informatico per la Matematica*;

editi dalla Loescher, Torino 2003 (Con guida per l'insegnante).

# **SOMMARIO CORSI E SEMINARI**

• Nei giorni 8-13 Settembre 2003 si terrà a Milano il XVII Congresso dell'Unione Matematica Italiana. Per informazioni consultare il sito:

www.dm.unibo.it/umi/

• Nel mese di Ottobre l'IRRE Lombardia organizza il Convegno "Matematica e scuola: facciamo il punto. Edizione 2003"

Informazioni più dettagliate saranno disponibili all'indirizzo: http://www.irre.lombardia.it/matematica/

• Nei giorni 7-8-9 Novembre 2003, a Castel San Pietro Terme (BO), si terrà il XVII Convegno Nazionale "Incontri con la matematica". Nell'ambito di questo Convegno si svolgeranno anche i lavori del "Convegno Nazionale ADT 2003", nei giorni 8 e 9 Novembre, dalle 9:00 alle 12:30.

Per informazioni consultare i siti:

http://www.dm.unibo.it

http://www.comune.castelsanpietroterme.bo.it

# **NUMERO INVIATECI I VOSTRI ARTICOLI**

C **ABRI***RRSAE* pubblica contributi relativi all'utilizzo del pacchetto Cabri-géomètre e di altri software matematici, con particolare attenzione alla valenza didattica e all'inserimento nel curricolo scolastico.

Ogni articolo (non più di 4 cartelle) deve pervenire, su supporto magnetico e cartaceo, ad uno degli indirizzi indicati in copertina, rispettando le seguenti modalità:

• *SUPPORTO CARTACEO*

*-* testo e figure devono essere impaginate secondo le intenzioni dell'autore (anche in bassa qualità di stampa)

- una stampata delle sole figure *in alta qualità di stampa*
- una stampata dei grafici *in alta qualità di stampa*

- anche le immagini catturate dallo schermo devono essere accompagnate da una stampata *in alta qualità*

#### • *SUPPORTO MAGNETICO*

- il file di *testo* in *formato Word* (estensione .doc, meglio sarebbe se fosse .mcw) non deve contenere le figure che invece devono essere collocate in un file a parte.

- altri materiali (tabelle, grafici, ecc.) devono pervenire in formato originale, con indicazione dell'applicativo che le ha generate, comunque sempre accompagnate da una stampata di alta qualità.

- altre immagini (tipo quelle tridimensionali) generate da qualunque programma, devono essere esportate come prodotti vettoriali, cioè con estensione A.I.

Il materiale inviato non sarà restituito.

Siamo ugualmente interessati a ricevere materiali più articolati sull'utilizzo di Cabri; tali materiali possono essere diffusi mediante la collana "Quaderni di **CABRI***RRSAE* ".

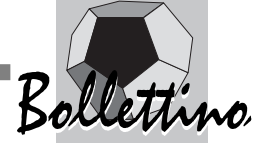

## **L'INSEGNAMENTO DELLA GEOMETRIA OGGI E DOMANI**

# **CABRI***RRSAE* **anno 10° Bologna, 14 febbraio 2003**

**N** el febbraio 1993 usciva, a cura dell'IRRSAE Emilia Romagna, il primo numero di **CABRI***RRSAE***,** bollettino degli utilizzatori di Cabri-Géomètre. In quell'anno solo pochi docenti pionieri, con il sostegno dell'IRRSAE Emilia Romagna e della Loescher Editore, proponevano nelle loro classi l'utilizzo di questo software, forse rivoluzionario per l'insegnamento-apprendimento della geometria.

A 10 anni di distanza, l'Istituto della Ricerca Educativa, in collaborazione con Media Direct, desidera promuovere un primo dibattito nazionale sull'utilizzo di Cabri-Géomètre, ponendo all'attenzione dei partecipanti al convegno, riflessioni sulla geometria ed esempi di utilizzo del software in classe e in internet.

#### **Programma degli interventi**

**MATTINO Geometria senza software geometrico** Vinicio Villani, Università di Pisa

**Itinerari didattici di Cabri** Paolo Boieri, Politecnico di Torino

## **Geometria senza Software Geometrico**

*di Vinicio Villani* Università di Pisa

#### **I. PREMESSA**

**O** gni innovazione comporta un inevitabile processo di assestamento fra il nuovo e il vecchio. Sarebbe sbagliato rifiutare il nuovo; sarebbe sbagliato buttare a mare il vecchio; sarebbe ugualmente sbagliato limitarsi a giustapporre acriticamente il nuovo al vecchio.

Occorre trovare nuovi equilibri, sulla base delle specificità del vecchio e del nuovo.

Esempi emblematici di questi processi di assestamento (per la verità non sempre ben riusciti) possono essere:

**Cabri in classe e nella rete: visualizzazione dinamica e insegnamento della geometria** Luigi Tomasi, LS Galilei di Adria (RO), SSIS Università di Ferrara

**Le novità del software Cabri Géomètre II Plus** Jean-Marie Laborde, Cabrilog, Università Joseph Fourier di Grenoble (Francia)

#### **POMERIGGIO**

**Il bollettino CABRI***RRSAE***, la lista di discussione Cabrinews e …** Anna Maria Arpinati, tecnico IRRE E.R.

**Cabri come elemento di continuità media-biennio** Giuliana Bettini, LS Leonardo Da Vinci di Casalecchio di Reno (BO), comitato di redazione di CABRI*RRSAE*

**Attività didattiche di modellizzazione con Cabri** Giovanni Margiotta, LS F. D'Assisi di Roma, MIUR Direzione Generale per la Formazione

**Cabri: non solo geometria** Mario Barra, Università La Sapienza di Roma

*A tutti i partecipanti sono stati distribuiti materiali di supporto ed il poster "Storia della Matematica".*

- l'evoluzione tecnologica della mobilità individuale: a piedi, a cavallo, in bicicletta, in automobile ...

- le forme di intrattenimento: teatro, cinema, TV ...

L'esigenza di un ripensamento del vecchio a fronte del nuovo è sentita anche in **geometria**. In questo caso il nuovo è rappresentato dal software geometrico e il vecchio dalla geometria euclidea, dall'uso di modelli fisici e di sussidi tecnologici tradizionali (riga, compasso, squadra, goniometro...), dalla geometria delle coordinate. In varie occasioni precedenti ho sempre evidenziato l'importanza e le potenzialità del software geometrico. Oggi, di fronte ad un uditorio che è già esperto e ben convinto dell'opportunità di un utilizzo didattico di questo strumento, preferisco enfatizzare le specificità del vecchio che a mio avviso, se andassero perdute, impoverirebbero notevolmente l'insegnamento-apprendimento della geometria.

Già un primo impoverimento si è verificato in passato, con la riduzione della GEO-metria del mondo reale (bi-

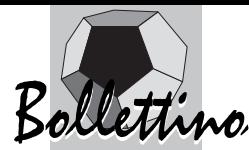

e tri-dimensionale) a FOGLIO-metria (solo bi-dimensionale). Oggi il rischio è che, con l'avvento dei calcolatori, la FOGLIO-metria degeneri in SCHERMO-metria. Ciò non deve assolutamente accadere.

Nel 2° paragrafo presenterò un'esemplificazione (certo non esaustiva) di tematiche e di attività che prescindono dall'uso di software geometrico e che ritengo tuttora attuali e rilevanti per la formazione geometrica dei nostri giovani.

Nel successivo 3°, data l'impossibilità di commentare singolarmente tutte le proposte elencate nel paragrafo 2, focalizzerò l'attenzione su un numero ristretto di queste, cercando di metterne in evidenza la valenza culturale generale, che a mio avviso va ben al di là degli esempi specifici.

Infine, dedicherò il 4° ad alcune brevi riflessioni conclusive.

#### **II. ESEMPI DI TEMATICHE E DI ATTIVITÀ GEOMETRICHE CHE PRESCINDONO DAL-L'USO DI SOFTWARE GEOMETRICO**

#### **1. USO DI STRUMENTI TRADIZIONALI PER UN APPROCCIO COSTRUTTIVO ALLA GEOME-TRIA PIANA**

1.1. Utilizzo di riga e squadra per realizzare un tratteggio a righe parallele. (Cfr. [15])

1.2. Utilizzo di riga graduata, squadra e compasso per disegnare, a partire da una semplice figura geometrica (triangolo, bandierina ...) la figura traslata (di dato vettore), simmetrica (di dato asse), ruotata (di dato centro e angolo). (Cfr. [15])

1.3. Calcolo dell'area di una figura geometrica disegnata su un foglio, con utilizzo di opportuni strumenti per misurarne lunghezze e/o angoli.

1.4. Estensione dell'attività di cui al punto precedente per determinare in modo approssimato l'area di una figura irregolare (per esempio con utilizzo di quadrettature o triangolazioni ...).

1.5. Uso delle proprie misure corporee (piede, passo ...) per una valutazione grossolana delle dimensioni di un pavimento o della lunghezza di un percorso.

1.6. Capacità di interpretare una carta topografica (per es. la pianta di una città) sia in termini di distanze che di orientamento.

1.7. Quali informazioni si possono desumere, e quali no, dallo schema della rete ferroviaria riportata sugli orari delle ferrovie?

1.8. Disegno di un'ellisse col metodo del giardiniere.

#### **2. AVVIO ALLA SISTEMATICITÀ**

2.1. Classificazione dei triangoli e/o dei quadrilateri rispetto alle loro simmetrie.

2.2. Fra tutte le configurazioni piane (connesse) che si possono ottenere affiancando 6 quadrati lato contro lato, individuare quelle che rappresentano possibili sviluppi di un cubo. Discussione su cosa si debba intendere per "sviluppi diversi". Discussione sui pregi di questo o di quell'altro sviluppo. (Cfr. [14]). Per un'estensione al caso degli sviluppi dei parallelepipedi rettangoli, Cfr. [1].

2.3. A partire dal disegno di uno sviluppo piano del cubo, colorare con lo stesso colore le coppie di spigoli che nella ricostruzione vanno identificati. (Cfr. [16])

2.4. Conteggio del numero dei vertici, degli spigoli e delle facce di vari poliedri (in presenza o in assenza di un modello fisico). (Cfr. [16])

2.5. Individuazione dei tipi di figure geometriche che si possono ottenere sezionando mediante un piano: una sfera, un cilindro, un cono, un cubo. (Cfr [14])

#### **3. USO DI UN LINGUAGGIO CHIARO E UNIVO-CO**

3.1. Dettatura al telefono: gioco a coppie, con un allievo che deve descrivere a parole ad un suo compagno una figura piana o solida in modo tale che il compagno la possa ricostruire correttamente.

3.2. A partire da una definizione oscura, incompleta o incoerente (per es. "triangolo è l'intersezione di tre semipiani" oppure "triangolo è una figura formata da tre punti e tre segmenti" oppure "nello spazio, l'angolo formato da una retta e da un piano è l'angolo che la retta forma con una retta del piano") trovare controesempi atti ad evidenziare l'inadeguatezza della definizione e quindi la necessità di un aggiustamento della stessa.

#### **4. OPERATIVITÀ NELLO SPAZIO TRIDIMEN-SIONALE (DAL MICRO-SPAZIO AL MACRO-SPAZIO)**

4.1. Si forniscono modelli concreti di una piramide (solido o solo scheletro) e si chiede di usare gli strumenti disponibili ritenuti più idonei per eseguire le misurazioni necessarie al fine di calcolarne il volume. (Cfr. [5], Appendice al Cap. 9)

4.2. Si considera un tavolo, realmente presente nell'aula, e si chiede agli allievi di segnare col gesso sul pavimento le posizioni delle quattro gambe del tavolo qualora lo stesso dovesse essere riposizionato lungo una delle pareti dell'aula. (Cfr. [12], Cap.2, Contributo di Berthelot - Salin)

4.3. Si fornisce agli allievi una livella e si chiede quante misurazioni sono necessarie per stabilire se un piano è orizzontale o no. Si passa poi alla fase sperimentale.

4.4. Lasciando scegliere agli allievi gli strumenti appropriati, si chiede come procederebbero operativamente per conficcare un'asta perpendicolarmente ad un piano (due casi: se il piano è orizzontale, se il piano non è orizzontale). Si passa poi alla fase sperimentale.

4.5. Supponendo di disporre di un minimo di strumenti e di oggetti di uso corrente (spago, bastoncini ...), descrivere un procedimento operativo che consenta ad un osservatore sulla spiaggia di valutare la distanza

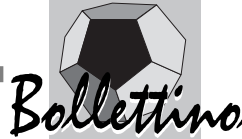

angolare fra due navi visibili all'orizzonte. (Cfr. [10], § 10)

4.6. Come si fa a valutare l'angolo visuale sotto il quale un osservatore terrestre vede il diametro della luna? (Cfr. [2])

4.7. Come si fa ad individuare la direzione del Sud mediante l'osservazione di ombre solari? Quali altri metodi consentono di individuare il Sud? (Cfr. [10], § 5)

#### **5. DALL'OSSERVAZIONE EMPIRICA ALLA MATEMATIZZAZIONE DELLO SPAZIO TRIDI-MENSIONALE**

5.1. Le ombre solari di un filare di cipressi sono parallele? Perché? (Cfr. [3], Cap. II, 1)

5.2. Quali proprietà geometriche si mantengono nella proiezione assonometrica piana di una figura geometrica dello spazio (allineamento, parallelismo, perpendicolarità, lunghezze ...)?

5.3. Stessa domanda del punto precedente, nel caso di una proiezione prospettica piana (da un punto al finito).

5.4. Lo scheletro di un cubo è appoggiato su un piano. Una sorgente luminosa puntiforme proietta l'ombra dello scheletro sul piano.

Quali poligoni si possono ottenere come proiezioni della faccia superiore del cubo, al variare della posizione della sorgente luminosa? (Cfr. [12], Cap. 5, Contributo di R. Douady - B. Parzysz)

5.5. Quali ampiezze angolari si possono ottenere sezionando un angolo diedro con un piano?

5.6. Come si individua la posizione di una stella nel cielo? (Cfr. [10])

#### **6. ASPETTI COMPUTAZIONALI E GEOMETRIA DELLE COORDINATE**

6.1. Scelta ottimale di un riferimento cartesiano, in vista di una dimostrazione analitica di un teorema di geometria (per es.: esistenza di qualcuno dei punti notevoli di un triangolo).

6.2. Indimostrabilità per via analitica dei teoremi di Talete e di Pitagora.

6.3. Dimostrazione dell'esistenza di tre pavimentazioni del piano con poligoni regolari (triangoli equilateri, quadrati, esagoni regolari). (Cfr. [4], Cap. 2 e [7], Cap.2)

6.4 Dimostrazione dell'esistenza di cinque poliedri regolari. (Cfr. [4], Cap. 3 e [7], Cap. 4)

6.5. Quali, tra i poliedri regolari, consentono un riempimento dello spazio? (Cfr. [4], Cap. 3 e [7], Cap. 6)

6.6. Quanti cerchi di raggio unitario possono essere contenuti in un rettangolo di date dimensioni, e qual è il rapporto fra l'area complessiva dei cerchi e quella del rettangolo? (Cfr. [8])

6.7. Quante sfere di raggio unitario possono essere contenute in una scatola (parallelepipedo rettangolo) di date dimensioni, e qual è il rapporto fra il volume complessivo delle sfere e quello della scatola? (Cfr. [4], Cap. 4 e [8])

### *7.* **RIFLESSIONE SU ALCUNI RISULTATI DI GEOMETRIA EUCLIDEA NON CONGETTURA-BILI A PARTIRE DA UN'OSSERVAZIONE EMPI-RICA**

7.1. L'irrazionalità del rapporto fra diagonale e lato del quadrato.

7.2. L'impossibilità di trisecare un generico angolo con riga e compasso.

7.3. La non costruibilità di un angolo di 1° (un grado) con riga e compasso.

7.4. L'esistenza di una corrispondenza biunivoca fra i punti di due segmenti di lunghezze diverse.

7.5. I ragionamenti per assurdo.

#### **8. GEOMETRIA SULLA SFERA**

8.1. Le geodetiche sulla sfera. (Cfr. [13], § 11.4)

8.2. Il trasporto parallelo (Cfr. [9], Cap 6)

8.3. L'eccesso sferico (Cfr. [6], Cap. 2)

8.4. La cartografia: quali proprietà geometriche si mantengono e quali no secondo la proiezione usata? (Cfr. [11] e [6] Cap. 3 e 4)

#### **III. COMMENTI SU ALCUNE DELLE TEMA-TICHE E ATTIVITÀ ELENCATE NEL PARA-GRAFO PRECEDENTE**

#### **Commento relativo al punto 1.2**

Un ricorso al software geometrico (in particolare a *Cabri*) facilita enormemente le costruzioni della geometria classica. Tuttavia ritengo che un minimo di manualità, da acquisire in prima persona con l'uso degli strumenti tradizionali (riga e compasso), sia essenziale per rendersi conto da un lato della logica soggiacente allo stesso software geometrico e dall'altro lato per apprezzare lo stupefacente processo di astrazione che fin dall'antichità classica ha fatto passare la geometria da semplice collezione di esperienze empiriche a teoria rigorosa negli *Elementi* di Euclide.

Com'è ben noto, nel caso dell'esempio specifico, la difficoltà della consegna varia grandemente a seconda che si usi carta quadrettata o bianca, asse di simmetria parallelo o inclinato rispetto ai bordi del foglio, angolo di rotazione della stessa ampiezza di uno degli angoli della squadra o generico, ecc. Può essere anche interessante far scoprire agli allievi che -a differenza delle usuali trattazioni "statiche"- nelle rotazioni vanno utilizzati angoli orientati. L'attività è pensata per la fascia d'età fra gli 11 e i 14-15 anni.

#### **Commento relativo ai punti 2.2 e 2.3**

L'attività proposta in 2.2 è significativa sotto almeno tre punti di vista, in quanto:

- coinvolge attivamente gli allievi in un lavoro di classificazione, differenziandosi così da gran parte delle altre situazioni dove le classificazioni matematiche vengono imposte d'autorità (vedi per es. quelle dei triangoli o dei

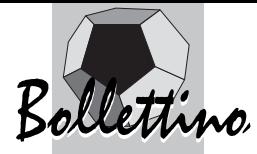

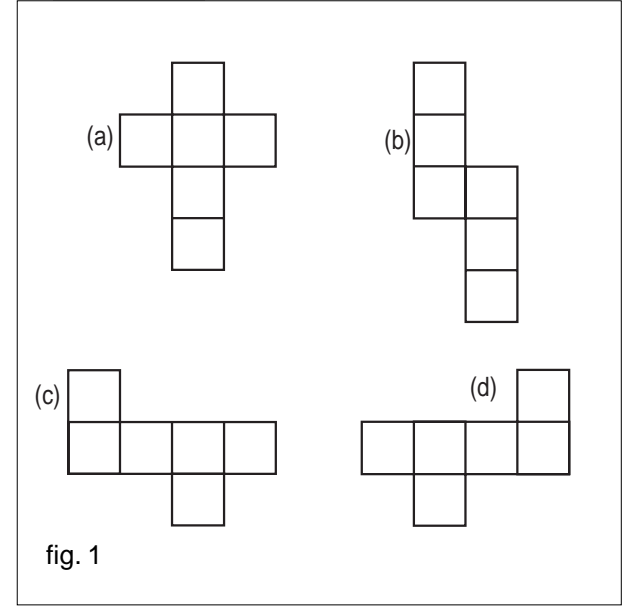

quadrilateri o delle isometrie);

- favorisce interessanti confronti di opinioni tra gli allievi. Per esempio, lo sviluppo di figura 1(a) è percepito come "più naturale" dello sviluppo (b) ma d'altra parte quest'ultimo gode di un'interessante proprietà supplementare: con "mattonelle" di quella forma è possibile ricoprire tutto il piano. Quanto agli sviluppi (c) e (d), è opinabile se essi vadano considerati distinti o meno, in quanto sono solo specularmente uguali (il che costringe a precisare quand'è che due sviluppi sono da considerarsi "uguali");

- stimola la capacità di immaginare la situazione tridimensionale, basandosi esclusivamente sull'osservazione di figure piane.

L'attività proposta in 2.3 integra la precedente, soprattutto in quanto stimola la capacità di immaginazione e previsione, ossia il ragionamento ipotetico-deduttivo ("Cosa accadrebbe se ... ").

L'attività è pensata per la fascia d'età fra gli 11 e i 15-16 anni.

#### **Commento relativo al punto 3.1**

Ad uno degli allievi coinvolti nel "gioco" viene consegnato il disegno di una figura piana o il modello tridimensionale di una figura solida (per esempio realizzato col *Lego*). L'altro allievo (o gruppo di allievi), senza avere la possibilità di vedere il disegno o il modello, deve riprodurlo fedelmente in base ad una descrizione verbale del primo allievo. Sono ammesse domande di chiarimento verbali. Le regole del gioco possono esigere una "fedeltà" della riproduzione di tipo solo qualitativo o anche metrico. La difficoltà aumenta considerevolmente se le figure geometriche da riprodurre sono disegnate in posizioni non standard o se, come in figura 2 (a), sono formate da due parti sconnesse. Nel caso dei modelli tridimensionali, come quello raffigurato in figura 2 (b) si presenta poi il solito problema dell'accettabilità o meno di eventuali riproduzioni che dovessero

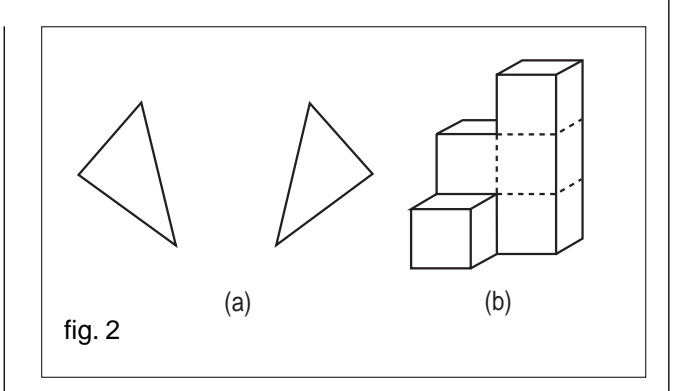

risultare speculari rispetto al modello originale.

La valenza formativa di questo "gioco" sta nel rendere consapevoli gli allievi dell'importanza di un linguaggio chiaro e univoco, aspetto particolarmente sentito in ambito matematico, ma non solo in ambito matematico. L'attività è pensata per la fascia d'età fra gli 11 e i 15-16 anni.

#### **Commento relativo ai punti 4.3 e 4.4**

Quanto all'uso della livella, bastano due misurazioni secondo direzioni diverse. Il teorema matematico soggiacente stabilisce che la giacitura di un piano è univocamente determinata dalla conoscenza di due rette non parallele appartenenti al piano. Vale però la pena di notare che l'essere "orizzontale" non è una proprietà matematica, bensì fisica, in quanto collegata all'effetto della forza di gravità. Quanto all'asta perpendicolare al piano, se questo è orizzontale si può sfruttare nuovamente la forza di gravità, usando un filo a piombo. Per i piani in posizione generica, un metodo particolarmente semplice consiste nell'appoggiare due squadre sul piano (ciascuna su uno dei suoi cateti) facendo inoltre combaciare tra loro gli altri due cateti (vedi fig. 3). La retta individuata dai cateti combacianti individua la direzione perpendicolare al piano.

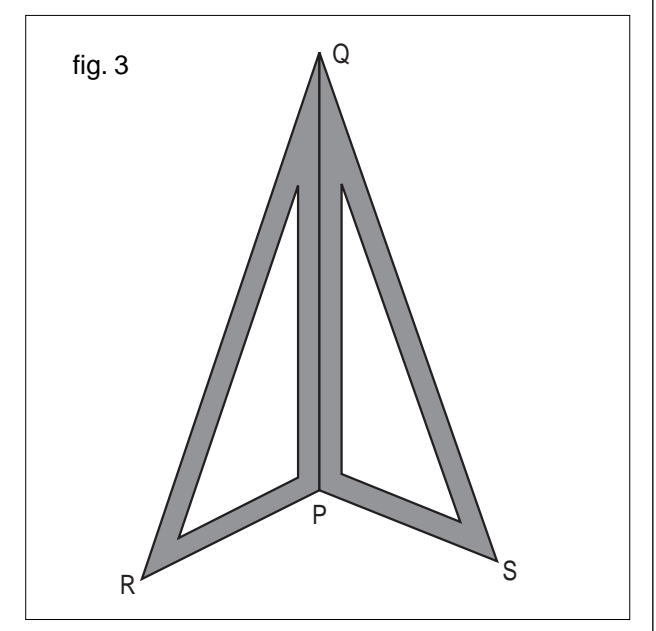

Il teorema matematico soggiacente stabilisce infatti che una retta  $r$  è perpendicolare ad un piano  $\pi$  se essa è per-

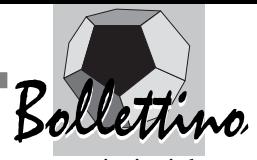

pendicolare a due rette distinte del piano, passanti per il punto nel quale *r* interseca  $\pi$ .

Questa attività consente di rendere concrete due nozioni basilari della geometria tridimensionale che nelle trattazioni solo cartacee rimangono avulse da ogni esperienza fisica. Mi riferisco all'individuazione della giacitura di un piano nello spazio e alla perpendicolarità fra retta e piano nello spazio.

L'attività è proponibile a partire dall'età di 11-12 anni, ma è particolarmente indicata in collegamento con una trattazione matematica delle prime nozioni di geometria tridimensionale (a livello intuitivo nella scuola media, a livello razionale nelle scuole secondarie superiori).

#### **Commento relativo al punto 5.4**

Per rendere più concreto il problema, è opportuno materializzare la situazione appoggiando sul tavolo lo scheletro di un cubo (fatto artigianalmente, per esempio col fil di ferro). Conviene invece posticipare l'accensione della lampadina a dopo che una discussione collettiva avrà fatto emergere opinioni e congetture molto diversificate: ci sarà chi affermerà che si possono ottenere quadrilateri (convessi) di forma arbitraria, chi penserà ai soli parallelogrammi o ai soli rettangoli, forse qualcuno dirà che l'ombra è sempre un quadrato. E proprio quest'ultima è la risposta corretta. Infatti la faccia superiore del cubo giace su un piano parallelo al piano di appoggio, e quindi la proiezione da un punto qualsiasi è una similitudine (la quale, com'è ben noto, trasforma sempre quadrati in quadrati).

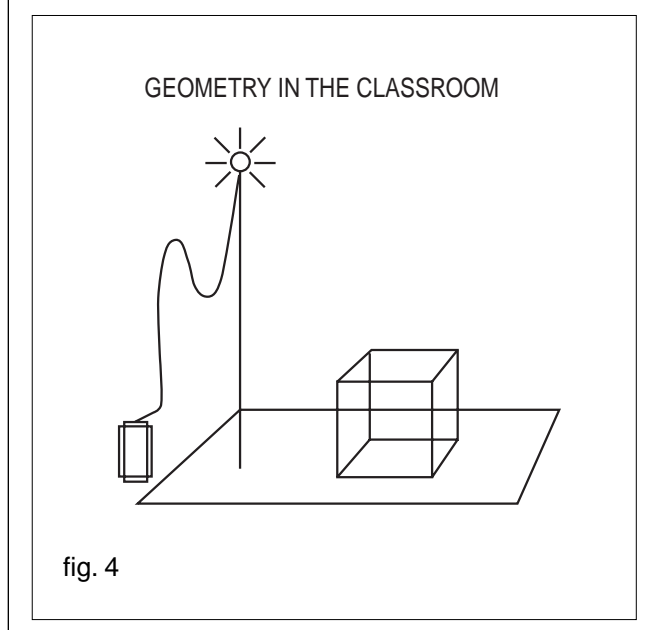

Le risposte errate derivano da due distinti fattori sui quali vale la pena di riflettere:

- nella vita di tutti i giorni capita spesso di osservare ombre di oggetti "verticali" o variamente "inclinati", assai più raramente di oggetti in posizione "orizzontale"; - nell'insegnamento tradizionale (che si limita alla sola geometria bi-dimensionale) non viene evidenziata la genesi spaziale delle similitudini, come proiezioni da un punto (al finito) di un piano su un piano parallelo.

L'attività è pensata per la fascia d'età compresa fra 15 e 18 anni ma le stesse difficoltà si riscontrano anche negli studenti universitari e nei laureati in matematica.

#### **Commento relativo al punto 5.6**

L'astronomia è una fonte inesauribile (e a torto trascurata) di problemi geometrici affascinanti, che riguardano oggetti non materialmente raggiungibili del "macrospazio". Nel caso specifico si deve ricorrere ad un sistema di coordinate polari, mentre le coordinate cartesiane sarebbero solo fuorvianti.

L'attività è pensata per la fascia d'età compresa fra i 15 e i 18 anni, meglio se ben coordinata con un modulo di geografia astronomica.

#### **Commento relativo ai punti 6.6 e 6.7**

Quanto ai cerchi del piano (punto 6.6) esistono due arrangiamenti regolari, rispettivamente a maglie quadrate (fig. 5 (a)) e a maglie esagonali (fig. 5 (b)).

Le dimensioni del più piccolo rettangolo che contiene *m* file di *n* cerchi di raggio unitario sono diverse nei due casi. Nel caso delle maglie quadrate il rapporto fra l'area complessiva dei cerchi e quella del rettangolo è indipendente da *m* e da *n*, ed è uguale al rapporto fra l'area di un singolo cerchio e quella del quadrato ad esso circoscritto. Nel caso delle maglie esagonali, invece, tale rapporto dipende da *m* e da *n*, in quanto vicino ai bordi del rettangolo rimangono inutilizzati degli spazi (che potrebbero contenere semicerchi, se il problema consentisse tale frammentazione). Al crescere di *m* e di *n* l'influsso di questi spazi inutilizzati decresce, e al limite il rapporto fra l'area complessiva dei cerchi e quella del rettangolo è uguale al rapporto fra l'area di un cerchio e quella dell'esagono ad esso circoscritto. Quindi, per *m* ed *n* abbastanza grandi, la disposizione a maglie esagonali consente un migliore utilizzo dello spazio interno al rettangolo (vedi il classico problema delle celle delle api); non è così per valori piccoli di *m* ed *n*. I calcoli non sono difficili.

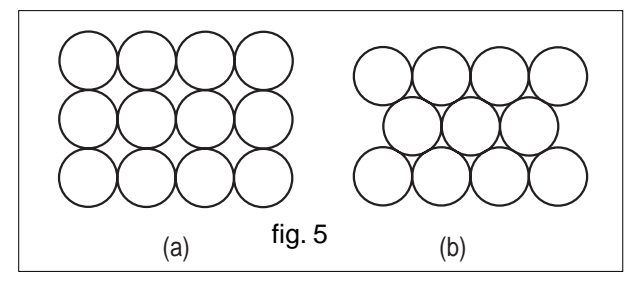

Quanto alle sfere dello spazio (punto 6.7) vengono subito in mente due arrangiamenti regolari a strati sovrapposti, partendo dalle due configurazioni piane sopra ricordate, interpretate ora come proiezioni delle situazioni tridimensionali sul piano d'appoggio. Si presenta

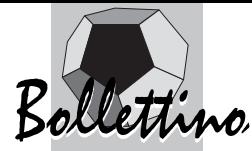

però una complicazione supplementare: per ottimizzare il rapporto fra il volume delle sfere e quello della scatola conviene disporre le sfere dello strato successivo entro gli "avvallamenti" dello strato sottostante. Occorre quindi calcolare il dislivello dei centri delle sfere fra i due strati (dislivello che è dato dall'altezza di una piramide regolare con i vertici nei centri delle sfere coinvolte). Esempi concreti di siffatte disposizioni di oggetti sferici possono essere le "piramidi" formate con le palle di cannone, che si vedono spesso nei pressi di qualche fortezza rinascimentale, oppure le disposizioni delle arance sui banchi dei mercati ortofrutticoli.

Queste attività sono interessanti sia dal punto di vista tecnico, in quanto esercizi non banali di calcolo numerico in contesti di geometria piana e solida, sia dal punto di vista culturale, in quanto il caso tridimensionale si ricollega addirittura ad un problema posto oltre tre secoli fa da Keplero, e che è rimasto aperto fino ai giorni nostri. La congettura di Keplero oggi conosciuta come "sphere packing problem", consiste nel trovare il riempimento di massima densità dello spazio mediante sfere dello stesso raggio. I due arrangiamenti regolari qui descritti non centrano tale obiettivo. Per strano che possa sembrare, esistono infatti arrangiamenti non regolari con densità (leggermente) maggiore!

L'attività 6.6 è proponibile a partire dai 14-15 anni, mentre l'attività 6.7 è pensata per la fascia d'età fra 16 e 18 anni.

#### **Commento relativo al punto 7.1**

La dimostrazione dell'irrazionalità di  $\sqrt{ }$  $\overline{\phantom{a}}$ 2 può essere considerata come il vero punto di partenza di tutta la matematica, intesa come scienza teorica. Infatti, mentre altri classici teoremi pur importantissimi, come quelli di Talete e di Pitagora, consentono verifiche empiriche basate sulla misura di lunghezze, angoli ed aree, l'irrazionalità del rapporto fra due grandezze non può e non potrà mai essere provata né smentita sulla base di misure sperimentali.

L'attività è pensata per la fascia d'età fra 14 e 16 anni.

#### **Commento relativo ai punti 8.1 e 8.2**

Le geodetiche (linee di minima distanza) del piano sono le rette. Le geodetiche della sfera sono i cerchi massimi. Se si riformulano gli assiomi e i teoremi della geometria classica in termini di geodetiche, si ottiene subito un modello tangibile di geometria non-euclidea: sulla sfera due geodetiche si intersecano sempre in due punti, e quindi sulla sfera non esistono geodetiche parallele. Questa semplice riflessione fa vedere sotto una luce nuova lo studio delle proprietà della sfera.

Cerchiamo dunque di evidenziare analogie e differenze fra la geometria del piano e quella della sfera. Nel piano euclideo sussiste il teorema "la somma degli angoli interni di un triangolo è un angolo piatto". Ecco una dimostrazione particolarmente intuitiva di tale teorema.

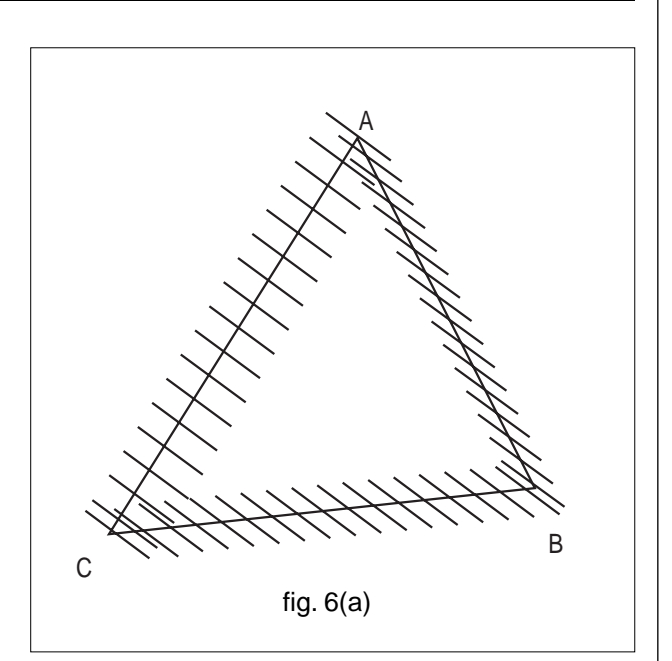

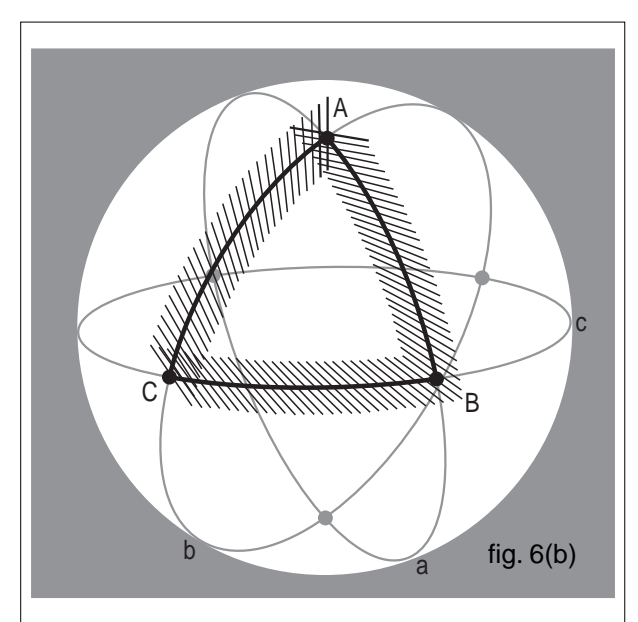

Immaginiamo di percorrere il perimetro del triangolo in uno dei due versi possibili; in ciascuno dei tre vertici si deve fare una brusca "svoltata" di ampiezza pari all'angolo esterno del triangolo in quel vertice. Poiché alla fine del percorso si è fatto un giro completo, la somma degli angoli esterni del triangolo ammonta precisamente ad un angolo giro. D'altra parte, in ogni vertice l'ampiezza dell'angolo interno sommata a quella del corrispondente angolo esterno ammonta ad un angolo piatto. Per differenza fra la somma dei tre angoli piatti e l'angolo giro, ne segue che la somma dei soli angoli interni ammonta ad un angolo piatto. Il teorema è così dimostrato. Questa stessa dimostrazione vale (o sembra valere) anche nel caso dei triangoli sferici (ricordo che gli angoli formati da due archi di cerchio sono per definizione gli angoli formati dai corrispondenti vettori tangenti). Ciò è però contraddetto dal fatto ben noto (e direttamente verificabile su triangoli aventi per lati archi di meridiani e paralleli) che la somma degli angoli interni di un triangolo sferico è maggiore di un angolo

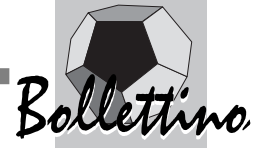

piatto (eccesso sferico). Dov'è nascosto l'errore nella dimostrazione or ora richiamata? La spiegazione sta nella nozione di "trasporto parallelo". Sia nel piano che sulla sfera, si immagini di percorrere un tratto di geodetica trasportando un'asta "orizzontale" col vincolo di mantenere costante l'ampiezza dell'angolo fra la geodetica e l'asta. Ad ogni vertice si riprenda il cammino lungo il successivo tratto di geodetica, senza modificare la direzione dell'asta. Si constata che nel caso del triangolo piano (fig. 6 (a)) si ritorna al punto di partenza con l'asta nella posizione di partenza, mentre nel caso del triangolo sferico (fig. 6 (b)) si ritorna con l'asta in una posizione diversa. Chi preferisce vedere questa anomalia con l'ausilio di un modello tridimensionale prenda un pallone e ci disegni sopra un bel triangolo sferico.

Tornando al teorema sulla somma degli angoli interni, il passaggio errato nella dimostrazione sta nell'aver dato per scontato che un giro completo, frutto di un cammino con tre "svoltate" in tre punti diversi, equivalga ad un angolo giro intorno ad uno stesso punto. Ciò è vero nel piano, in quanto i tre angoli esterni, traslati in uno stesso vertice formano effettivamente un angolo giro. Non è più vero sulla sfera, dove il trasporto parallelo degli angoli esterni in uno stesso vertice dà luogo ad un angolo minore di un angolo giro!

L'attività è pensata per allievi degli ultimi due anni di scuola secondaria superiore, in concomitanza con un riesame critico dei fondamenti della geometria.

#### **IV. RIFLESSIONI CONCLUSIVE**

Gran parte delle proposte or ora elencate non rientrano né tra le attività geometriche tradizionali (con libro di testo, quaderno, carta e matita), né tra le attività proponibili con l'uso di software geometrico.

Ed è un vero peccato che siano state emarginate dall'insegnamento, pur essendo facili da realizzare, istruttive e coinvolgenti. Quanto ai pregi e ai limiti dell'uso di software geometrico rispetto all'uso degli strumenti da disegno tradizionali con carta e matita, mi sembra di poter dire che il software geometrico ha tre grossi pregi: - è più coinvolgente;

- facilita la formulazione di congetture;

- costringe a rispettare regole precise nella costruzione delle figure.

Il rovescio della medaglia è costituito da tre limiti:

- si riduce ulteriormente la "manualità" tradizionale;

- l'evidenza visiva rischia di far perdere interesse per il metodo ipotetico-deduttivo;

- la visualizzazione delle figure geometriche sullo schermo di un calcolatore (suddiviso in un numero finito di pixel) rischia di accentuare ancor più la frattura (peraltro già presente nell'uso del disegno tradizionale) fra la struttura granulare della materia e le nozioni di "infinito", "illimitato", "continuo" che costituiscono da oltre ventitre secoli l'essenza del pensiero geometrico teorico.

Termino con un ringraziamento. Le figure inserite in questo articolo sono state realizzate con l'uso di *Cabri* dal prof. Luigi Tomasi. Lo ringrazio sentitamente per il generoso e validissimo aiuto, e soprattutto per essere stato al gioco di includere un esempio di utilizzazione di questo software geometrico in una relazione che ha per titolo "geometria senza software geometrico". Ma non c'è contraddizione: il *Cabri* è uno strumento estremamente versatile, che può essere usato a vari livelli e per scopi didattici molto diversi. Nel caso specifico si è trattato esclusivamente di un utilizzo a livello grafico che non invalida la mia tesi di fondo, condivisa anche dal prof. Tomasi: il software geometrico, usato con intelligenza e senso critico, è una risorsa preziosa, che si integra perfettamente con altri aspetti importanti della geometria, senza la pretesa di soppiantarli.

#### **BIBLIOGRAFIA**

[1] A. M. Arpinati, C. Pellegrino, *Alla ricerca di una strategia di classificazione sugli sviluppi piani dei parallelepipedi rettangoli* in La Matematica e la sua didattica, n. 4 1991, pagg. 4-11.

[2] Archimede, *L'Arenario*, Edizione Italiana delle *Opere* di Archimede, a cura di A. Frajese, UTET, Milano 1974

[3] P. Boero, *Insegnare matematica nella scuola di tutti*, Fabbri, Milano 1986

[4] M.H. Cundy, A.P. Rollett, *I modelli matematici,* Feltrinelli, Milano 1974

[5] B. D'Amore, *Elementi di Didattica della Matematica*, Pitagora, Bologna 1999

[6] G. De Cecco, E. Mangino, *La sfera in geometria e geografia,* Dipartimento di Matematica, Università di Lecce 2001

[7] M. Dedò, *Forme*, Decibel-Zanichelli, Bologna 1999 [8] T. Hales, *The Status of Kepler's Conjecture*, in Mathematical Intelligence, 16, 1994, pagg. 47-58

[9] D. Henderson, *Experiencing Geometry on Plane and Sphere*, Prentice Hall 1996

[10] N. Lanciano, *Strumenti per i giardini del cielo*, Junior 2002

[11] C. Lardicci, *Aspetti geometrici della cartografia*, in Archimede, n. 34 Gennaio-Giugno 1982, pagg. 23-42

[12] C. Mammana, V. Villani, *Perspectives on the Teaching of Geometry for the 21st Century*, Kluwer 1998

[13] I. Niven, *Maxima and Minima without Calculus*, Mathematical Association of America 1981

[14] V. Villani, *La Geometria - Dallo spazio al piano*, Quaderno CNR 1985

[15] IRRSAE Marche, *Didattica della geometria delle trasformazioni,* VHS 1992

[16] IRRSAE Toscana, *Il Cubo,* VHS 1997.

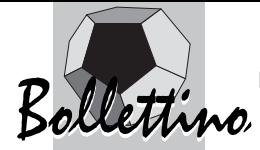

## **Itinerari didattici con Cabri**

*di Paolo Boieri*  Dipartimento di Matematica Politecnico di Torino *di Cristiano Dané*  Liceo Scientifica A. Volta - Torino

#### **Introduzione**

**L** 'utilizzo del software di geometria dinamica e in particolare di Cabri, a dieci anni dalla sua comparsa in Italia, si può ritenere un fatto acquisito. Numerose esperienze sono state portate avanti nelle scuole italiane, dalle elementari alle medie superiori. Il dibattito, che si svolge sulle pagine di CABRI*RRSAE* sull'uso di Cabri in classe, ha coinvolto e coinvolge ancora tanti docenti. Nella seppur breve storia dell'applicazione degli strumenti informatici nell'insegnamento della matematica si può certamente affermare che nessun altro programma abbia suscitato un dibattito tanto vasto e articolato e prodotto una quantità di materiale didattico paragonabile a quella che ora è disponibile su Cabri. (vedi [4])

In questo articolo si vogliono esporre le linee guida di un progetto didattico (vedi [2]) che mira a introdurre un uso nuovo di Cabri, con lo scopo di creare due percorsi, uno teorico e uno di utilizzo dello strumento informatico, completamente coerenti. Si tratta di due cammini paralleli in cui il "sapere" e il "saper fare" si evolvono in modo graduale, con interazioni continue e arricchimenti reciproci.

Questo metodo è applicato alla geometria euclidea del 1° biennio superiore.

Per ragioni di spazio, viene descritta in dettaglio solamente la parte iniziale del percorso didattico: quella che, dal punto di vista teorico, va dalle prime definizioni e assiomi alla formulazione del postulato della parallela; mentre, dal punto di vista delle costruzioni, comprende la definizione degli strumenti e delle loro capacità operative e la costruzione degli enti più importanti della geometria euclidea.

Alla descrizione di questo percorso (a cui sono dedicate le sezioni dalla terza in poi) premettiamo una considerazione di carattere più generale sull'uso del software didattico.

#### **1. Percorso didattico e strumento informatico: il problema generale**

Quando si utilizza uno strumento informatico nell'insegnamento della matematica si deve affrontare un problema comune a tutti i programmi abitualmente usati: si tratta della profonda discrepanza tra il percorso didattico e il software. Il primo è per sua natura un procedimento dinamico, mentre il secondo è uno strumento statico.

Lo studente apprende man mano nuovi concetti e il suo bagaglio di conoscenze si evolve nel corso dei suoi studi. Questo avviene in tutti i settori della matematica, sia che si faccia algebra, sia che si faccia geometria analitica, sia in particolare geometria euclidea.

A fronte di questo processo evolutivo il software possiede delle caratteristiche che rimangono immutate e che quindi non sono mai perfettamente "isomorfe" al bagaglio teorico acquisito o, nella migliore delle ipotesi, lo sono solamente in un momento del cammino. Spesso il software è sistematicamente troppo potente rispetto alle possibilità di utilizzo da parte dello studente della media superiore: questo è certamente il caso dei sistemi di calcolo simbolico, come *Derive* o *Mathematica*.

Per rendere "isomorfi" i contesti dell'apprendimento teorico e dell'attività di laboratorio informatico, il procedimento più comunemente utilizzato è quello di ignorare alcune potenzialità del programma che si sta usando. Il docente sa che il software può fare certe cose, ma semplicemente non utilizza queste opzioni. I rischi di questo modo di procedere sono ben noti: lo studente curioso esplorando il programma (cosa in cui i ragazzi sono abilissimi) trova le potenzialità che erano state nascoste e mette in crisi il quadro didattico che si stava utilizzando.

#### **2. Percorso didattico e strumento informatico: il caso di Cabri**

Cabri rientra certamente nella categoria dei software che sono più potenti di quanto sia necessario, almeno quando lo si utilizza nella geometria euclidea. Nella prima versione Cabri era essenzialmente uno strumento che trasferiva sullo schermo del computer i tradizionali strumenti della riga e compasso. Con Cabri II e Cabri II Plus lo strumento è stato molto potenziato, introducendo l'opzione non euclidea del Trasporto di misura e tutto il micromondo della geometria analitica.

Anche quando ci si limita a considerare le sole voci del menu corrispondenti a costruzioni tipicamente euclidee, non sempre si ha uno strumento informatico perfettamente coerente con il bagaglio teorico posseduto. Questo fatto si verifica in particolare nelle prime fasi del percorso didattico. Ad esempio, che senso ha avere a disposizione la voce Perpendicolare, quando non si è ancora parlato di questo concetto?

Quindi anche Cabri deve essere "ridotto", se si vuole realizzare il parallelismo tra quadro teorico e strumento informatico. A differenza di altri programmi e a testimonianza dell'attenzione con cui Jean-Marie Laborde e i suoi collaboratori hanno tenuto conto delle esigenze didattiche, Cabri possiede uno strumento apposito per questo: la possibilità di modificare il menu.

Scegliendo Opzioni, Configurazione degli strumenti è

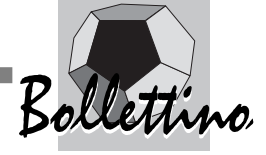

possibile eliminare le voci che non si vogliono utilizzare, creando così un menu ridotto che può essere salvato come file. Aprendo Cabri e richiamando questo file, si può lavorare con una versione del software che possiede solamente le caratteristiche desiderate.

#### **3. Costruire, scoprire e dimostrare**

Nei classici della tradizione didattica italiana la presentazione della geometria euclidea è di tipo ipoteticodeduttivo e sono evidenziati assiomi, definizioni e dimostrazioni. Scarsa (o nulla) è invece l'attenzione all'aspetto costruttivo, di solito affrontato in un capitoletto a parte, abbastanza avanti nell'esposizione (dovendo essere stata introdotta la circonferenza per motivare le costruzioni stesse).

La caratteristica essenziale del percorso che presentiamo è invece il recupero dell'aspetto intuitivo e costruttivo nell'insegnamento della geometria. La costruzione degli oggetti geometrici e la scoperta delle loro proprietà, lungi dall'essere un complemento a un cammino da cui è sostanzialmente indipendente, assume lo stesso rilievo dell'aspetto deduttivo e teorico.

Teoria e costruzione/scoperta sono due processi che si svolgono simultaneamente, secondo lo schema seguente (qui e nel seguito, per evidenziare i due aspetti anche dal punto di vista tipografico si utilizza il corsivo per la parte teorica e il tondo per quella costruttiva):

*Assiomi e definizioni -* Strumenti di costruzione (riga e compasso – Cabri) Costruzione degli enti geometrici *Giustificazione delle costruzioni* Scoperta delle loro proprietà *Dimostrazione delle proprietà*

La prima parte (corrispondente alla prima riga dello schema) richiede che i due aspetti siano introdotti allo stesso tempo, come vedremo nella prossima sezione. Nei passaggi successivi la sequenza temporale è quella indicata: si parte dalla costruzione di un oggetto di cui si scoprono le proprietà, grazie alla deformazione dinamica e agli strumenti di esplorazione offerti da Cabri.

La costruzione va giustificata in base ai risultati acquisiti e le proprietà scoperte vanno dimostrate. Alla fine del ciclo la parte teorica si è arricchita dei risultati e la parte costruttiva si è arricchita di un nuovo oggetto e il ciclo può ricominciare.

#### **4. Il punto di partenza: il "menu zero" e il quadro assiomatico iniziale**

Il punto di partenza di un percorso di geometria è la formulazione delle definizioni e degli assiomi di base, che introducono gli oggetti da studiare e le loro relazioni. Dal punto di vista operativo si tratta invece di stabilire quali sono gli strumenti che possiamo utilizzare e quali sono gli oggetti geometrici fondamentali che tali strumenti permettono di costruire.

In questa formulazione dei principi primi è conveniente seguire da vicino (ovviamente con linguaggio moderno, vedi [5]) la presentazione data da Euclide negli Elementi (vedi [3]), proprio per l'attenzione che egli ha verso l'aspetto costruttivo e la giustificazione delle operazioni da eseguire con gli strumenti geometrici. Sempre con la convenzione tipografica a cui abbiamo accennato, i primi passi sono l'introduzione di punto, retta e piano e la definizione delle operazioni che possiamo eseguire con la riga.

*Assioma di appartenenza* Possiamo tracciare punti e rette *Assioma della riga* Possiamo tracciare la retta per due punti *Assiomi di ordinamento sulla retta (e definizione di semiretta e di segmento)* Possiamo tracciare semirette e segmenti

Più complesso è il discorso che porta a introdurre la circonferenza e il compasso. Infatti, per formulare un assioma che definisca la circonferenza, è necessario parlare di congruenza, introducendo assiomaticamente (se non si vuole ricorrere al concetto di movimento rigido) le sue proprietà. Un possibile percorso è il seguente:

*Assioma/assiomi della congruenza (relazione di equivalenza) Assioma del compasso: Si consideri un punto O del piano e il fascio di semirette di origine O. Su una si esse si fissi un punto P. Su ogni semiretta del fascio esiste uno ed un solo punto tale che il segmento che ha come estremi l'origine O e questo punto sia congruente ad OP.*

Un assioma di questo tipo consente di introdurre il compasso per il tracciamento di una circonferenza (dato il centro e un suo punto), che viene caratterizzata dalla proprietà che tutti i suoi raggi sono segmenti congruenti. Questo non basta ancora: infatti dobbiamo descrivere come rette e circonferenze si intersecano. Anche per questo serve un assioma.

*Assioma sulle proprietà della circonferenza (intersezione retta-circonferenza e tra due circonferenze)*

Sono così definiti, a livello teorico, gli oggetti di base: punto, retta, circonferenza e sono caratterizzate le loro proprietà. Dal punto di vista costruttivo, abbiamo introdotto i nostri strumenti operativi:

- la riga per il tracciamento della retta;
- il compasso per il tracciamento di una circonferenza

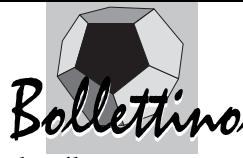

dato il centro e un suo punto;

e caratterizzato le tre operazioni fondamentali di ogni costruzione geometrica:

- intersezione retta-retta
- intersezione retta-circonferenza

• intersezione circonferenza-circonferenza (vedi figura 1).

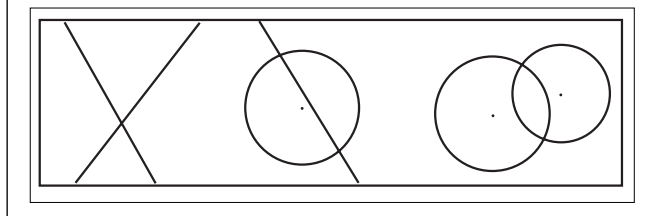

*Figura 1 – Le operazioni fondamentali di una costruzione geometrica*

Questa situazione può essere "concretizzata" in Cabri con la definizione di un menu minimale (vedi [1]) o "menu zero" (vedi la figura 2), in cui sono presenti solo gli oggetti geometrici e le operazioni che abbiamo introdotto, oltre ad alcuni strumenti di Cabri, che possiamo considerare di carattere solamente tecnico:

1. Gli oggetti Punto/Punto su un oggetto, Retta, Segmento, Semiretta, Circonferenza;

2. L'operazione Intersezione di due oggetti;

3. La Ridefinizione di un oggetto, il menu per la definizione delle macro; gli strumenti di tipo "estetico" (Mostra/Nascondi, Colore, ecc.) o pratico (Nomi, Testo, Traccia, ecc.).

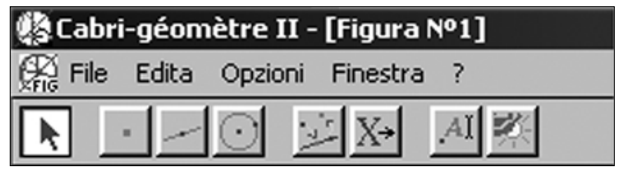

*Figura 2 – Il menu zero*

#### **5. La prima costruzione: il triangolo equilatero**

A questo punto abbiamo un (seppur minimo) bagaglio teorico e uno strumento pratico perfettamente "isomorfi". Con questo strumento siamo in grado di fare la prima costruzione: quella del triangolo equilatero di lato dato. Elenchiamo i passaggi di questa costruzione e la relativa giustificazione:

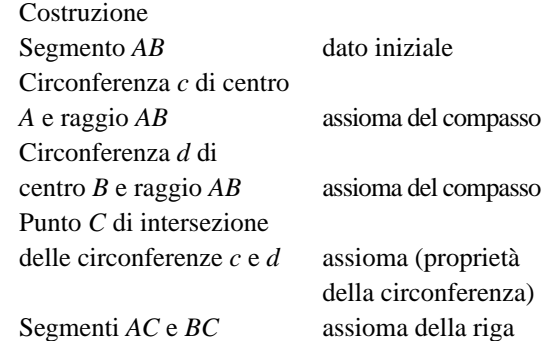

La dimostrazione del fatto che questa procedura ci porta ad ottenere l'oggetto desiderato è molto semplice. I tre lati sono congruenti tra di loro; infatti:

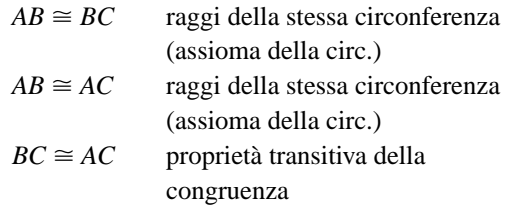

Possiamo ora definire una macro Triangolo equilatero, assumendo come oggetto iniziale il segmento *AB* e come oggetti finali gli altri due lati del triangolo. Questa macro viene aggiunta al menu (ad esempio, mettendola tra le Costruzioni).

Anche qui abbiamo una sintesi tra l'aspetto teorico e quello pratico: la costruzione e la relativa dimostrazione hanno aggiunto un nuovo oggetto al nostro "sapere", mentre dal punto di vista costruttivo abbiamo acquisito una nuova abilità, che ora aggiungiamo al bagaglio del nostro "saper fare".

#### **6. Il compasso e il trasporto di un segmento**

Il compasso definito dall'apposito assioma ci consente di disegnare una circonferenza dato il suo centro e un suo punto. Dati un segmento e un punto, non è invece possibile tracciare una circonferenza di raggio congruente al segmento e avente centro nel punto.

Questa operazione, realizzabile con il compasso reale, non è infatti giustificata dagli assiomi che abbiamo introdotto. Lo strumento a nostra disposizione può essere chiamato "compasso collassabile", per indicare il fatto che, a differenza del compasso reale, non mantiene l'apertura quando viene sollevato dal foglio.

Il secondo passo del nostro percorso è la realizzazione del "trasporto di un segmento", utilizzando il compasso collassabile (si tratta, in altri termini, della dimostrazione del fatto che il compasso reale e quello collassabile sono equivalenti). Senza entrare nei dettagli di questa costruzione e della sua giustificazione (è la Proposizione 2 del Libro Primo degli *Elementi* di Euclide), possiamo osservare un particolare molto importante: l'uso della macro Triangolo equilatero in uno dei primi passi:

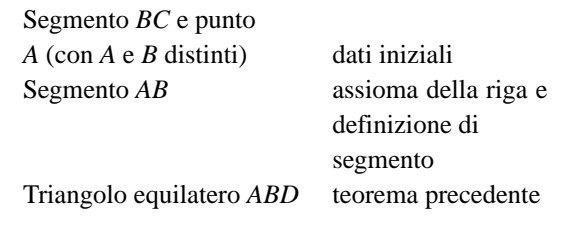

È un fatto comune nella matematica che un risultato teorico diventi uno strumento per la dimostrazione dei teoremi che seguono nel percorso ipotetico deduttivo.

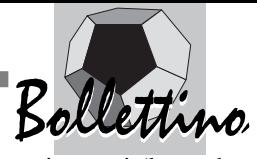

Allo stesso modo qui possiamo vedere come una macro, che sintetizza una costruzione, diventa uno strumento nelle costruzioni successive: anche in questo caso stiamo assistendo allo sviluppo parallelo dell'aspetto del "sapere" e di quello del "saper fare".

Dopo avere completato la costruzione possiamo definire una nuova macro, che chiamiamo compasso (notiamo che questa macro è presente nel menu Costruzioni di Cabri; per ora noi proseguiamo utilizzando quella definita da noi).

Il passo seguente è una applicazione quasi immediata del compasso: il trasporto di un segmento su una semiretta assegnata.

#### **7. Le altre costruzioni fondamentali**

A questo punto non possiamo proseguire nelle costruzioni, se non dopo avere introdotto un importante assioma: il primo criterio di congruenza dei triangoli o assioma LAL (abbreviazione di Lato-Angolo-Lato). A questo dobbiamo fare seguire il famoso " pons asinorum", il teorema che afferma che "In un triangolo isoscele gli angoli alla base sono congruenti".

Questi strumenti teorici ci consentono di introdurre alcuni importanti oggetti della geometria euclidea: la bisettrice, il punto medio, l'asse e la perpendicolare. L'utilizzo di risultati acquisiti per la costruzione di nuovi oggetti è ancora una volta di fondamentale importanza: si pensi, come esempio, alla bisettrice che ci consente di definire il punto medio.

L'ultima costruzione di questo procedimento è quella della parallela. Anche qui servono degli sviluppi teorici intermedi che ci consentono di realizzarla e giustificarla. Riassumiamo, con le solite convenzioni di notazione, nello schema seguente questa parte del percorso didattico.

*L'assioma LAL Il triangolo isoscele*  **Bisettrice** Punto medio Asse Perpendicolare *Il criterio ALA (e AAL) Il criterio LLL La parallela*  Costruzione di una parallela *L'assioma della parallela: unicità della parallela costruita*

Con la costruzione della parallela si completa l'insieme delle costruzioni di base della geometria euclidea. Possiamo quindi parlare di un "menu euclideo completo", che contiene tutte le possibilità operative della riga e del compasso.

Questo menu consente di eseguire tutte le costruzioni dei parallelogrammi e dei punti notevoli dei triangoli, di

**14**

studiare la circonferenza in molti suoi aspetti (le corde, gli angoli al centro e alla circonferenza, le rette tangenti) e di costruire alcuni poligoni regolari inscritti in una circonferenza. È possibile quindi percorrere un lungo cammino teorico, utilizzando questo menu per le costruzioni.

Questa non è però l'unica scelta possibile, in quanto ci si può chiedere quando sia maggiormente opportuno introdurre la misura: molto avanti, come nella trattazioni tradizionali, oppure abbastanza presto?

Senza poter entrare nei dettagli, possiamo osservare come il desiderio di compiere un cammino parallelo tra teoria e pratica con Cabri, possa far propendere per una introduzione abbastanza precoce della misura. Questa scelta ha il vantaggio di mettere a nostra disposizione tutte le potenzialità del software. In particolare possiamo di affrontare alcuni argomenti di geometria euclidea, mettendo in evidenza collegamenti con altre parti del programma di matematica. Ad esempio, possiamo studiare graficamente la funzione che associa la misura di una corda alla sua distanza dal centro.

Il discorso su come introdurre la misura e come utilizzarla nell'ambito di un corso di geometria "essenzialmente euclidea" porterebbe però troppo lontano e sarà trattato in un altra sede.

#### **Bibliografia**

[1] P. Boieri, M. Cazzanelli, *Cabri e le costruzioni con riga e compasso,* in P. Boieri (a cura di) *Fare geometria con Cabri,* Centro Ricerche Didattiche Ugo Morin, G. Battaglin Editore, S Zenone degli Ezzelini 1996, pp. 53-66.

[2] P. Boieri, C. Dané, *Geometria con Cabri – Costruire, scoprire e dimostrare*, Loescher 2003

[3] Euclide, *Gli elementi* (a cura di Frajese A. e Maccioni M.), UTET 1970

[4] L. Tomasi, *Elenco di siti Internet su Cabri géomètre*, http://kidslink.scuole.bo.it/cabri/risorse.html [5] R. Trudeau, *La rivoluzione non euclidea*, Bollati

Boringhieri 1991

# **ERRATA CORRIGE**

Nell'articolo *Matematica e calcolatrici in rete* di Enrico Pontorno (Bollettino n° 34), a pag 16, verso la fine del primo paragrafo, compare, in riferimento ad ADT, una notizia non più attuale.

ADT infatti ha tenuto l'ultimo convegno a Monopoli nell'Ottobre 2002 e in tale occasione è stato eletto presidente il prof. Mauro Cerasoli dell'Università di L'Aquila, che succede così al prof. G. C. Barozzi.

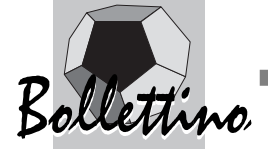

# **Cabri in classe e nella rete: visualizzazione dinamica e**

**insegnamento della geometria**

*di Luigi Tomasi*  Liceo Scientifico "Galileo Galilei" di Adria (RO) SSIS di Ferrara

#### **1. Il ruolo della visualizzazione nell'insegnamento della matematica**

**L** 'insegnamento della geometria, e più in generale della matematica, è inseparabile dalla visualizzazione, anche se non sempre nella pratica didattica si tiene presente questo stretto legame. L'impostazione astratta, che tende a mettere troppa distanza tra lo studio della matematica e la visualizzazione dei concetti, è molto diffusa, soprattutto nell'insegnamento universitario ma anche in quello secondario. Si deve constatare che nella scuola secondaria, nonostante le grandi possibilità messe a disposizione dalle tecnologie, nuove e tradizionali, molti argomenti sono introdotti in modo eccessivamente formale e "sterilizzato", senza far ricorso a immagini e alla visualizzazione di concetti, richiedendo troppo presto agli allievi un rigore e un formalismo non corrispondente al loro livello di formazione matematica. Nell'insegnamento della geometria i docenti hanno sempre cercato di non far confondere ai propri allievi la figura con l'evidenza dimostrativa. E' possibile infatti fornire - se non si fa uso di un software di geometria - degli esempi di "false dimostrazioni", ricavate da particolari figure, eseguite in modo da portare a conclusioni errate chi pone troppa fiducia nella figura stessa. Il divieto dell'insegnante di usare la frase "come si vede dalla figura…" può tuttavia provocare, nei primi approcci alla dimostrazione, una frattura tra visualizzazione e dimostrazione. D'altra parte, quando si affronta un problema di geometria, la prima cosa da fare è di provare a fare una figura, anche approssimativa, e, senza avere la possibilità di disegnare, la nostra intuizione si blocca. Nell'insegnamento universitario molti corsi di geometria, seguendo lo sviluppo delle teorie matematiche, sono stati trasformati in insegnamenti di algebra lineare, ma questo è avvenuto quasi sempre a scapito della capacità di visualizzazione dei concetti. A molti è capitato di studiare su testi di geometria dove non c'era neppure una figura, quasi che presentare un'immagine o tentare di visualizzare un concetto, fossero cedimenti all'intuizione e segno di mancanza di rigore. Questo supposto "rigore" matematico, in contrasto con la visualizzazione dei concetti e la loro illustrazione tramite l'uso di immagini, fortunatamente non è sempre stato condiviso da tutti. Felix Klein (1849-1925), nel suo famoso libro del 1908, *Elementarmathematik von höheren Standpunkte aus* (Matematiche elementari da un punto di vista superiore), così si esprimeva a proposito dell'analisi matematica [10, pag. 236]:

*"…I should like to bring up again for emphasis… points, in which my exposition differs especially from the customary presentation in the textbooks:*

*• Illustration of abstract considerations by means of figures.*

*• Emphasis upon its relation to neighboring fields, such as calculus of differences and interpolation…*

*• Emphasis upon historical growth.*

*It seems to me extremely important that precisely the* prospective teacher should take account of all of these<sup>(1)</sup>.

La visualizzazione, dunque, ha sempre avuto un ruolo importante nell'insegnamento della matematica e non si può dire che sia un aspetto legato soltanto allo sviluppo delle tecnologie informatiche. Oggi però la questione si pone con maggiore forza ed è anzi diventata quasi un obbligo, se l'insegnante di matematica e la scuola vogliono ancora comunicare con gli studenti. Il modo di apprendere degli allievi di oggi è forse cambiato rispetto a qualche decennio fa. La facilità di accesso ai mezzi multimediali e l'abitudine al linguaggio delle immagini hanno notevolmente aumentato, nel modo di apprendere, gli aspetti visuali e non verbali. La scelta di utilizzare maggiormente gli aspetti di visualizzazione nell'insegnamento della matematica è giudicata in modo negativo da alcuni docenti, ma secondo altri può permettere nuove possibilità. Gli insegnanti, e quindi la scuola, dovranno trarre vantaggio da questa nuova situazione e trasformarla in un'occasione di rinnovamento per l'insegnamento della matematica.

#### **2. Strumenti tradizionali: riga e compasso, modelli geometrici, macchine matematiche, curvigrafi, meccanismi articolati…**

Nella storia della matematica è possibile ritrovare molti esempi di oggetti, proprietà, concetti e teoremi legati alla visualizzazione, soprattutto in geometria. La geometria euclidea è uno degli esempi più rilevanti di una disciplina per la quale le immagini hanno giocato un ruolo centrale nella sua comunicazione e diffusione. Nella storia della geometria si è sempre fatto ricorso alla visualizzazione, anche perché la geometria è una rappresentazione della realtà e si riferisce ad alcuni strumenti che, in un certo senso, costituiscono il fondamento delle stesse costruzioni: così in Euclide la riga e il compasso, o in Cartesio le macchine matematiche per costruire curve ottenute come luoghi, inviluppi di rette…

Nelle scuole e nelle università è possibile ritrovare

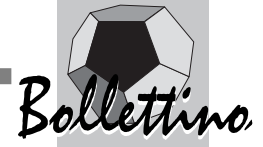

ancora collezioni di modelli matematici di poliedri, solidi di rotazione, curve, superfici… che venivano utilizzati per illustrare agli studenti alcuni argomenti fondamentali. Questi modelli sono per lo più statici, ma ve ne sono altri di tipo dinamico, adatti ad esempio al tracciamento di alcune curve piane. Testimonianze di questa impostazione didattica, attenta alla visualizzazione, si trovano anche negli istituti di matematica di diverse nostre università, dove è possibile ritrovare collezioni di modelli di superfici o di curve che venivano utilizzate nei corsi di geometria. L'uso di modelli e la visualizzazione hanno tuttavia attraversato fortune alterne. Ad esempio, seguendo le tendenze delle scuole matematiche prevalenti, attorno agli anni Sessanta si è diffusa, soprattutto nell'insegnamento universitario, la tendenza a non usare troppe figure e a non ricorrere alla visualizzazione per una scelta di tipo "rigorista". Si pensi ai libri del "gruppo Bourbaki" quasi del tutto privi di immagini. Nonostante questa impostazione prevalente alla fine degli anni Sessanta, alcuni docenti, particolarmente impegnati nella scuola e nel rinnovamento della didattica della matematica, hanno continuato - negli stessi anni in cui nelle università si aveva la trasformazione dei corsi di geometria in corsi di algebra lineare e l'abolizione del corso di geometria descrittiva - a proporre l'uso di modelli statici e dinamici e di materiali nella didattica della matematica, in modo da favorire la visualizzazione di concetti e un insegnamento più vicino alla realtà [7]. Ci si riferisce in particolare, in Italia, alle proposte didattiche di Emma Castelnuovo e ai suoi "materiali", progettati e costruiti per l'insegnamento della matematica nella scuola media.

Negli ultimi decenni vi è stata una riscoperta - che si può collocare alla fine degli anni Ottanta - della visualizzazione e della costruzione di modelli, legata alla necessità di comunicare in modo più efficace la cultura matematica a un pubblico molto più abituato dai mezzi di comunicazione alle immagini, alle animazioni e agli aspetti interattivi degli esperimenti scientifici. Si pensi, prima di tutto, all'inaugurazione in altri Paesi di grandi "parchi scientifici", con sezioni particolarmente interessanti dedicate alla matematica: come ad esempio quella del parco scientifico "La Villette" (inaugurato negli anni Ottanta a Parigi); e in Italia alla grande risonanza della mostra "Oltre il compasso" di Franco Conti ed Enrico Giusti; ai musei interattivi dedicati alla scienza e alla matematica, come il "Giardino di Archimede - Un museo per la matematica" di Enrico Giusti; alla mostra sulle macchine matematiche "Theatrum Machinarum" di Modena e ad altre iniziative di questo tipo.

#### **3. Sistemi di geometria dinamica e visualizzazione di concetti matematici; le grandi potenzialità degli strumenti attuali**

Lo sviluppo e la diffusione delle tecnologie informati-

che - hardware, software e della rete - hanno messo a disposizione possibilità impensabili per quanto riguarda la visualizzazione degli oggetti matematici. Attualmente si possono rappresentare con relativa facilità oggetti, curve, superfici …, che solo poche decine di anni fa potevano essere rappresentate, perlopiù in modo statico, solo da docenti particolarmente esperti nel disegno.

Rispetto alla lavagna tradizionale le tecnologie informatiche permettono di disegnare facilmente oggetti piuttosto complessi, che sarebbe difficile o impossibile rappresentare senza il loro uso. I disegni fatti al computer, con opportuni software di geometria dinamica, sono molto più precisi di quelli che si possono fare alla lavagna. Tuttavia la caratteristica fondamentale di questi programmi è rappresentata dalla possibilità, accanto alla visualizzazione, di modificare dinamicamente gli oggetti rappresentati e di esaminarli da più punti di vista, in modo facile, interagendo con la figura tramite il mouse.

Le potenzialità delle nuove tecnologie, come aiuto all'insegnamento e all'apprendimento, possono essere quindi notevolissime, ma da sole queste tecnologie non possono migliorare di molto l'apprendimento. E' quindi necessario che l'insegnante si avvicini ad esse studiando l'opportunità di inserirle nella propria attività didattica. Questi software si prestano a un utilizzo particolarmente efficace in attività di laboratorio, in cui la matematica non viene presentata solo "dalla cattedra", ma anche fatta propria dagli allievi con attività di scoperta guidata. L'uso di queste tecnologie per comunicare un'idea, un concetto, per far scoprire agli allievi un "fatto" matematico o per presentare una "dimostrazione visuale", può rappresentare un'effettiva occasione per migliorare l'efficacia dell'insegnamento e per accrescere la motivazione degli allievi per la matematica.

In questo quadro occorre ricordare che l'insegnamento della geometria nell'ultimo decennio ha ricevuto un contributo notevole dalla diffusione nella pratica didattica di alcuni strumenti di geometria dinamica (Dynamic Geometry Systems). Tra questi il più diffuso in Italia e nel mondo è *Cabri Géomètre* (1988). La grande diffusione raggiunta da *Cabri* è senza dubbio da attribuire alla particolare "filosofia" che sta alla base di questo software: *Cabri* è stato progettato per favorire il massimo di interazione tra l'utente e il programma. Nell'uso, l'utente è aiutato dalla facilità dello strumento e dalla sua vicinanza, nell'interfaccia e nel "comportamento", all'intuizione matematica. Il software, insomma, fa di solito quello che l'utente si aspetta che faccia. In *Cabri*, inoltre, la visualizzazione e l'interazione giocano un ruolo decisivo e la nuova versione del software non fa che potenziare ulteriormente queste possibilità. È opinione comune degli insegnanti e di chi si occupa di didattica della matematica che il software di geometria, se usato in modo opportuno, favorisca un tipo di

**16**

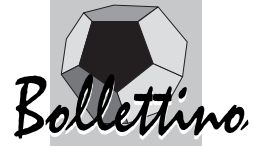

apprendimento più costruttivo rispetto a quello tradizionale e possa migliorare la motivazione degli allievi verso la geometria e in generale per la matematica. Occorre comunque approfondire ulteriormente come integrare nella didattica questi strumenti, verificando in modo sempre più preciso quali sono i miglioramenti sul piano dell'apprendimento degli allievi. Certamente tali strumenti aiutano a visualizzare e a esplorare le diverse configurazioni geometriche relative ad una data figura, in modo da scoprire e analizzare le proprietà varianti e invarianti. Questi aspetti favoriscono l'apprendimento, rendendolo sicuramente più significativo ed efficace, anche se qualcuno teme che con l'uso degli strumenti di geometria dinamica possano andare perdute alcune delle competenze tradizionali perseguite tramite l'insegnamento della geometria, come ad esempio il saper disegnare, "a mano libera" una figura.

I programmi permettono di sviluppare alcune fondamentali capacità (intuire, congetturare, argomentare, dedurre …) in modo diverso rispetto a quanto si faceva solo un decennio fa. E' indubbio che l'allievo deve sapere anche disegnare una figura senza l'aiuto di particolari strumenti informatici. L'uso del software di geometria permette tuttavia di esplorare tantissime situazioni concrete relative ad un'unica configurazione e di esplorare i "casi limite", che hanno un'importanza fondamentale nell'esaminare la validità di una data costruzione e del ragionamento che la sostiene. Questa ricchezza di "esperienze" sulla figura, impossibile con il solo uso di carta e matita, rende particolarmente stimolanti dal punto di vista didattico tali strumenti. Occorre tuttavia una riflessione e un approfondimento didattico del docente nell'uso del software integrato con gli strumenti tradizionali come sono il libro di testo, carta e matita, la riga e il compasso...

E' da sottolineare ancora che, con i software di geometria dinamica, cambia la stessa nozione di figura geometrica, che da statica, come nelle figure tracciate alla lavagna o nel quaderno, diventa qualcosa di dinamico, con la quale si può interagire. In particolare questi software sono dei veri e propri "micromondi", che permettono di esplorare proprietà, indagare sulle figure, compiere esplorazioni, fare delle congetture e metterle alla prova per mezzo degli stessi strumenti presenti nel software.

#### **4. Animazioni di geometria nel Web**

Il diffondersi di Internet ha determinato un'autentica rivoluzione per quanto riguarda la ricerca di informazioni, la comunicazione e la visualizzazione. L'aspetto che si riferisce alla comunicazione in rete è il più importante e rappresenta la sua attrattiva principale.

La rete contiene anche una grande quantità di informazioni che riguardano la matematica e in particolare proprio per gli aspetti legati alla visualizzazione - la geometria. Si può anzi dire che la rete è un autentico

trionfo della geometria. La geometria, con le tutte le sue forme, figure e rappresentazioni è diventata una dei soggetti fondamentali della rete. Forse è per questo motivo che ormai è possibile trovare in rete centinaia di siti, in genere di notevole livello, che riguardano la geometria.

Una delle caratteristiche più affascinanti della rete Internet, inoltre, è la possibilità di poter presentare non solo pagine statiche, ma anche pagine dinamiche, nelle quali si possono visualizzare figure animate e proporre un'interazione complessa con chi visita la pagina. All'inizio, questa possibilità era piuttosto difficile da realizzare perché richiedeva computer molto potenti, programmi particolarmente sofisticati per creare le animazioni, che tuttavia erano molto "pesanti" nell'occupazione della memoria dell'elaboratore. A partire dalla comparsa del linguaggio di programmazione Java (1995) la situazione è radicalmente cambiata, perché vi è stata la possibilità di creare animazioni in una pagina web in modo agevole, con programmi che occupano poca memoria e indipendenti dal tipo di computer e sistema operativo utilizzato. Il linguaggio di programmazione Java è nato per la rete e i programmi - detti "applet" - scritti con questo linguaggio sono facilmente trasportabili da un sistema operativo all'altro.

#### **5. Dimostrazioni visuali ("dimostrazioni senza parole")**

Le "dimostrazioni visuali" sono costituite da figure, tradizionalmente statiche, che aiutano lo studente a "vedere" perché un particolare "fatto" matematico è vero e suggeriscono una dimostrazione basata sulla figura stessa. Di solito si tratta di idee che vengono comunicate immediatamente tramite un'immagine, ma chi "vede" con gli occhi della mente - non deve ovviamente essere una "tabula rasa". Se usate in classe, ad esempio, l'insegnante deve aver già preparato la situazione di apprendimento, perché avvenga questo "corto circuito" tra visualizzazione e comprensione di un concetto matematico. Si parla in questo caso di "visual thinking", ovvero di "pensiero visuale". Anche se in una data "dimostrazione senza parole" possono apparire delle equazioni, per guidare lo studente nella formalizzazione di un concetto, l'attenzione è comunque posta sull'aspetto visuale, tale da trasmettere in maniera immediata un'idea matematica. Alcuni teoremi si prestano ad essere presentati in forma visuale; altri, invece, sono difficilmente visualizzabili. Di solito queste "dimostrazioni visuali" si ritrovano in riviste o libri di matematica. Una raccolta particolarmente notevole di queste dimostrazioni si trova nei libri di R.B. Nelsen (1993, 2000) citati nella bibliografia.

Le tecnologie informatiche attuali, e soprattutto software come *Cabri Géomètre*, ci permettono di animare queste "dimostrazioni senza parole" e di pubblicarle facilmente in Internet.

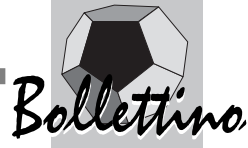

Da un lato la disponibilità del software in classe e dall'altro la possibilità di visualizzare figure in rete possono permettere all'insegnante di impostare il proprio lavoro in modo diverso e più efficace, suscitando anche l'interesse degli allievi. Nel paragrafo seguente si porterà qualche esempio di figure animate e di "dimostrazioni visuali" realizzate con *Cabri Géomètre* oppure presenti in siti Internet riguardanti la geometria e argomenti correlati, ma esistono anche molti esempi che riguardano altre parti della matematica, la fisica e le altre scienze.

#### **6. Alcuni esempi di figure animate e di dimostrazioni visuali realizzate con Cabri Géomètre**

Presentiamo nel seguito alcune animazioni su concetti significativi costruite usando il software *Cabri Géomètre* e - per la rete - anche l'applicazione *CabriJava*, che serve per visualizzare una figura di *Cabri* in una pagina web. La disponibilità, dal 1998, dell'applet *CabriJava* ha favorito in modo notevole la diffusione di siti su *Cabri*. La possibilità di visualizzare figure in modo dinamico, di interagire con la figura anche in rete, quasi nello stesso modo che si ha con il software, ha condotto alla costruzione di molti siti particolarmente interessanti dal punto di vista didattico.

Il teorema di Pitagora è quello che presenta il maggior numero di dimostrazioni; ne sono state conteggiate addirittura centinaia [6]. Molte di queste si trovano in rete ed è possibile visualizzarle come animazioni "on-line". Nel seguito se ne riportano alcune, particolarmente interessanti, che possono favorire il "pensiero visuale" e si rinvia all'elenco dei siti dove è possibile ritrovare tali dimostrazioni. La prima dimostrazione è la più nota e risale all'antichità. In un quadrato, di lato la somma dei due cateti di un triangolo rettangolo, si inscrive un altro quadrato di lato l'ipotenusa.

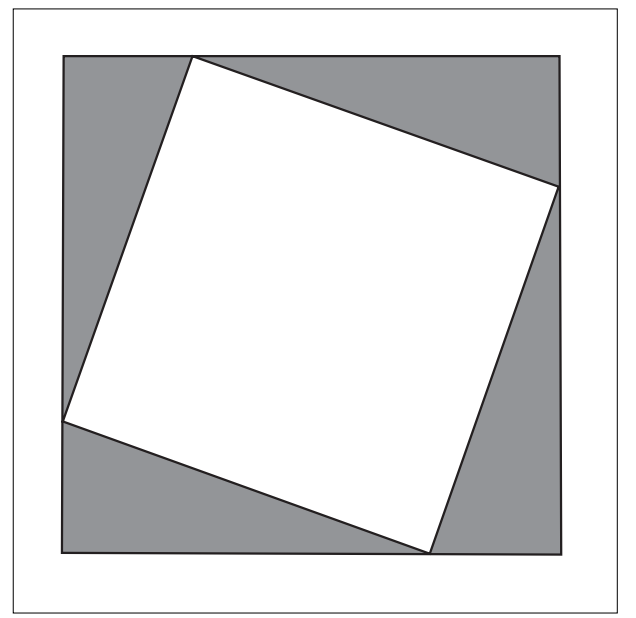

Fig. 1. Figura iniziale

Sollettino<br>Nei vertici del quadrato si formano quattro triangoli rettangoli isometrici. Disponendoli opportunamente, si ottiene la figura finale (fig. 3), che dimostra il teorema.

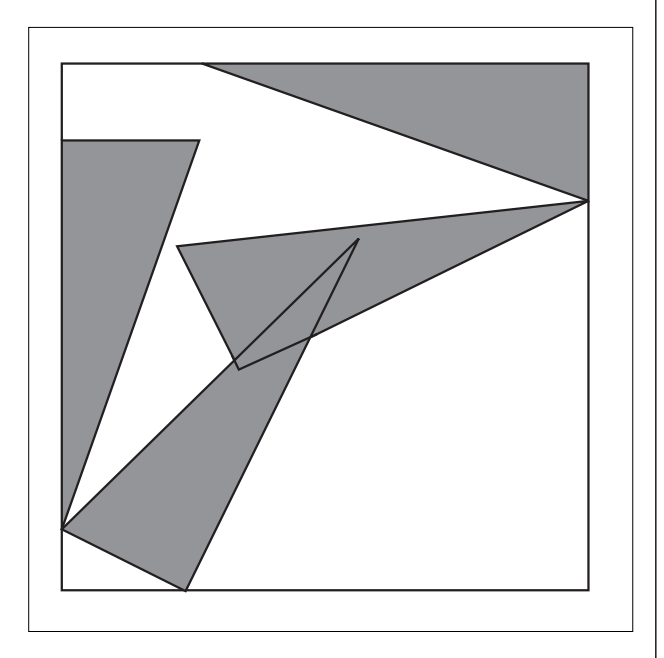

Fig. 2. Figura intermedia

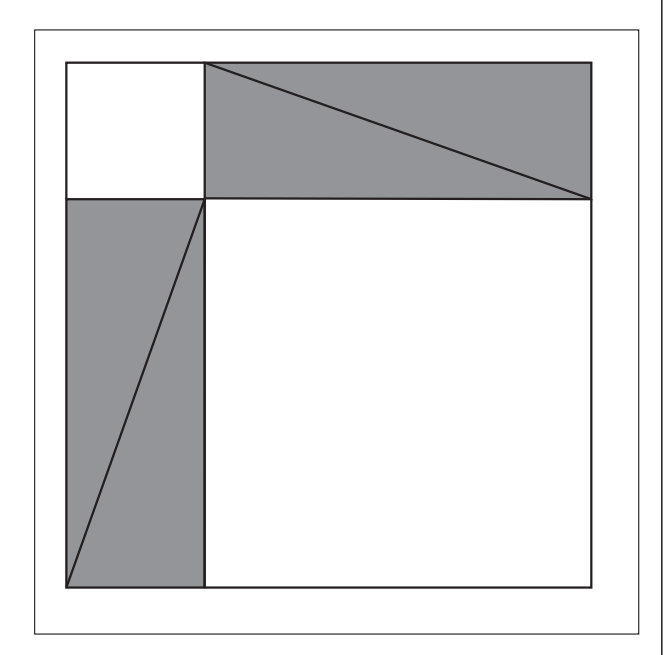

#### Fig. 3. Figura finale

La seconda dimostrazione fa uso dell'equiscomponibilità e del primo teorema di Euclide. È la dimostrazione più diffusa nei libri di testo per la scuola secondaria. Con *Cabri Géomètre* si può realizzare un'animazione particolarmente vivace, da presentare in classe collegandosi alla rete, oppure prelevando la sequenza di figure. Di seguito, nelle figure 4, 5, 6, sono indicate tre "istantanee" di questa dimostrazione "senza parole".

Nelle figure 7 e 8 si riportano altre due dimostrazioni visuali del teorema di Pitagora, che è possibile trovare in rete (animazioni realizzate da A. Anzalone, visibili nel sito: www.cabrijava.free.fr). La prima ripropone la

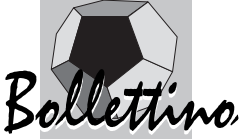

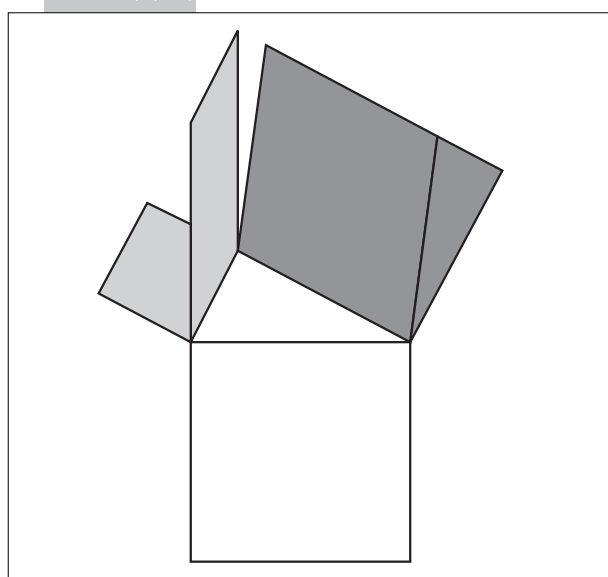

Fig. 5. Figura intermedia

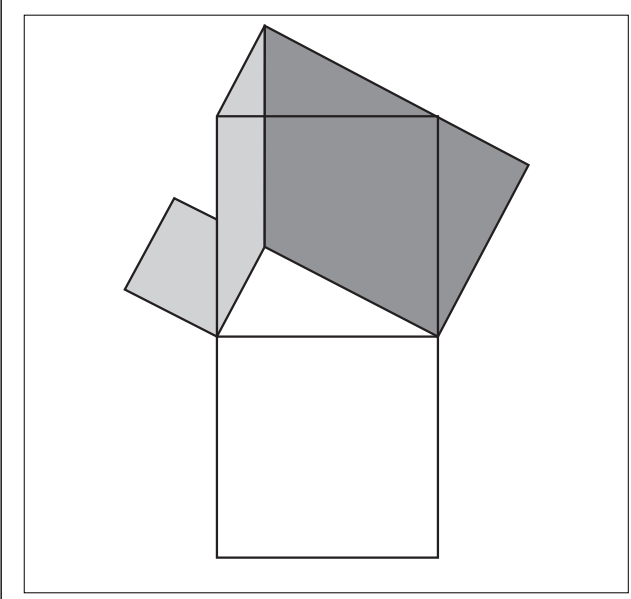

Fig. 4. Poligoni equivalenti

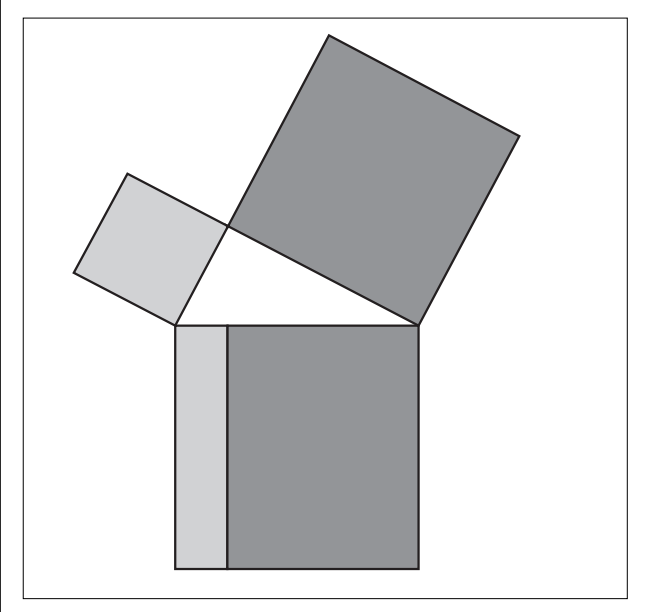

Fig. 6. Figura finale

dimostrazione contenuta negli *Elementi* di Euclide (Libro I, Proposizione 47). Quella suggerita dalla figura 8 è particolarmente sorprendente e trasforma la dimostrazione in un "puzzle". Per altre dimostrazioni si rinvia alla bibliografia (M. Barra, E. Giusti) e ai siti citati.

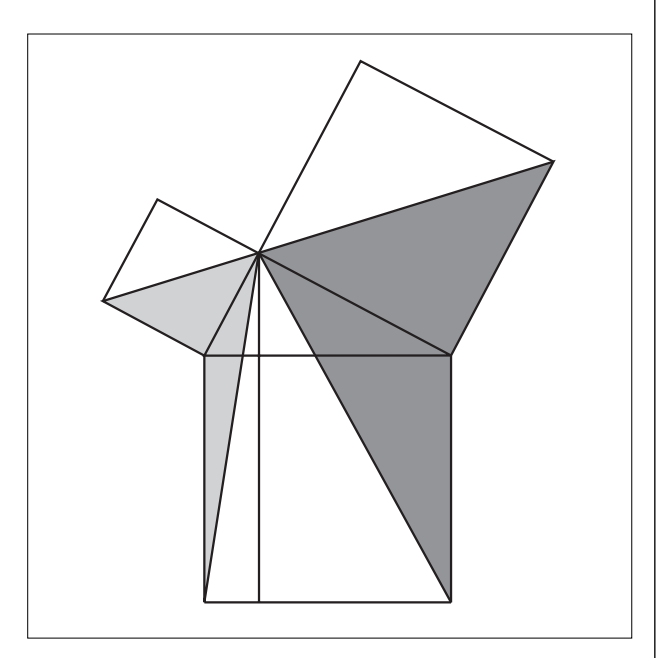

Fig. 7. Teorema di Pitagora come negli *Elementi* di Euclide

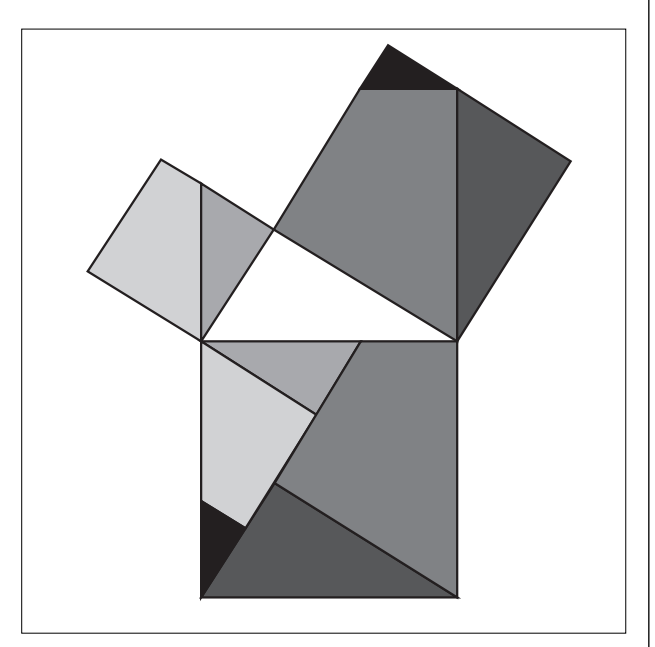

Fig. 8. Teorema di Pitagora con una scomposizione sorprendente

Le precedenti animazioni, dedicate al teorema di Pitagora, sono basate sulla equiscomponibilità tra poligoni del piano. Nell'esempio seguente cambiamo apparentemente argomento, ma poi si tornerà ancora al problema dell'area, anche se di una figura che non è un poligono.

A partire da un filo avvolto su un cerchio che si srotola, si arriva all'evolvente della circonferenza (spirale di

Archimede). Questo esempio è ripreso dal libro *Matematica nella realtà* di Emma Castelnuovo e Mario Barra (1976). Tra i bellissimi argomenti proposti c'è la cicloide. Nel percorso per arrivare a trovare la lunghezza della cicloide, si parla di un filo avvolto su un cerchio, che si srotola. Quale curva viene descritta dall'estremo del filo? Si ottiene una spirale di Archimede, che è l'evolvente del cerchio (fig. 9).

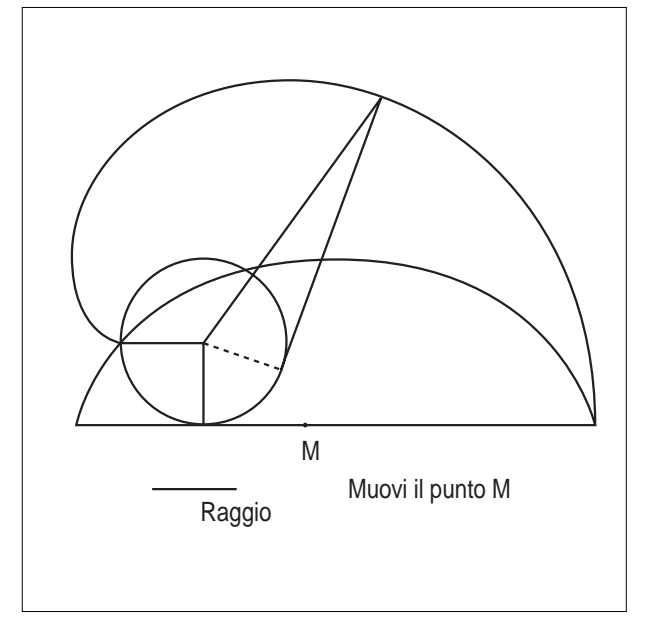

Fig. 9. Il filo che si srotola e l'evolvente del cerchio (spirale)

Nel seguente esempio si riporta un'animazione che fornisce l'idea di una formula, quella dell'area di un settore circolare, perché analoga a quella dell'area di un triangolo. Nella lista *Cabrinews*, una collega insegnante di scuola media aveva posto, più di un anno fa, questo quesito:

Messaggio di G.C. a CabriNews (14/12/2001)*. Alla gentile attenzione dei colleghi matematici: l'area del settore circolare si può determinare tramite una proporzione, dati come valori l'area del cerchio, l'angolo giro, l'area del settore (incognita) ed il relativo angolo al centro.*

*Oppure si può determinare mediante la formula: Area(settore circolare)= arco\*raggio/2*

*Tale formula può essere ricavata partendo dall'area del cerchio, tenuto conto del valore dell'angolo al centro, tramite opportune sostituzioni. In altre parole l'area del settore circolare è uguale all'area del triangolo avente base uguale alla misura all'arco e altezza congruente al raggio.*

*Domanda: esiste una costruzione geometrica (del tipo delle lunule di Ippocrate o simili, per intendersi) che permetta di rendere "evidente " tale equivalenza?*

Cercando di dare una risposta avevo allora pensato a questa animazione, dove si sfrutta l'idea degli "indivisibili curvi" di Cavalieri (Bonaventura Cavalieri, 1598- 1647).

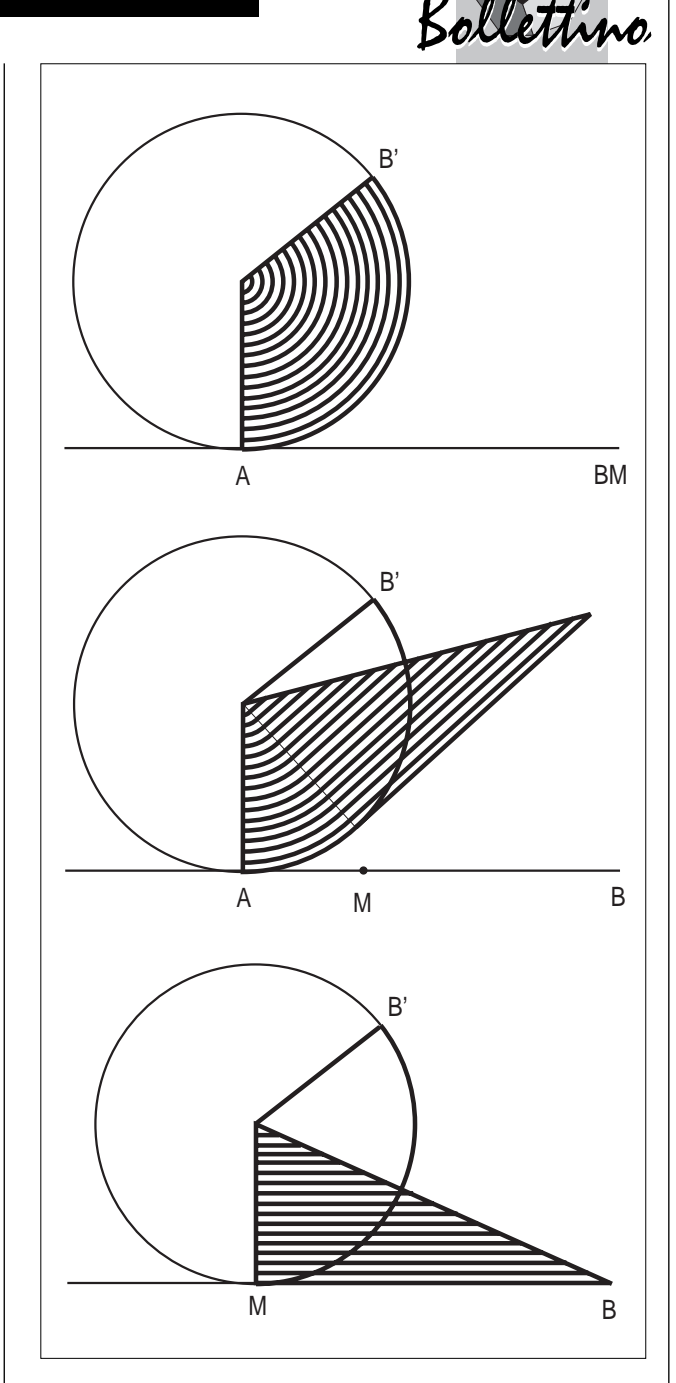

Figura 10. Area di un settore circolare

Modificando opportunamente la figura precedente, si può costruire un'animazione per trovare l'area del cerchio, anch'essa presentata nel libro citato di E. Castelnuovo e M. Barra [7]: *Aprendo un cerchio si ottiene un triangolo!* 

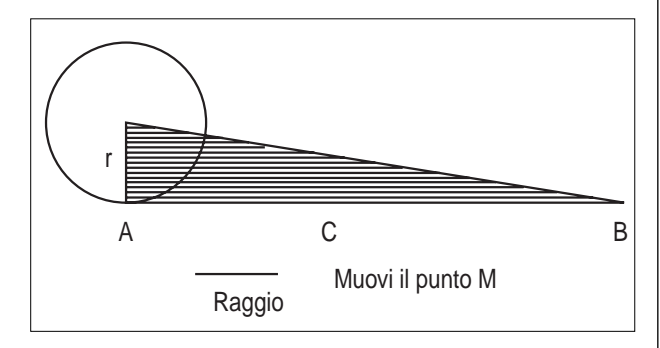

Figura 11. Area del cerchio

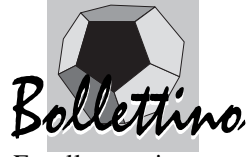

E nello spazio cosa succede? L'equiscomponibilità è ancora così interessante come nel piano?

Qui di seguito accenneremo al fatto che nello spazio le cose si complicano.

Uno degli argomenti dove la visualizzazione può svolgere un ruolo particolarmente efficace è quello della geometria dello spazio. Molte ricerche di didattica della matematica riscontrano negli studenti, della scuola secondaria superiore ma anche universitari, carenze nelle capacità di intuizione e visualizzazione spaziale. Un software di geometria dinamica come *Cabri Géomètre* può dare, per la facilità con cui si possono costruire delle animazioni, un contributo notevole nello sviluppo dell'intuizione e della capacità di visione nello spazio. Nel seguito si riportano alcuni esempi che si riferiscono al principio di Cavalieri, all'equiestensione nello spazio, alla scomposizione di un cubo…

Nella figura 12 si presenta il principio di Cavalieri tramite una figura che può essere animata. Trascinando il punto M, è possibile far variare il piano  $\alpha$  e osservare che le sezioni delle figure solide rimangono equivalenti. L'equiestensione nello spazio viene quindi ricondotta all'equivalenza nel piano. Il piano di appoggio dei solidi è stato ribaltato in modo da favorire l'osservazione da parte dell'allievo di questa equivalenza tra le sezioni piane.

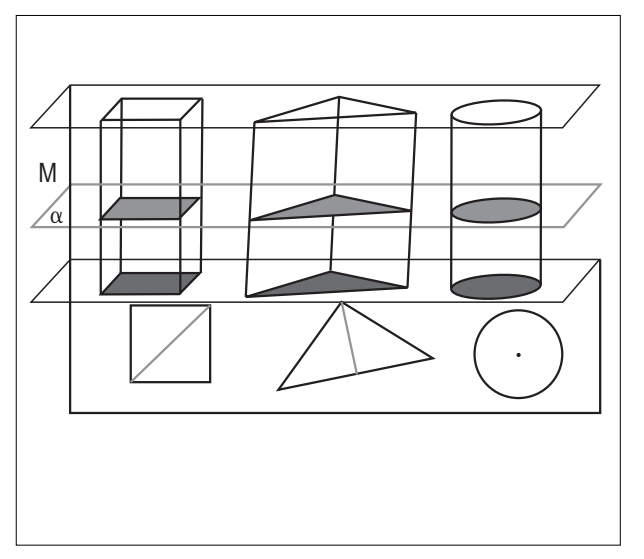

Fig. 12. Un'animazione del principio di Cavalieri

Nelle figure 13 e 14 si presenta una "dimostrazione visuale" di un teorema sull'equiestensione tra un prisma triangolare e tre piramidi tra loro equivalenti. Trascinando il punto M, le tre piramidi traslano opportunamente e la loro unione ricostruisce il prisma. Anche gli allievi che hanno difficoltà di visualizzazione nello spazio possono "vedere" questo primo passo della dimostrazione. Rimane poi da fare il secondo passo, ovvero dimostrare che le tre piramidi, tetraedri in questo caso, sono equivalenti. Per questo è essenziale usare il principio di Cavalieri, perché le piramidi non sono equiscomponibili.

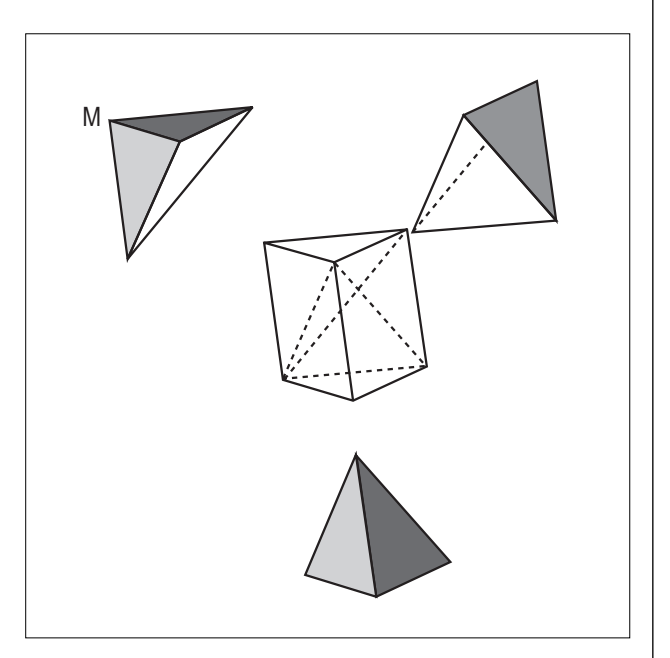

Fig. 13. Prisma e tre piramidi equivalenti

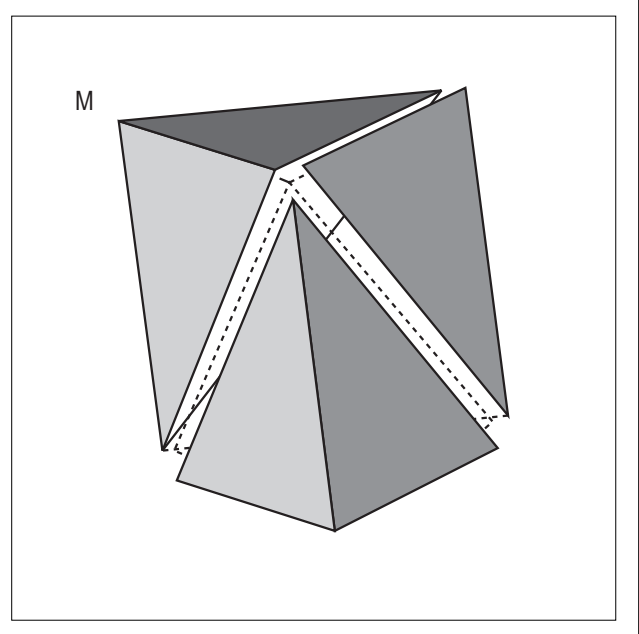

Fig. 14. Prisma triangolare

La figura 15 presenta un caso particolare della precedente dimostrazione e visualizza la scomposizione di un cubo in tre piramidi a base quadrata tra loro equiestese. La figura 17 fornisce un'applicazione particolarmente significativa del principio di Cavalieri. Si tratta della dimostrazione della formula del volume della sfera che fa uso del principio di Cavalieri e della cosiddetta "scodella di Galileo" (in realtà Galileo attribuisce questa dimostrazione a Luca Valerio). Anche questa figura può essere animata e nella proiezione delle sezioni sul piano orizzontale si può osservare l'equivalenza tra la corona circolare e il cerchio ottenuti sezionando il cono con un piano parallelo al piano di base.

Nell'ambito della geometria dello spazio un tema affascinante per le possibilità di visualizzazione è quello dei poliedri, in particolare di quelli regolari (o solidi platonici), dei poliedri semiregolari (archimedei) e stellati. Si

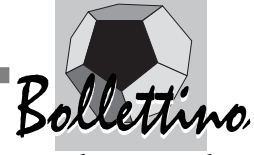

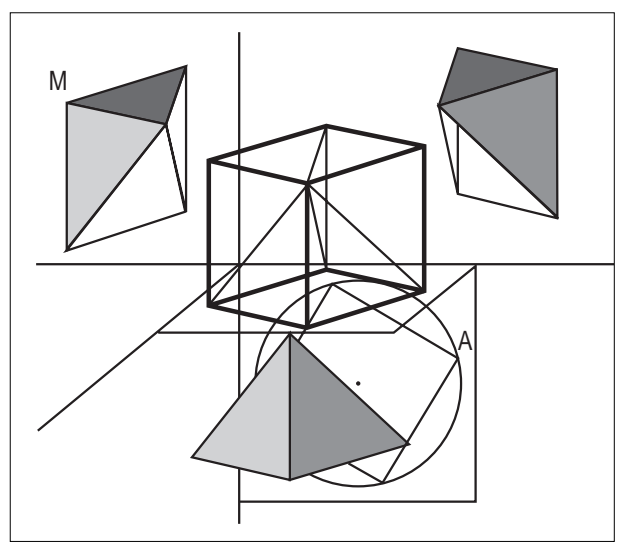

Fig. 15. Scomposizione di un cubo in tre piramidi equivalenti

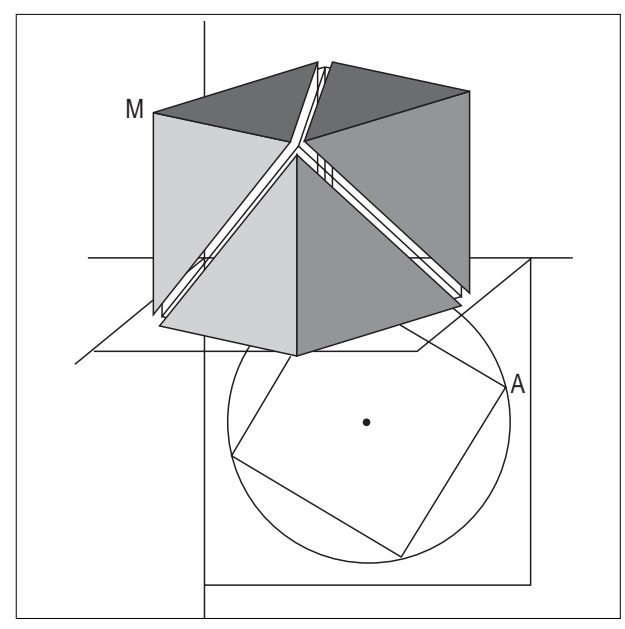

Fig. 16. Il cubo

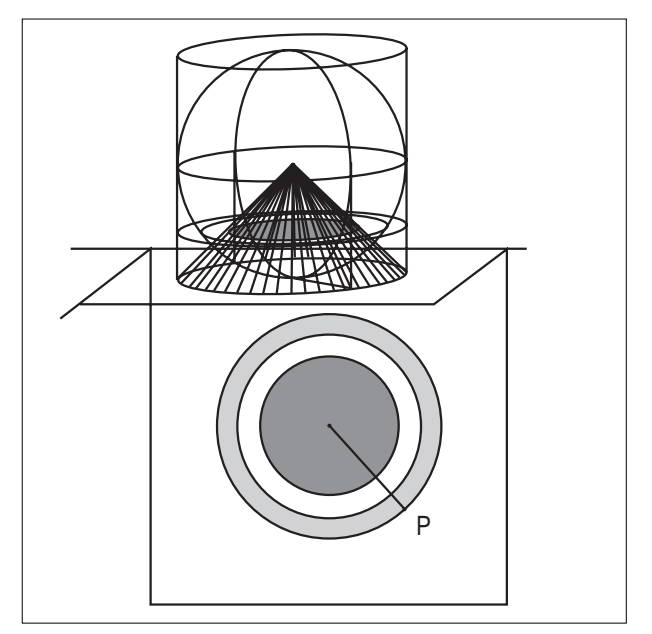

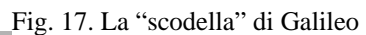

riportano di seguito alcune figure su tale tema e altre che riguardano la dualità nei poliedri regolari. Tutte le figure trattate con il software sono dinamiche e permettono di scoprire facilmente le simmetrie dei poliedri regolari. Le figure 18, 19 e 22 riguardano la dualità tra i poliedri regolari.

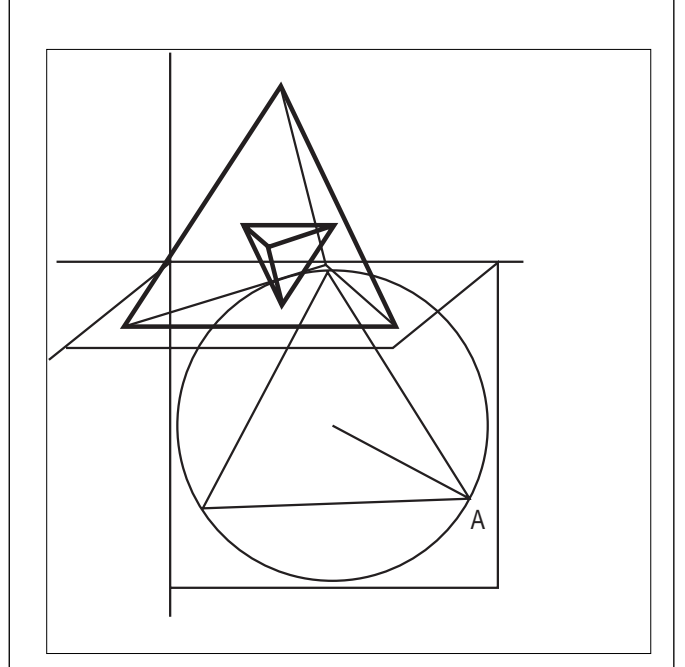

Fig. 18. Tetraedro e duale

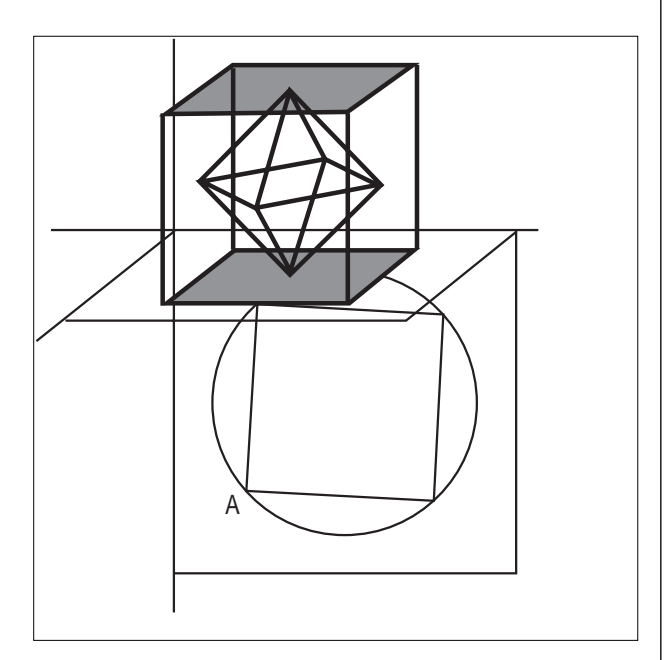

Fig. 19. Cubo e ottaedro duale

Nella figura 23 è rappresentata in assonometria la "stella octangula" di Keplero, un poliedro stellato molto interessante per le sue proprietà. Nella figura 24 si riporta una figura che evidenzia tre rettangoli aurei tra loro perpendicolari all'interno di un icosaedro regolare. Con una qualche conoscenza di disegno è anche possibile costruire figure come le seguenti, che presentano delle animazioni per generare le coniche mediante una

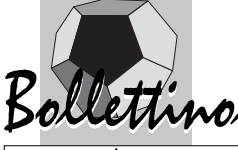

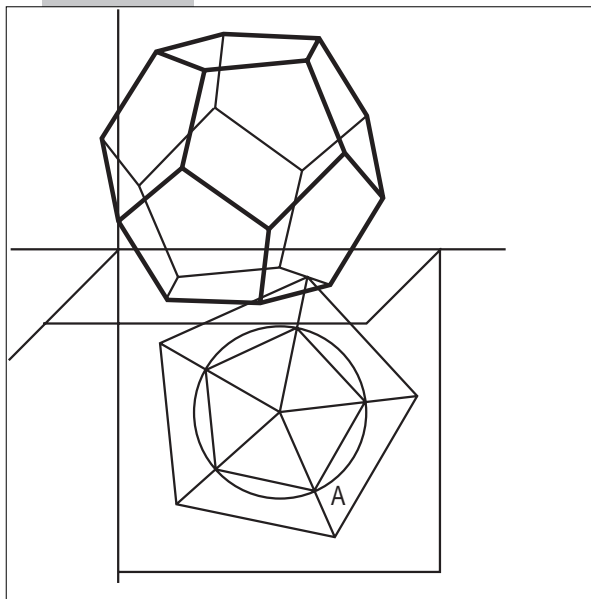

Fig. 20. Dodecaedro regolare

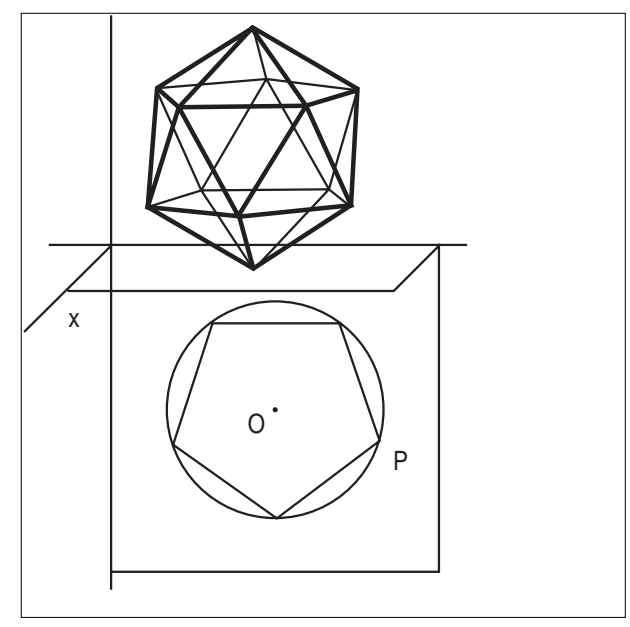

Fig. 21. Icosaedro regolare

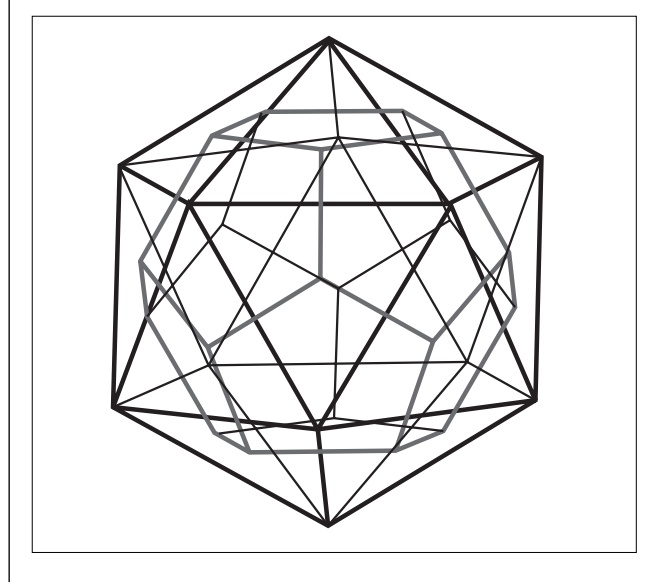

Fig. 22. Icosaedro regolare e dodecaedro duale

proiezione centrale di una circonferenza su un piano. La figura riproduce in forma animata un'immagine contenuta in un libro di geometria proiettiva di Coxeter [8]. La stessa esperienza si può fare con una lampada, proiettando l'ombra su una parete.

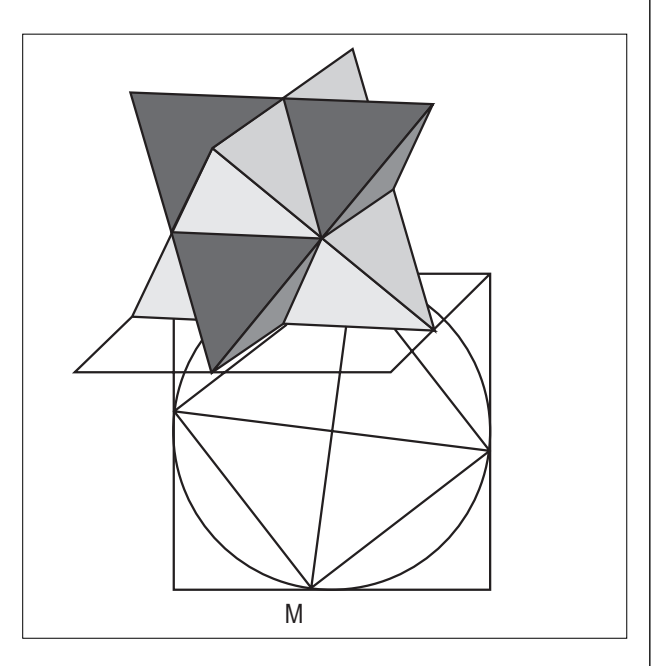

Fig. 23 - Stella "octangula" di Keplero

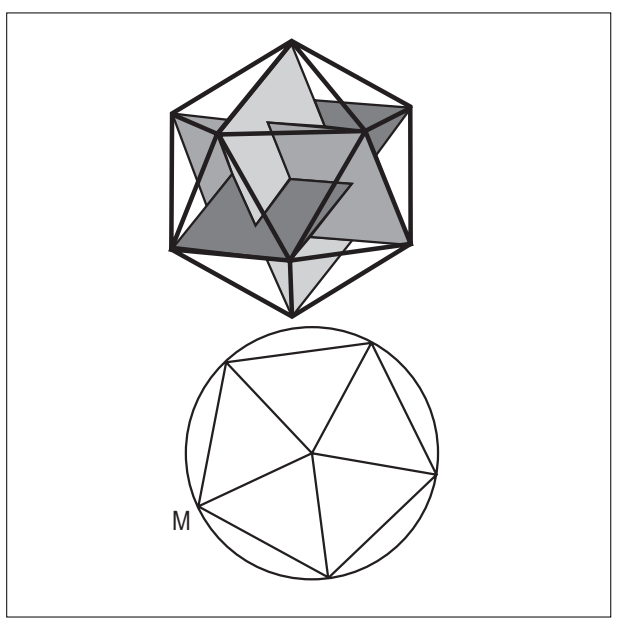

Fig. 24 - Icosaedro regolare e tre rettangoli aure

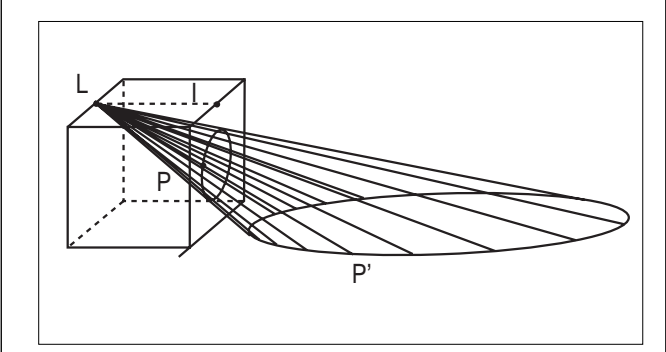

Fig. 25. Ellisse come proiezione di una circonferenza

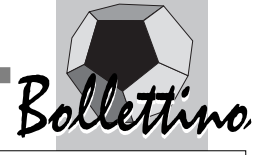

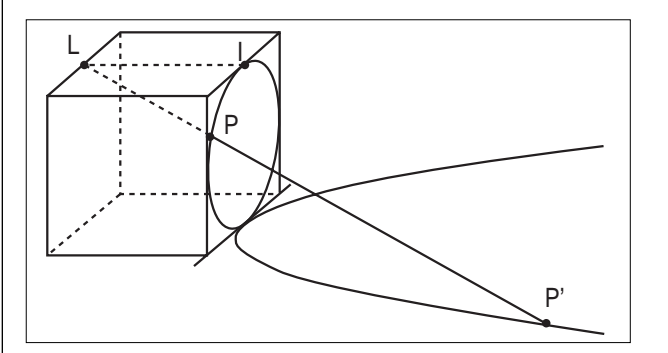

Fig. 26. Parabola come proiezione di una circonferenza

Una variazione sullo stesso tema conduce alle sezioni di un cono a due falde, presentate nelle figure 27, 28 e 29.

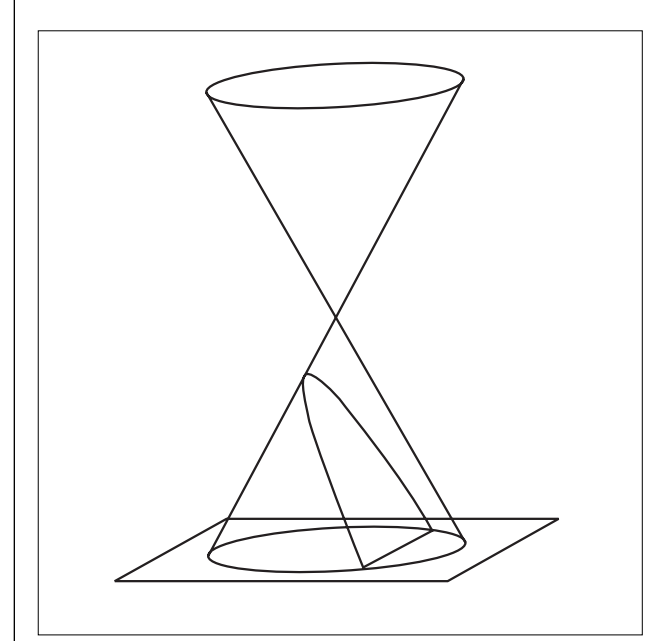

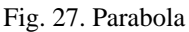

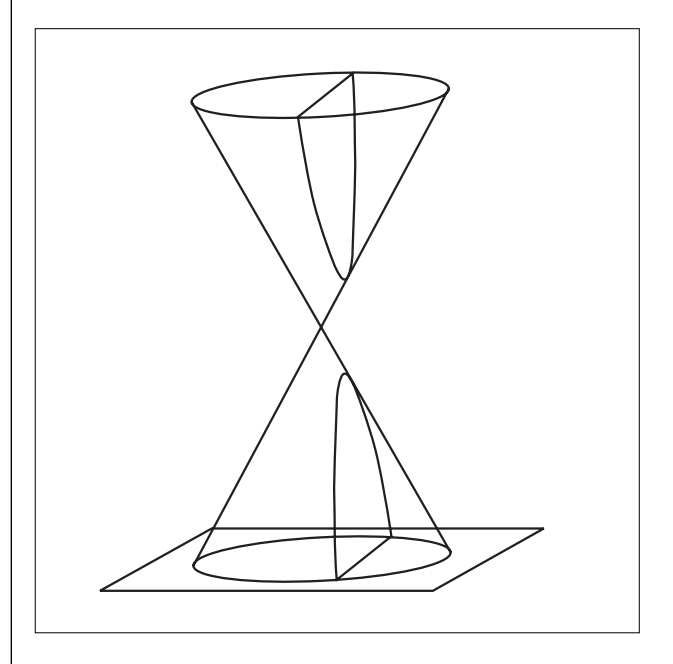

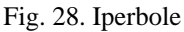

Un altro esempio di animazione e visualizzazione nello

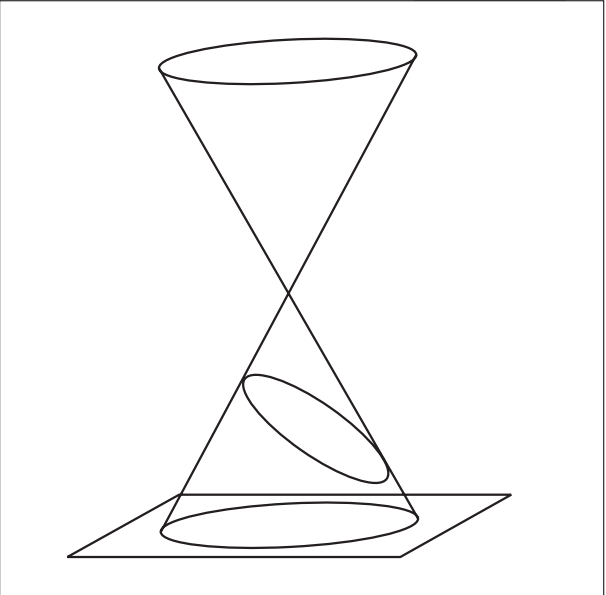

#### Fig. 29. Ellisse

spazio è presentato nella figura 31, dove viene generata un'elicoide. La figura 32 è una variazione su un problema (Domanda n. 3) presente nel Rapporto Villani-Bodin (2001) sull'insegnamento della matematica in Europa, *Reference levels in School Mathematics Education in* Europe for age 16<sup>°2</sup>.

Il testo del problema era il seguente, accompagnato dalla figura che si riporta di seguito.

#### *Question de référence N° 003 La ficelle.***(3)**

*Une ficelle est entourée régulièrement autour d'une tige cylindrique. La ficelle fait exactement 4 tours autour de la tige, et sur toute sa longueur. La circonférence de la tige est 4 cm et sa longueur est 12 cm. Trouvez la longueur de la ficelle et montrez tout votre travail.*

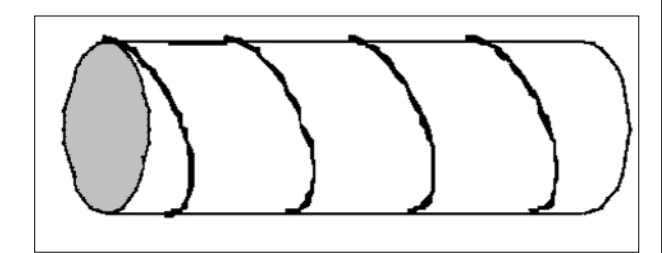

Fig. 30. Cordicella avvolta uniformemente sul bastoncino.

Si riportano infine alcuni disegni più complessi che illustrano la proiezione *stereografica*, una particolare proiezione della sfera su un piano tangente. La proiezione stereografica ha applicazioni nella costruzione delle carte geografiche e notevoli proprietà geometriche che si possono visualizzare in modo particolarmente efficace.

Con *Cabri* si può anche affrontare in classe un argomento come quello delle funzioni e presentare il loro studio in modo particolarmente significativo, grazie alla

# Bollettino Bollettino

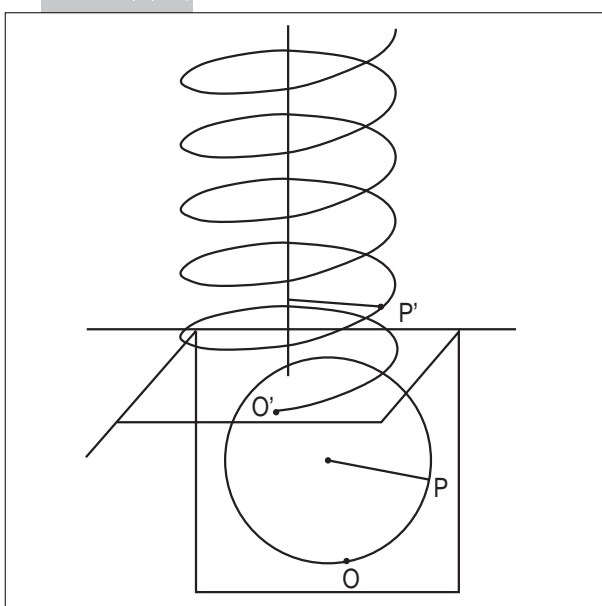

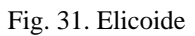

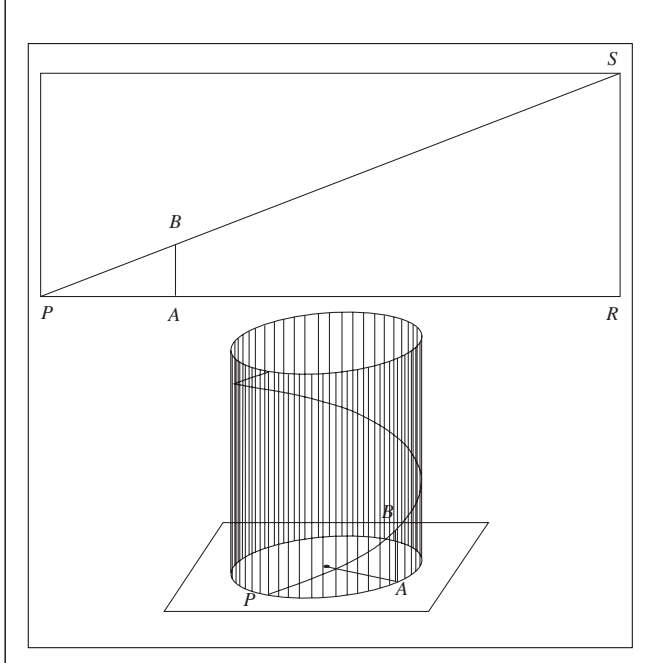

Fig. 32. Cilindro e elicoide

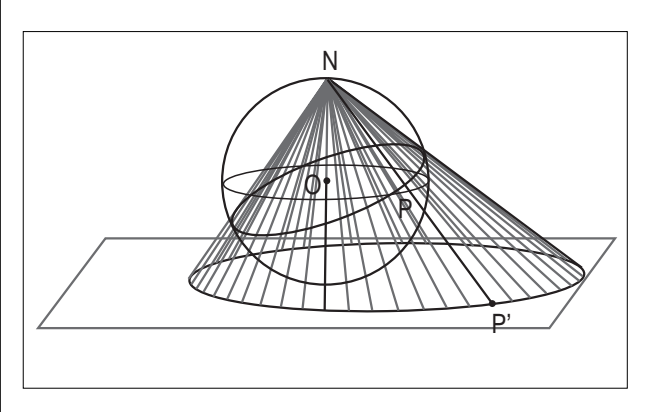

Fig. 33. Proiezione stereografica di una circonferenza non passante per il polo N

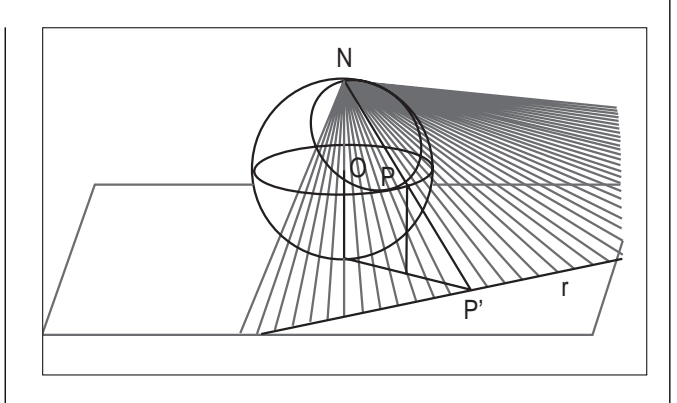

Fig. 34. Proiezione stereografica di una circonferenza passante per il polo N

possibilità di animare e interagire con le figure. Queste caratteristiche erano già presenti nella versione precedente del software, ma ora sono state radicalmente migliorate nella nuova versione *Cabri Géomètre II Plus*. Con i nuovi "strumenti" introdotti in *Cabri II Plus* è possibile eseguire delle animazioni e rendere visuali molti dei concetti fondamentali di geometria analitica, di trigonometria e analisi, senza trascurare le altre applicazioni. La possibilità di ottenere facilmente il grafico di una funzione è ovviamente una caratteristica presente in molti software matematici. *Cabri* tuttavia aggiunge la consueta interattività e facilità di manipolazione delle figure. Alcuni grafici si potevano ottenere anche con la versione precedente di *Cabri*. Il procedimento da seguire era però piuttosto laborioso e ogni volta occorreva utilizzare lo strumento "Calcolatrice". Non c'era inoltre la possibilità di manipolare il grafico ottenuto a partire dall'espressione, perché questa espressione era stata ottenuta tramite la "Calcolatrice". Nella figura 35 viene rappresentata una funzione armonica ottenuta come combinazione lineare di sin*x* e cos*x* e una traslazione successiva del grafico.

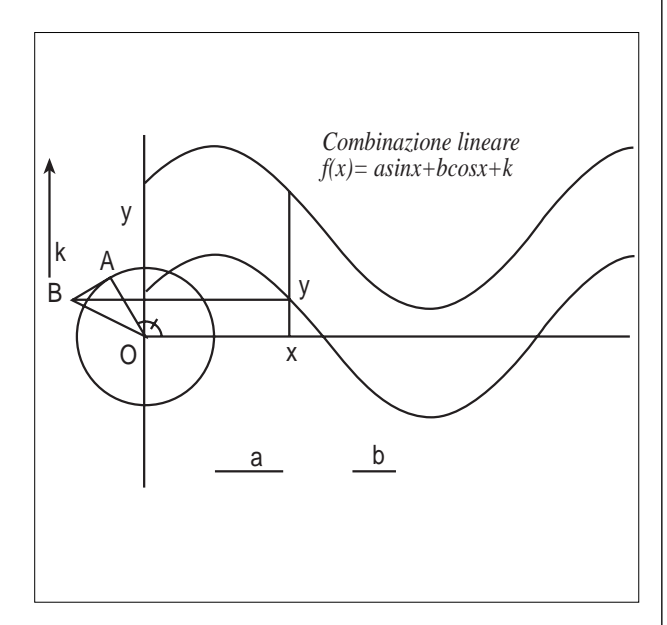

Fig. 35. Figura animata relativa alla combinazione lineare di sinx e cosx

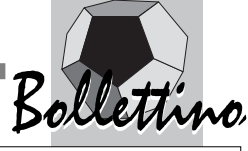

Nel seguito usiamo il grafico di una funzione per introdurre la definizione di derivata in un punto. Nella figura 36 si usa una retta passante per due punti del luogo per rappresentare graficamente il rapporto incrementale. Nella figura 37 si approssima la retta tangente con una retta secante.

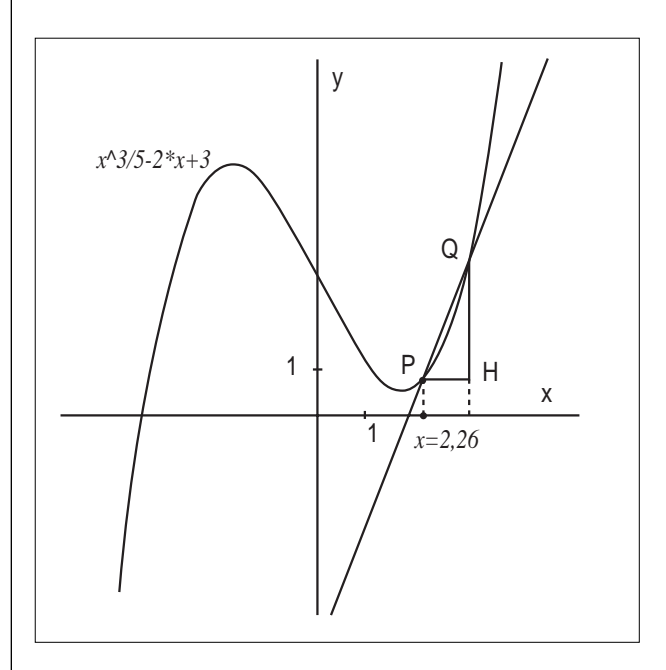

Fig. 36. Rapporto incrementale

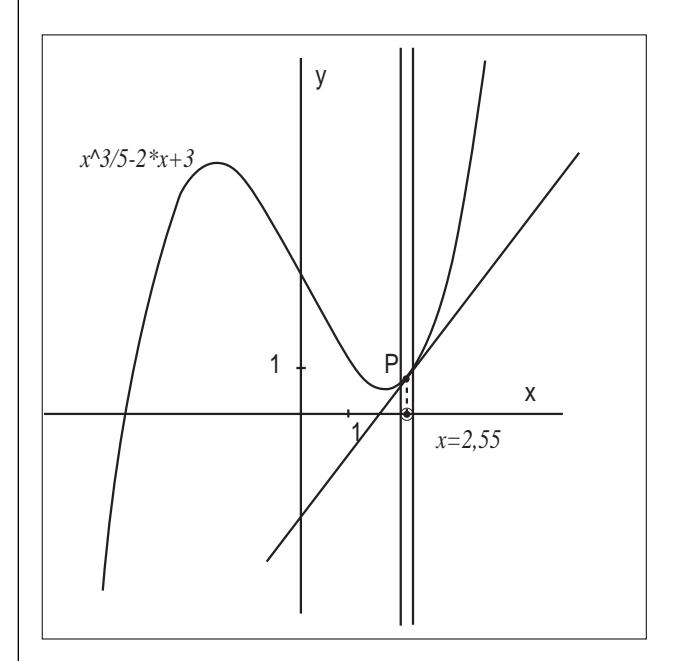

Fig. 37. Approssimazione della retta tangente

Si riportano di seguito alcune figure che visualizzano la definizione di derivata, illustrando il suo significato geometrico. Nelle figure 38, 39 e 40 è stata disegnata la retta tangente e nello stesso sistema di riferimento il grafico della funzione derivata, in modo da favorire il passaggio dalla definizione di derivata in un punto a quello di derivata come funzione.

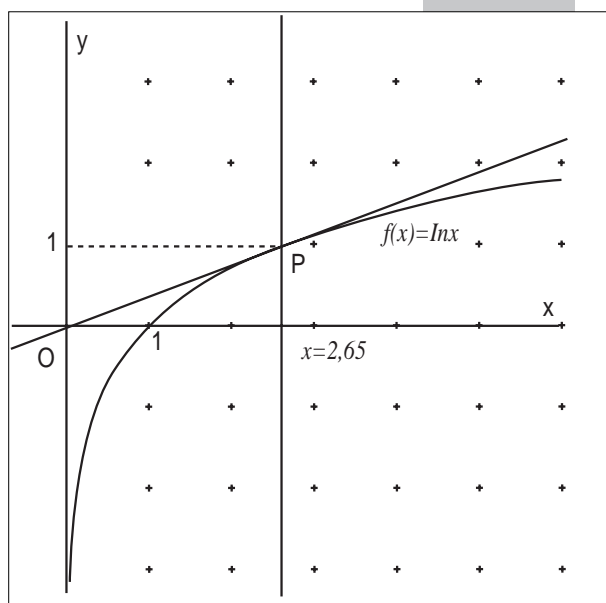

Fig. 38. Retta tangente e derivata in un punto

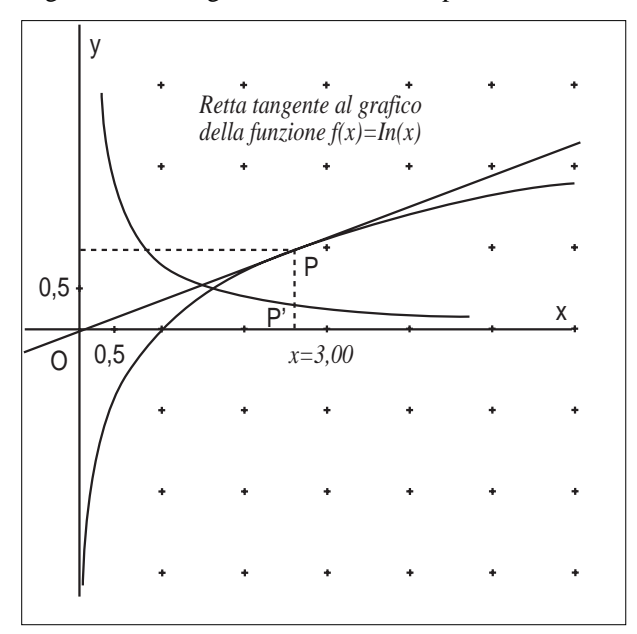

Fig. 39. Funzione ln*x* e funzione derivata

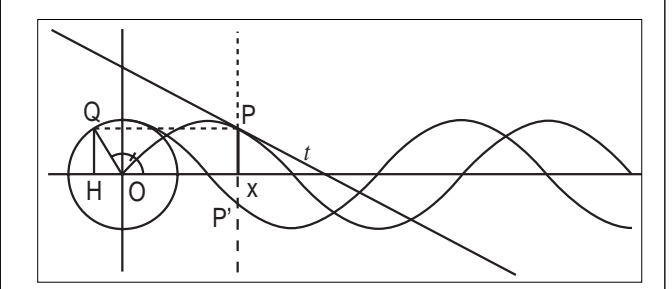

Fig. 40. Funzione sin*x*, retta tangente e derivata

#### **7. Visualizzazione dinamica: cosa cambia per l'insegnamento e l'apprendimento della geometria**

*Cabri Géomètre* e le tecnologie attuali mettono a disposizione grandi possibilità per l'insegnamento della geometria - più in generale della matematica - e per la

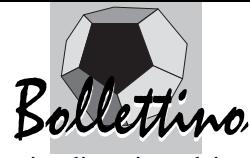

visualizzazione dei concetti, anche i più difficili.

È quindi opportuno che l'insegnante conosca in modo approfondito questi strumenti e che rifletta su di essi, per saperli integrare nella propria attività didattica. La mancata utilizzazione di queste strumenti può oggi togliere alcune possibilità di migliorare l'insegnamento e l'apprendimento. Se l'orario dedicato alla matematica è ridotto, questi strumenti possono almeno essere usati come "lavagna intelligente", ovvero come potenziamento della visualizzazione e della esemplificazione nel momento della lezione "frontale" o "dialogata" tenuta dall'insegnante.

Se spostiamo l'attenzione dall'insegnamento all'apprendimento, non basta che l'insegnante utilizzi questi strumenti di visualizzazione "dalla cattedra", ma dovrebbe farli usare agli stessi studenti, con una strategia didattica precisa, che preveda la possibilità degli allievi di interagire con questi veri e propri "micromondi" di geometria in attività di scoperta, di formulazione di congetture e di verifica di proprietà. Su questo aspetto *Cabri Géomètre*, integrato dalle risorse presenti nella rete, può dare un aiuto notevole e non mancano esperienze didattiche, non solo in Italia, che mettono in luce questi vantaggi dal punto di vista formativo. Si è detto più volte che l'uso di uno strumento come *Cabri* non può ovviamente risolvere tutti i problemi di apprendimento degli allievi. Sotto la guida attenta dell'insegnante, il software può tuttavia dare un contributo notevole per fare in modo che gli studenti si avvicinino alla scoperta di "fatti" geometrici in modo più costruttivo e dinamico. Con l'uso di queste tecnologie, supportato da una formazione adeguata degli insegnanti, l'apprendimento può diventare molto più ricco e approfondito. Gli oggetti matematici possono acquistare un maggior senso per chi apprende e non rimanere qualcosa di astratto e formale, come frequentemente accade oggi. In definitiva, *Cabri Géomètre* e le nuove tecnologie possono essere usate per rendere più significativo l'apprendimento e più efficace e motivante l'insegnamento.

#### **Riferimenti bibliografici**

[1] AA.VV., *Geometria e multimedialità.* Seminario di formazione docenti, MPI-UMI, Lucca 2000.

[2] AA.VV., *Geometry Turned On! Dynamic Software in Learning, Teaching and Research*, The Mathematical Association of America, Washington 1997.

[3] AA.VV., *Université d'été. "Cabri-géomètre" 1996: de l'ordinateur à la calculatrice. De nouveaux outils pour l'enseignement de la géométrie*, IREM de Grenoble, Université Joseph Fourier, Grenoble 1998.

[4] A.M. Arpinati, F. Iozzi, A. Marini, *Matematica e Internet*, Springer Italia, Milano 2001.

[5] E. Bainville, *Cabri Géomètre II Plus. Manuale Utente*, CabriLog, Grenoble 2002.

[6] M. Barra, *Pappo, Euclide, Pitagora e dintorni*, in

Progetto Alice, n. 6, vol. II 2001.

[7] E. Castelnuovo, M. Barra, *Matematica nella realtà*, Boringhieri, Torino 1976.

[8] H.M.S. Coxeter, *Real Projective Plane*, 3rd ed., Springer, New York 1993.

[9] E. Giusti (a cura di), *Pitagora e il suo teorema*, Polistampa, Firenze 2001.

[10] F. Klein, *Elementary Mathematics From an Advanced Standpoint*, Dover, New York 1948.

[11] R.B. Nelsen, *Proofs Without Words. Exercises in Visual Thinking,* MAA, The Mathematical Association of America, Washington 1993.

[12] R.B. Nelsen, *Proofs Without Words II. More Exercises in Visual Thinking,* MAA - The Mathematical Association of America, Washington 2000.

[13] B. Polster, *A Geometrical Picture Book*, Springer-Verlag, New York 1998.

[14] V. Villani, *Aree, volumi e il terzo problema di Hilbert*, in Archimede, n. 2 2001.

#### **Ringraziamento**

Ringrazio il prof. Consolato Pellegrino, dell'Università di Modena, per gli utilissimi suggerimenti che ha voluto darmi per la stesura di questa relazione. Ovviamente, ogni possibile imprecisione è da attribuire allo scrivente.

#### **Note**

**(1)** La citazione è riportata dalla traduzione inglese del libro, citato nella bibliografia, di cui non esiste la traduzione italiana.

"Desidero richiamare l'attenzione su importanti … punti, in cui la mia esposizione differisce in modo particolare dalla consueta presentazione dei libri di testo:

L'illustrazione di considerazioni astratte per mezzo di figure.

Sottolineare la loro relazione con campi confinanti, come il calcolo delle differenze finite e l'interpolazione…

Dare importanza allo sviluppo storico.

Mi sembra estremamente importante che soprattutto il futuro insegnante debba tener conto di tutti questi aspetti."

**(2)** Si veda il sito della EMS (European Mathematical Society): http://www.emis.de/projects/Ref/

**(3)** Problema di riferimento n. 003 La cordicella.

Una cordicella è avvolta in modo regolare attorno a un bastoncino cilindrico. La cordicella fa esattamente 4 giri attorno al bastoncino, per tutta la sua lunghezza. La circonferenza del bastoncino è di 4 cm e la sua lunghezza è di 12 cm. Trovare la lunghezza della cordicella e descrivere in modo dettagliato il procedimento seguìto.

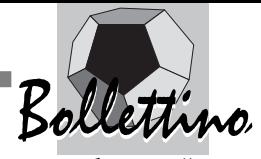

**Le novità del software Cabri Géomètre II Plus presentate da Jean-Marie Laborde**

*a cura della Redazione* 

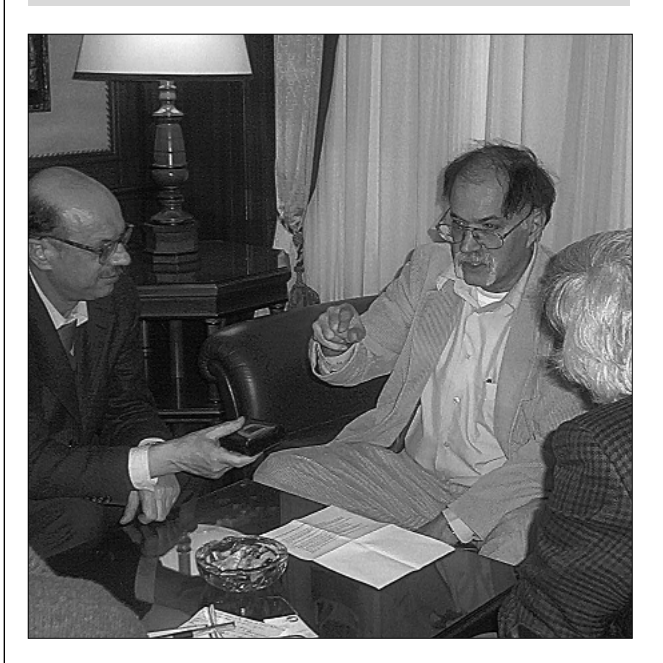

*Bologna, 14 Febbraio 2003. Jean-Marie Laborde (al centro), il "padre" di Cabri Géomètre, intervistato da Luigi Tomasi (a sinistra) e Giuseppe Accascina (a destra).*

**J** ean-Marie Laborde esprime innanzitutto la sua soddisfazione nel trovarsi di fronte ad un pubblico così folto ed attento, con una presenza più numerosa anche di quella che ha riscontrato in certe sessioni di convegni mondiali su Cabri. Egli ritiene tale interesse dovuto ad una forte tradizione geometrica, superiore, in Italia, anche a quella francese e non riscontrabile in altri paesi.

Accenna poi brevemente all'importanza dell'immagine nel pensiero, soprattutto in quello matematico, al legame fra immagine e disegno, disegno e figura, immagine mentale e visualizzazione. Ricorda alcuni studiosi, fra cui la moglie Colette Laborde, che lavorano su questi concetti e il bollettino CABRI*RRSAE*, di cui ricorre il decimo anniversario, che contribuisce alla diffusione di queste idee.

Passa quindi a presentare il Cabri II Plus, facendo prima una breve digressione sulla storia del software, nato con Cabri I come ambiente euclideo puro. L'idea base del passaggio da Cabri I a Cabri II è stata la connessione fra la geometria e il mondo dei numeri. Il passaggio da Cabri II a Cabri II Plus è stato ispirato dal legame fra figura e immagine: si è voluto creare una connessione fra le schematizzazioni della geometria e il mondo reale rappresentato da immagini.

Cabri è uno strumento tecnologico, come lo sono "carta e matita" e grande è stato il progresso raggiunto con l'uso della carta. Ricordiamo che Archimede disegnava sulla sabbia. Il più importante strumento tecnologico è però il "cervello".

Laborde mostra attraverso vari e spettacolari esempi le novità di Cabri II Plus, che, come egli stesso fa presente, sono bene illustrate nel bollettino CABRI*RRSAE* n. 33. Ad esempio, è possibile ancorare un'immagine, ottenuta attraverso uno scanner o dalla rete, ad una costruzione geometrica e, se quest'ultima comporta un'animazione, anche la figura ancorata subisce l'animazione. Il tutto viene illustrato con una costruzione in cui si mostra la generazione di un moto alternato a partire da un moto circolare. È possibile rendere una figura trasparente oppure opaca, così come è possibile simulare effetti tridimensionali in figure che sono in realtà costruite in ambiente bidimensionale.

Interessanti sono state inoltre alcune anticipazioni sul Cabri 3D, che sarà pronto entro l'anno. Ne facciamo un breve sunto:

#### **Esempio 1**

- Piano orizzontale
- retta perpendicolare al piano
- segmento che congiunge un punto della perpendicolare con un punto del piano

- retta che incontra il piano, la perpendicolare, ma non il segmento.

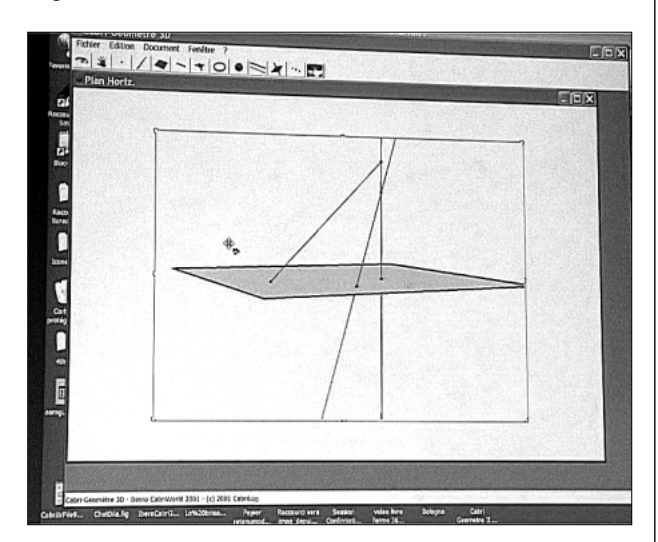

#### Figura 1

Imprimendo una rotazione al quadrilatero che rappresenta il piano, la figura simula perfettamente il movimento nello spazio tridimensionale: si distinguono i due semispazi, si conservano tutte le caratteristiche di appartenenza e intersezione, si osserva il comportamento delle rette sghembe. Laborde sottolinea l'importanza di far comprendere il fatto che due rette nello spazio

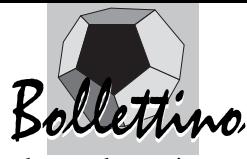

che sembrano incontrarsi in un'immagine bidimensionale, possono essere in realtà sghembe.

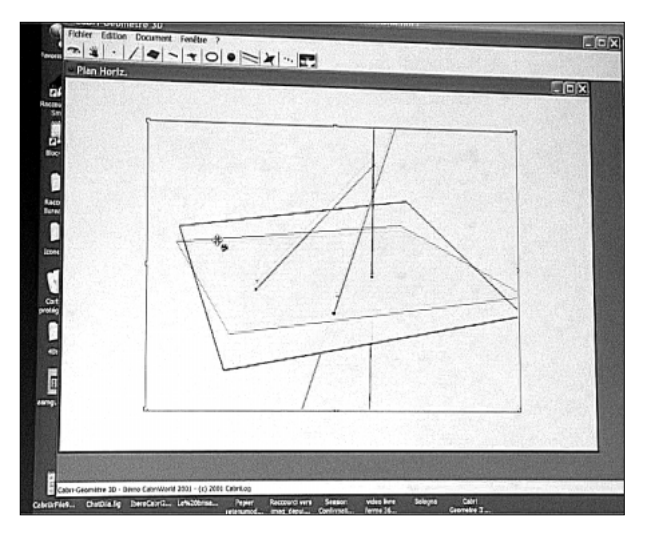

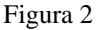

#### **Esempio 2**

Un importante esempio di intersezione di rette è l'ortocentro di un triangolo.

L'estensione nello spazio a tre dimensioni di tale situazione è il tetraedro.

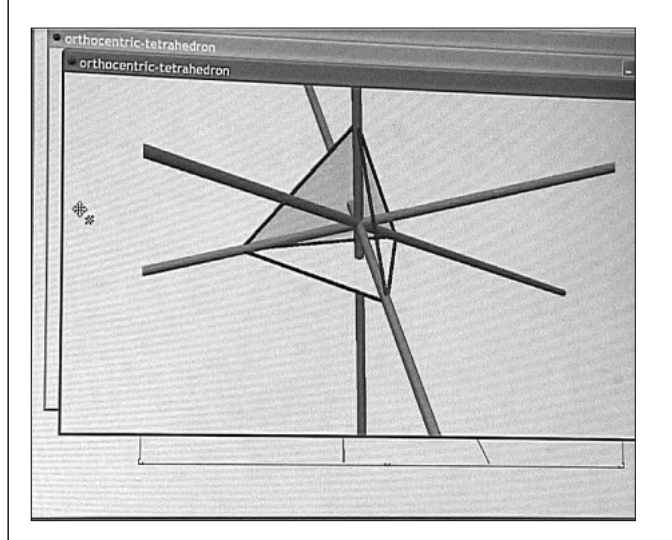

Figura 3

- Tetraedro regolare
- porzioni di rette per i vertici, perpendicolari alle facce.

Per evidenziare l'incontro in uno stesso punto delle altezze, Laborde fa ruotare il tetraedro dopo aver aumentato lo spessore delle porzioni di rette fino a farle sembrare dei cilindri. Fa poi notare quanto sia scandaloso questo ingrossamento, in quanto le rette non hanno spessore, ma già Hilbert era ricorso a questo tipo di rappresentazione. Viene citato il suo libro "Geometria intuitiva", di cui esiste una traduzione italiana<sup>"</sup>.

Laborde si chiede ora che cosa succederà modificando la figura: trascina prima un vertice lungo la retta dell'altezza che nella figura appare verticale e l'intersezione si conserva; muove successivamente un altro vertice in una direzione qualsiasi e le altezze non si incontrano più.

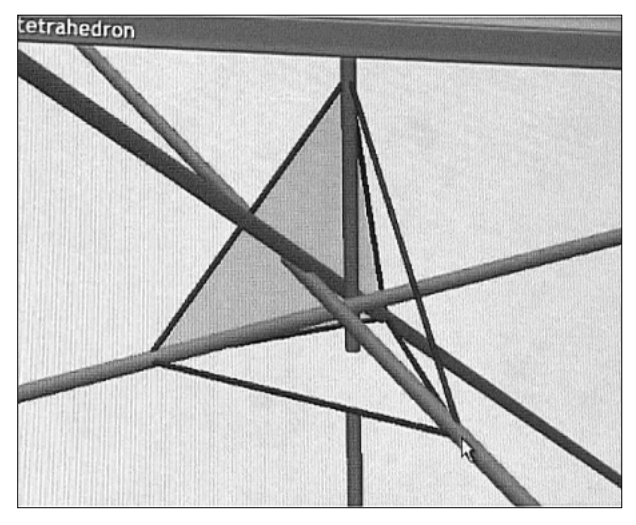

#### Figura 4

A questo punto pone il quesito: qual è la condizione affinché le altezze di un tetraedro si incontrino in uno stesso punto?

#### **Esempio 3**

- Immagine di un poliedro stellato, ottenuto prolungando gli spigoli di un icosaedro.

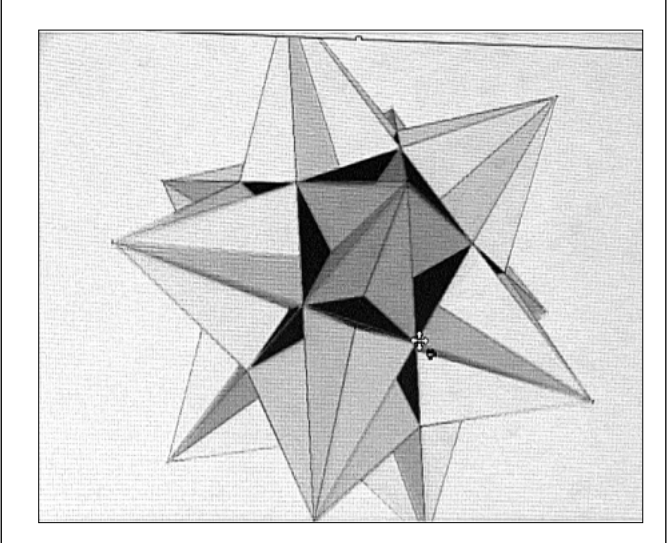

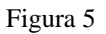

I notevoli effetti tridimensionali creati dalla rotazione della figura ci fanno rimpiangere, commenta Laborde, la mancanza del Cabri 3D quando noi andavamo a scuola.

La presentazione si conclude con la dimostrazione di due modelli euclidei di geometrie non euclidee, e precisamente il modello di Poincaré e la pseudosfera di Beltrami.

**(1)**D.Hilbert, S. Cohn Vossen, *Geometria intuitiva*, Boringhieri, Torino 1972

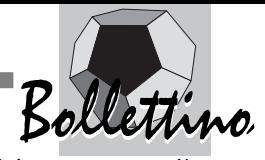

## **Il bollettino CABRI***RRSAE* **la lista di discussione cabrinews e...**

*di Anna Maria Arpinati*  IRRE Emilia Romagna

**L** 'IRRE (Istituto Regionale di Ricerca Educativa) dell'Emilia Romagna nell'ultimo decennio ha costruito dei materiali "di servizio" per colleghi dell'area matematica di vari ordini scolastici. Da circa sei anni molti di questi materiali sono raccolti nel sito web Fardiconto, sito satellite di IRRE Emilia Romagna. Indirizzo di Fardiconto:

#### **http://kidslink.scuole.bo.it/fardiconto/**

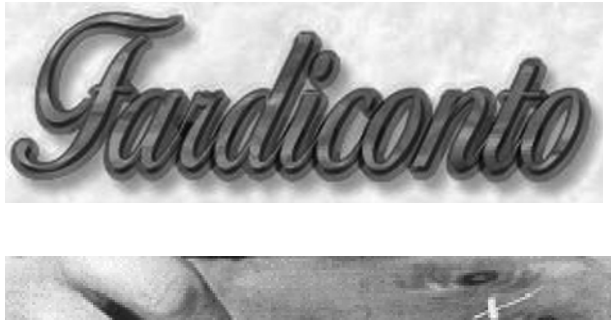

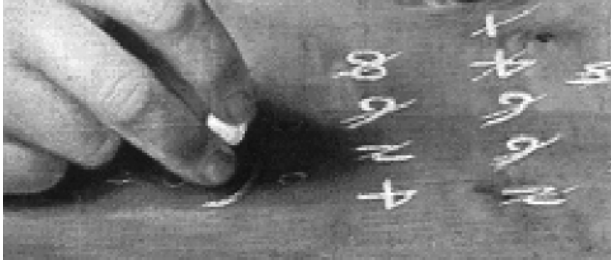

# Risorse in rete per l'area Matematica

Nella home page di Fardiconto appaiono, sulla sinistra, varie icone; cliccando su queste icone si aprono le diverse pagine con i diversi servizi. Riportiamo qui di seguito una carrellata sulle iniziative forse più interessanti, lasciando al lettore l'onere di consultare direttamente il sito.

#### **1) Lista di discussione Cabrinews**

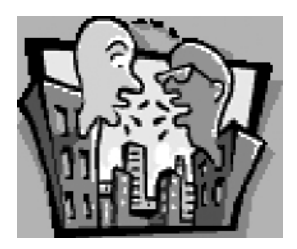

Dal marzo 1997 l'IRRE-ER gestisce una lista postale di

discussione (mailing list). Il servizio permette a più persone di scambiarsi informazioni e prelevare materiali utilizzando esclusivamente la posta elettronica.

Oltre a favorire la discussione tra colleghi che sperimentano il software Cabri-géomètre (software che raccoglie l'interesse di IRRE Emilia Romagna fin dalla sua introduzione in Italia), la lista ha lo scopo di:

- informare su attività didattiche e culturali inerenti l'insegnamento della geometria in particolare e della matematica in generale;
- favorire scambi di opinioni sui software di geometria e di matematica più in generale, che possono interessare vari ordini di scuola;
- diffondere informazioni prelevate da altre liste di interesse matematico.

La lista distribuisce una volta al mese i problemi di Flatlandia e di probleMATEMATICAmente, attività di cui parleremo tra poco.

Per iscriversi a Cabrinews bisogna leggere e seguire le istruzioni che appaiono sul video. Negli ultimi anni, per difendersi dai virus e dagli attacchi dei pirati informatici, sono stati introdotti vari "filtri", che possono rendere un po' laboriosa la fase di iscrizione. Per coloro che avessero dei problemi tecnici, segnaliamo la possibilità di mandare un'e-mail all'amministratore della lista *cabrinews* Valerio Mezzogori:

valerio@kidslink.scuole.bo.it

Valerio provvederà ad iscrivervi direttamente.

#### **2) Progetto Cabri-géomètre**

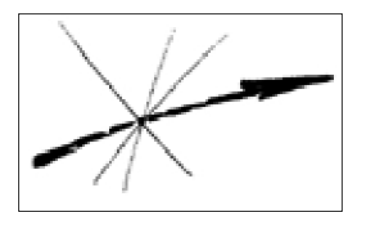

Le pagine contengono informazioni sui materiali di documentazione prodotti nell'ultimo decennio da IRRE Emilia Romagna, con la sponsorizzazione della casa editrice Loescher. Tali materiali sono costituiti da: Bollettino CABRI*RRSAE* e Quaderni di CABRI*RRSAE*. Attualmente è prelevabile dalla rete, in formato PDF, l'intera collana dei bollettini e l'intera collana dei Quaderni .

Per prelevare e leggere tali materiali è sufficiente avere il Reader di Acrobat, che viene distribuito gratuitamente.

Si ricorda che il materiale prodotto riguarda essenzialmente la scuola media e, soprattutto, la scuola superiore. Tutto il materiale, prima di essere messo in rete, è stato controllato da "un gruppo di pari". Mancano ancora, nel sito Fardiconto, valide esperienze di utilizzo del software Cabri nella scuola elementare.

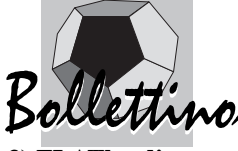

**3) FLATlandia**

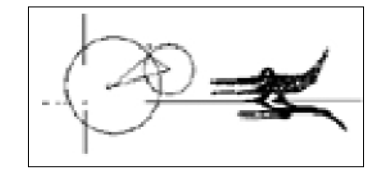

FLATlandia è un'attività rivolta in particolar modo ai ragazzi e alle ragazze di scuola media e del biennio delle superiori. Ogni mese viene chiesto agli allievi di risolvere un problema di geometria. Testo e soluzioni sono inviati usando esclusivamente collegamenti telematici. I problemi di FLATlandia partono il primo lunedì di ogni mese. Si può partecipare al progetto iscrivendosi alla lista di discussione **cabrinews** oppure consultando in rete gli archivi del progetto, all'indirizzo: **http://kidslink.scuole.bo.it/flatlandia/**

Le risoluzioni degli alunni debbono giungere, entro il terzo lunedì del mese, all'indirizzo indicato. Un gruppo di esperti, dopo avere analizzato tutte le risposte, invia tramite la rete un commento accompagnato dalle soluzioni, o parti di esse, scelte fra le più significative.

Prendendo in prestito il titolo del libro di Edwin A. Abbot, l'attività è stata chiamata FLATlandia, per sottolineare le caratteristiche di creatività ed immaginazione proprie della matematica.

Il poter effettuare in rete un'attività di questo tipo produce, a parere degli organizzatori, un *guadagno formativo* difficilmente ottenibile in altra maniera: diventano patrimonio di tutti i partecipanti più soluzioni di uno stesso problema. Questa esperienza può servire per superare la cattiva abitudine di alcuni studenti che a volte si accontentano della prima soluzione trovata.

#### **4) probleMATEMATICAmente**

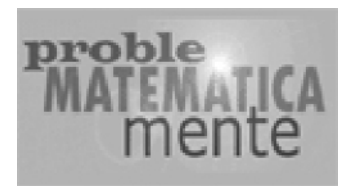

E' un'attività simile alla precedente, ma rivolta agli allievi del triennio di scuola secondaria. I problemi posti riguardano più settori della matematica e sono in genere di un livello più elevato.

Può forse interessare il fatto che, mentre a FLATlandia partecipano solitamente classi intere coordinate dai loro insegnanti, probleMATEMATICAmente suscita l'interesse di singoli allievi, particolarmente motivati, degli ultimi anni del liceo o degli istituti tecnici.

#### **5) La calcolatrice grafica TI-73 per la scuola media**

I materiali raccolti in questa sezione del sito sono rivolti a docenti di matematica e di scienze della scuola media. Grazie alle potenzialità di questa duttile calcolatrice e

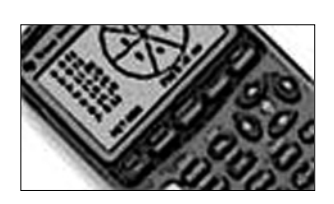

grazie ai sensori ad essa collegabili, si possono facilitare, nella prassi quotidiana, quella integrazione fra matematica e scienze sperimentali che costituirebbe l'obiettivo di fondo di questa cattedra. Si ricorda che TI-73 non è disponibile sul mercato italiano; non meglio precisate ragioni commerciali spingono, anche per la scuola media, un prodotto più sofisticato, ma molto meno adatto: la TI-83. L'ostacolo si può aggirare facendo pervenire le attrezzature direttamente dagli Stati Uniti, dove, negli ultimi mesi, molto si è scommesso su questa calcolatrice grafica, facendo uscire un nuovo modello, TI-73 Explorer; modello compatibile con il precedente e con una interfaccia particolarmente gradevole, adatta ad essere messa in mano a dei ragazzini molto giovani. Negli USA si precisa che TI-73 è creata appositamente per gli ultimi anni di scuola elementare e per la middle school americana (analoga alla nostra scuola media). Si ricorda che la documentazione costruita da IRRE è tutta in lingua italiana (compreso il manuale di istruzioni) e che ad IRRE ci si può rivolgere per ogni informazione, compreso un eventuale percorso da seguire per fare arrivare la calcolatrice dagli Stati Uniti.

#### **6) Progetto Cabri-Java**

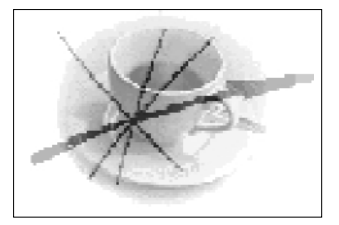

Chi visita questa sezione di Fardiconto ha la gradita sorpresa di vedere concetti geometrici e, più in generale, concetti matematici … in "movimento".

La matematica *visualizzata* sembra essere la scommessa del futuro per far comprendere ad un numero sempre più elevato di allievi concetti teorici matematici anche complessi. Molti docenti di matematica utilizzano queste pagine, durante le ore di lezione, come una sorta di *lavagna intelligente*, per meglio far comprendere determinate parti del programma che debbono svolgere.

#### **7) Progetto Eccellenza**

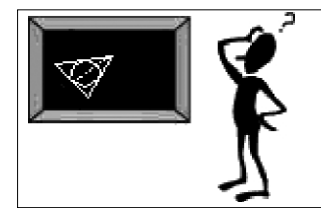

Sono qui raccolti i materiali costruiti nel corso degli

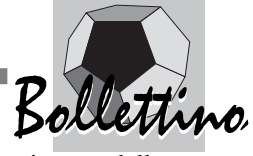

anni e frutto di una intensa collaborazione fra IRRE Emilia Romagna ed IRRE del Lazio (referenti principali dell'IRRE Lazio: il prof. Giuseppe Accascina ed il prof. Giovanni Margiotta). La documentazione raccolta, tutta sperimentatata in più classi, riguarda l'utilizzo di *diversi software* matematici per risolvere problemi. Il target è quello della fascia alta dei ragazzi degli ultimi anni di scuola superiore.

Esistono in Italia, giustamente, tante iniziative per il recupero ed il sostegno dei ragazzi e delle ragazze maggiormente in difficoltà; il progetto *Eccellenza* vuole avere un occhio previlegiato per i "più bravi". La persona di riferimento per questo progetto, all'interno di IRRE Emilia Romagna è la prof.ssa Aurelia Orlandoni (aurelia.orlandoni@libero.it).

#### **8) Materiali scaricabili in formato PDF, di matematica e non di matematica.**

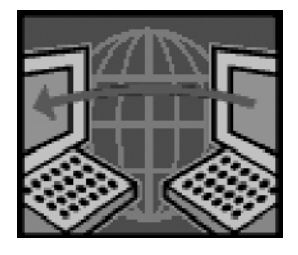

Nel corso della sua oramai pluriennale attività, Fardiconto è riuscita a tradurre dall'inglese all'italiano diversi documenti che riguardano la didattica della matematica. I documenti spesso sono nati nel mondo anglosassone, ma possono avere un interesse anche per la situazione italiana: si pensi ad esempio al discorso degli *standard* nel curricolo di matematica, a cura del *National Council of Teachers of Mathematics* (NCTM) o alla questione dell'utilizzo delle Tecnologie dell'Informazione e della Comunicazione (*Report to the President on the Use of Technology to strengthen K-12 Education in the United States).*

A fianco di una documentazione "matematica", esiste anche una documentazione non matematica; ci riferiamo ad esempio alle *Guide in Internet* costruite per diverse discipline, quali: il latino, la fisica, la storia e il greco per la scuola superiore, la musica e l'inglese per gli ultimi anni della scuola dell'obbligo. Ripeto che tutti questi materiali sono liberamente scaricabili in formato PDF.

Un materiale inserito ultimamente nel sito e che pensiamo possa essere di grande utilità per le scuole è il cartellone relativo alla *Storia della Matematica*, un grande poster da stampare con le principali scoperte in campo matematico, entro il flusso degli eventi storici più importanti del mondo occidentale, dal 3000 a.C, al 2000 d.C.

Il poster può essere scaricato dal sito e stampato, in 7 pagine formato A4, A3 o A2.

Chi volesse il poster originale (200 cm x 50 cm), a

colori, può richiederlo, fino ad esaurimento delle scorte, allo sponsor di questo Convegno: MEDIA DIRECT di Bassano del Grappa (info@campustore.it, www.campustore.it).

In questa rapida carrellata dei servizi offerti da IRRE Emilia Romagna ai docenti di area matematica, ci fermiamo qui; delle sezioni più importanti di Fardiconto abbiamo dato un rapido cenno. Le persone più interessate andranno a visitare direttamente il sito.

Mi sembra corretto terminare questo intervento citando tutte le persone che contribuiscono a mantenere vive nel tempo le diverse attività che sono state avviate. Sono infatti del parere che le tecnologie possono indubbiamente molto; ma le risorse umane rimangono il punto focale di qualsiasi iniziativa.

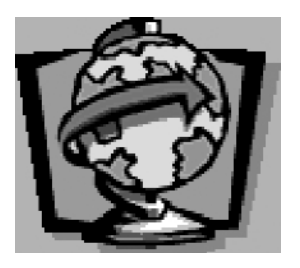

#### **Questa l'équipe che ruota attorno ai servizi offerti da Fardiconto:**

Anna Maria Arpinati (tecnico IRRE Emilia Romagna) Giulio Cesare Barozzi (università di Bologna) Giuliana Bettini (L.S. Leonardo da Vinci di Casalecchio di Reno - Bo) Giuliano Mazzanti (università di Ferrara) Valerio Mezzogori (collaboratore esterno di IRRE Emilia Romagna) Alberto Mingardi (collaboratore esterno di IRRE Emilia Romagna) Franca Noè (collaboratore esterno di IRRE Emilia Romagna) Aurelia Orlandoni (tecnico IRRE Emilia Romagna) Luigi Pontorno (I.S.I.S.S. A. Scarpa di Oderzo, Treviso) Valter Roselli (ricercatore Università di Ferrara) Daniele Tasso (collaboratore esterno di IRRE Emilia Romagna) Luigi Tomasi (L.S. G. Galilei di Adria (Rovigo), SSIS di Ferrara) Renato Verdiani (collaboratore esterno IRRE Emilia Romagna)

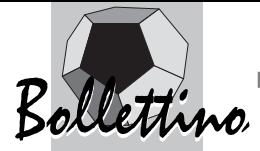

## **Cabri come elemento di continuità Media-Biennio**

*di Giuliana Bettini*  LS "Leonardo da Vinci" Casalecchio di Reno (BO)

#### **Introduzione**

**D** al 1994 collaboro con l'IRRE E.R. (Istituto Regionale per la Ricerca Educativa, allora IRR-SAE) in attività legate all'utilizzazione del software Cabri, in particolare come membro del comitato di redazione del bollettino CABRI*RRSAE*. Questa esperienza mi ha permesso di apprezzare le potenzialità di Cabri attraverso le sperimentazioni di insegnanti di ogni ordine di scuola, sia italiana che di altri paesi europei. I materiali inviati al bollettino sono il risultato delle ricerche dei singoli insegnanti o di piccoli gruppi di una stessa scuola. Uno degli obiettivi della pubblicazione è da sempre quello di fornire agli insegnanti un'opportunità di confronto mettendo a disposizione i risultati delle ricerche dei colleghi come proposte da cui prendere ispirazione per il loro lavoro. Gli articoli pubblicati sul bollettino, in particolare nella sezione *Come fare*, sono brevi relazioni dei risultati ottenuti dopo la sperimentazione in classe. Esse sono state accompagnate, a volte, da schede di lavoro per gli studenti. Nel corso degli anni le sperimentazioni con Cabri si sono moltiplicate e con loro anche i modi in cui il software è stato utilizzato. Queste modalità variano secondo il livello scolastico, le realtà culturali, il progetto da realizzare e soprattutto i mezzi a disposizione. Il diverso ordine di scuola e il differente obiettivo didattico fanno sì che il materiale prodotto sia assolutamente vario e originale anche quando il tema affrontato è lo stesso, ne è un esempio il numero di articoli apparsi sul bollettino sullo studio delle coniche.

Le esperienze degli insegnanti mostrano che la strategia di "fare" geometria (come attività di laboratorio informatico) con Cabri, si è rivelata particolarmente efficace e ha risvegliato l'interesse per la geometria sintetica. Il programma si è dimostrato uno strumento ideale per aiutare l'alunno nel delicato passaggio dalla "osservazione" alla "dimostrazione" in geometria.

Con questo mio intervento vorrei proporre alcuni esempi di attività in cui il software Cabri si mostra strumento idoneo a realizzare una continuità di metodo nel passaggio dalle scuole medie inferiori alle superiori.

Il materiale qui utilizzato è stato in parte pubblicato dal bollettino. Le schede saranno precedute da alcune osservazioni didattiche sull'introduzione del software in classe.

#### **Cabri nella pratica didattica**

L'insegnamento della geometria al primo biennio superiore si rivela spesso difficoltoso e l'utilizzo di Cabri in classe può essere d'aiuto, anche se non è sufficiente introdurre un software per cancellare d'incanto gli (eventuali) ostacoli cognitivi.

Un vantaggio di Cabri è la sua semplicità d'uso, che consente di privilegiare, rispetto ai problemi di carattere informatico, quelli di tipo geometrico. In questo modo il software è solamente un mezzo per esplorare la ricchezza di questi ultimi e per facilitarne la soluzione.

Non bisogna dimenticare però che l'apporto di Cabri rappresenta un carico supplementare per gli allievi e per l'insegnante. Quest'ultimo deve programmare le attività necessarie all'acquisizione di nuovi concetti che l'utilizzo di un software richiede e deve dedicare maggior tempo alla fase di progettazione.

E' fondamentale per la buona riuscita di qualsiasi lavoro in classe progettare gli interventi, ma la fase ideativa è ancora più importante quando si utilizzano strategie alternative a quelle tradizionali.

L'utilizzo di un programma modifica lo svolgimento delle lezioni e l'insegnante deve prevedere le difficoltà che ne derivano. Per questo motivo già nel 5° bollettino CABRI*RRSAE* anno'95 (*Qualche difficoltà nell'utilizzo di Cabri-géomètre in classe* di B. Capponi e C. Laborde) si richiamava l'attenzione dei docenti sulle tre condizioni essenziali per la buona riuscita del lavoro.

- Schede: Il lavoro degli alunni deve essere pianificato, a tale scopo ad ogni gruppo deve essere distribuita una scheda che descriva il lavoro da svolgere.
- Interventi: Le interruzioni e le fasi collettive devono essere previste all'inizio ed essere in numero limitato. Gli interventi non previsti devono limitarsi a casi particolarmente critici (errori gravi che turbino l'andamento della lezione) e il professore deve allora provvedere ad interrompere tutti i lavori individuali affinché il suo intervento sia efficace.
- Sintesi: Il professore deve organizzare delle fasi di bilancio (al termine di una seduta o all'inizio della seguente) e approfittare di questi momenti per fare le sintesi necessarie (anche per i problemi tecnici).

Nel realizzare unità didattiche con Cabri occorre considerare anche due possibili diverse finalità.

Se il professore deve introdurre *nuovi concetti*, si servirà di un solo calcolatore e dovrà a guidare gli alunni chiamandoli eventualmente uno per volta per farli provare, avvalendosi possibilmente di un proiettore.

Se sono i ragazzi a dover verificare *conoscenze già acquisite*, saranno necessari almeno un computer ogni due alunni e quindi un'aula informatica ben fornita.

Queste due situazioni non sono necessariamente distinte, ma all'interno di una stessa fase di lavoro è possibile

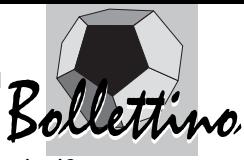

che si alternino e integrino.

Gli esempi che troverete di seguito rappresentano anche i diversi tipi d'utilizzo del software e i differenti modi di pianificare il lavoro in laboratorio, secondo il livello scolastico e l'obiettivo da raggiungere.

Utilizzare Cabri in classe non significa modificare radicalmente i tradizionali metodi di insegnamento, ma semplicemente usare un nuovo strumento che consentirà anche di motivare gli alunni. L'argomento che ho scelto per il primo esempio è, per i suoi contenuti, un classico.

#### **I parallelogrammi**

La prima scheda è rivolta ad alunni del secondo anno di scuola media ed è un momento di consolidamento delle conoscenze sull'insieme dei quadrilateri. La sessione in laboratorio ha lo scopo di ridare un senso al loro apprendimento precedente (Esercitazione tratta da *I quadrilateri* di Cadoni, Giacometti, Grossi, Minghetti, Semprini, Tumiati, *Cabrirrsae n.16*, anno'98).

#### **Esempio 1**

#### *Dal parallelogramma al rombo (fasi 1 e 2) Fase 1*

• Disegna due circonferenze concentriche *c* e *c*' di centro O;

• disegna su *c* un punto A e su *c*' un punto B;

• traccia la retta r passante per i punti A e O, chiama C il punto di intersezione con la circonferenza c;

• traccia la retta s passante per i punti B e O, chiama D il punto di intersezione con la circonferenza c';

- traccia i segmenti AB, BC, CD, DA;
- nascondi le rette r ed s.

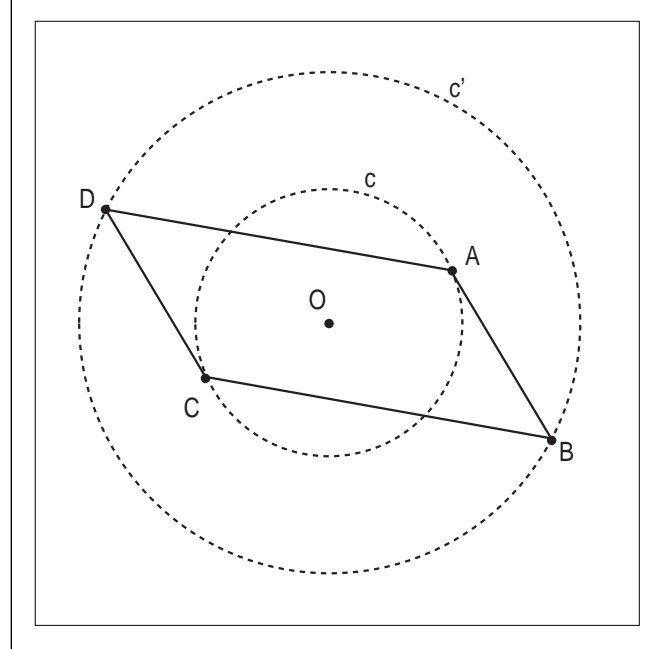

• Cosa puoi dire del quadrilatero ABCD? Come sono i lati, le diagonali, gli angoli?

..........................................................................................

- Sposta i punti A e B. Che figure ottieni?
- Traccia la diagonale AC: cosa osservi?
- .......................................................................................... • Come risultano i segmenti AO e OC?
- Traccia la diagonale BD. Valgono le stesse osservazioni fatte per AC?

..........................................................................................

- .......................................................................................... • Qual è la caratteristica del punto di intersezione delle diagonali?
- .......................................................................................... • Usa l'opzione *distanza e lunghezza* per misurare i lati del quadrilatero. Misura gli angoli AOB e CDA.
- Memorizza la figura.

#### *Fase 2*

Il quadrilatero ABCD della *fase 1* è un parallelogramma • Sposta il punto A fino a quando l'angolo AOB diventa retto.

• Osserva le altre misure sullo schermo e indica che tipo di figura si è ottenuta.

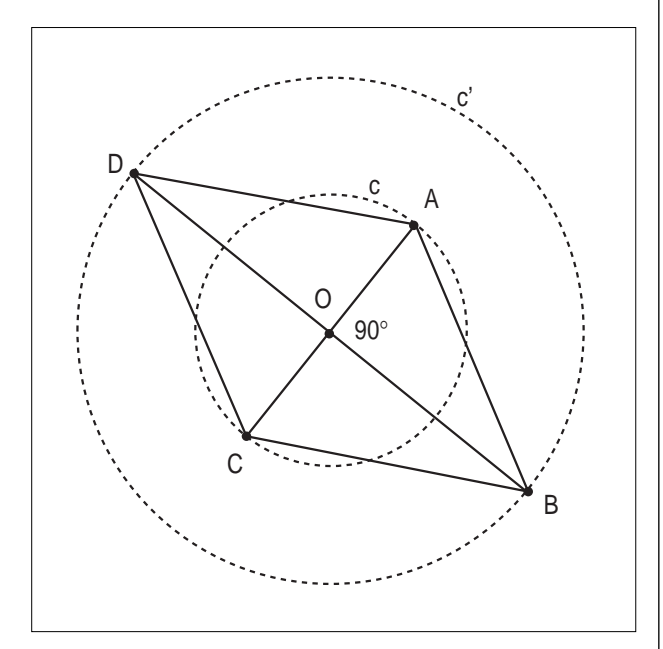

- Traccia la retta t, perpendicolare a AC passante per O.
- Ridefinisci il punto B come intersezione di c' e di t.
- Riassumi le caratteristiche della figura ottenuta:

• Modifica i raggi delle circonferenze c e c'. Cosa osservi ora?

..........................................................................................

#### .......................................................................................... *Dal parallelogramma al rettangolo Fase 3*

- Ritorna alla figura salvata della fase 1;
- Modifica le circonferenze in modo da farle coincidere.
- Cosa puoi dire della figura ottenuta?
- Ridefinisci la circonferenza *c* e falla coincidere con la circonferenza *c'*.
- Muovi il punto A. Cosa osservi ora?

..........................................................................................

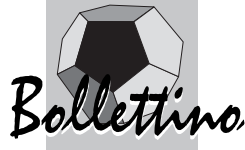

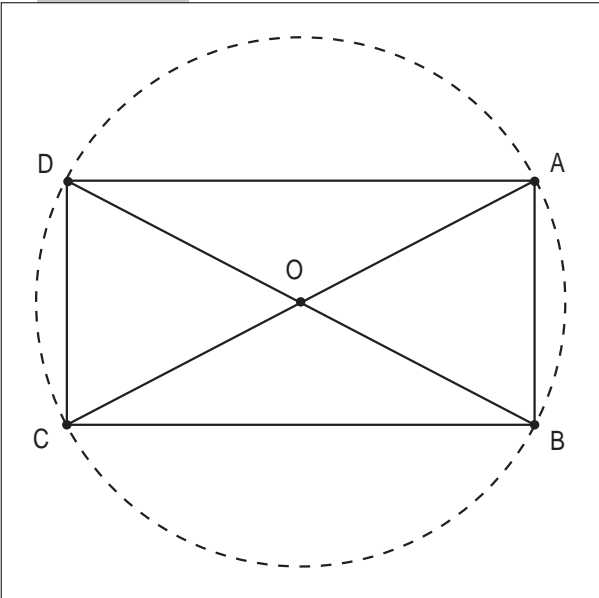

#### *Il quadrato - Fase 4*

• Ritorna alla figura della fase 3 e sposta il punto A fino a quando l'angolo AOB diventa retto. Cosa osservi?

• Ripeti le operazioni della fase 2:

- Traccia la retta t, perpendicolare a AC passante per O.
- Ridefinisci il punto B come intersezione di c' e di t.

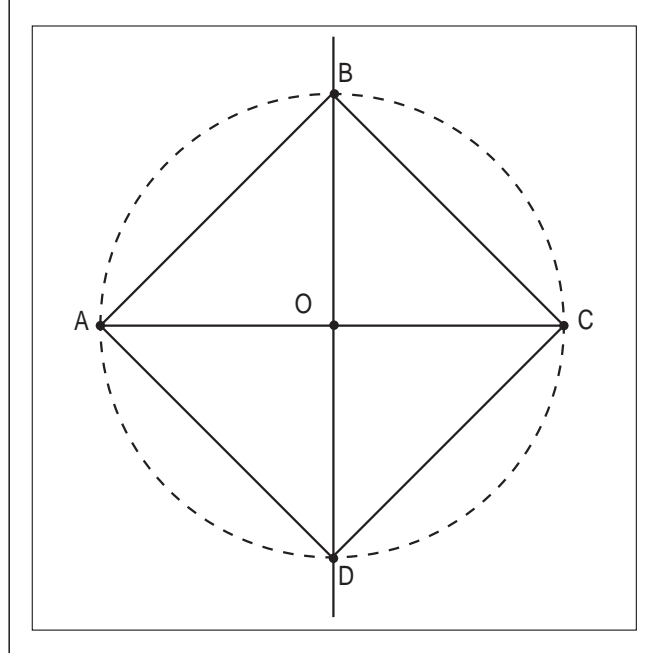

• Riassumi le caratteristiche della figura così ottenuta ..........................................................................................

#### **Dalla simmetria assiale ai parallelogrammi**

La scheda seguente è la prima di dieci schede sullo studio dei triangoli e dei parallelogrammi realizzato attraverso due isometrie (rispettivamente la simmetria assiale e la simmetria centrale) sperimentato nel Liceo Scientifico "Wiligelmo" di Modena (*Esplorare la geometria con CABRI II; Materiali della scuola secondaria di secondo grado*. IRRSAE-ER).

Questo lavoro prevede l'utilizzo del software Cabri, sia

per la validazione di teoremi già conosciuti, che per la scoperta di proprietà delle figure geometriche non ancora note. Sono infatti previste attività mediante le quali gli allievi possono verificare teoremi già dimostrati; altre con cui possono giungere alla scoperta di proprietà delle figure, che dovranno essere successivamente giustificate razionalmente e sistemate nell'impianto della geometria euclidea.

L'Unità Didattica progettata prevede la somministrazione di schede di lavoro, che gli studenti dovranno completare in *laboratorio*, lavorando in gruppi di due o tre persone.

L'attività di gruppo viene seguita solitamente da una *discussione collettiva*, in cui si confrontano le risposte date dai vari gruppi e da una relazione di sintesi, in cui l'insegnante sistema opportunamente le nuove conoscenze all'interno della costruzione euclidea. Le schede completate verranno utilizzate dagli allievi per lo studio individuale a casa.

Questa unità didattica è solo un esempio di come si possa utilizzare Cabri nel primo biennio della scuola superiore, non solo per verificare nozioni già esistenti ma per raggiungere nuovi obiettivi.

#### **Esempio 2**

#### *Primo approccio alla simmetria assiale*

Caricare la prima figura:

(ARCHIVI/APRI/SIMASS/F1)

[*figura preparata dall'insegnante*]

Costruire i simmetrici dei punti A, B, C rispetto alla retta *a* detta asse di simmetria (CASELLA TRASFOR-MA/ SIMMETRIA ASSIALE).

Chiamare i punti così costruiti rispettivamente A', B', C' (CASELLA VISUALIZZA/NOMI).

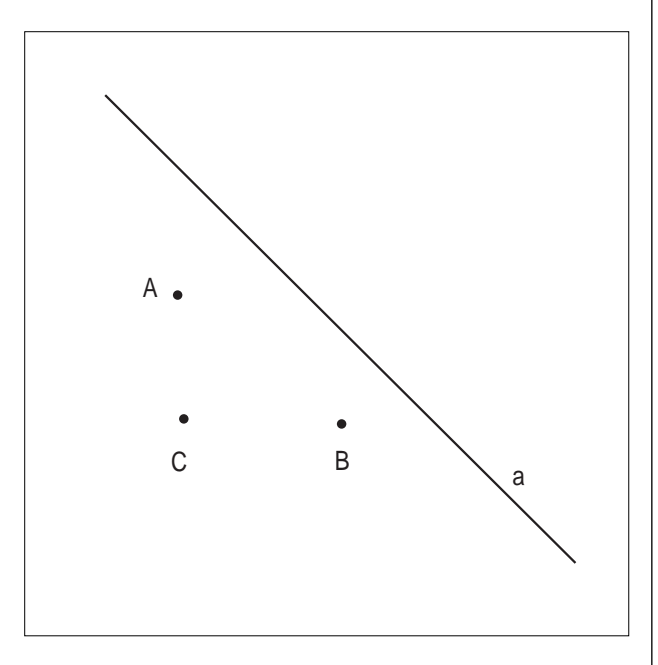

Spostare uno dei punti di partenza e contemporaneamente osservare come si muove il suo simmetrico

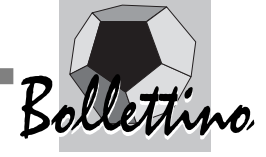

#### (CASELLA PUNTATORE).

*Se un punto non appartiene all'asse, il suo simmetrico si trova nel semipiano ..........................................................................................*

Provare a muovere uno qualsiasi dei punti A, B, C. Quando un punto arriva a coincidere con il suo simmetrico?

.......................................................................................... Puoi dire inoltre, da quanto osservato, che: *Ogni punto dell'asse è un punto unito, quindi l'asse è una retta di punti uniti nella simmetria assiale.*

#### *Proprietà della simmetria assiale*

Costruire i segmenti AB e A'B' (CASELLA RETTE/SEGMENTO).

Misurare i segmenti AB e A'B', cioè misurare la distanza tra A e B e quella tra A' e B' (CASELLA MISU-RA/DISTANZA E LUNGHEZZA).

Che cosa osservi?

La distanza tra A e B è

.......................................................................................... Puoi allora affermare che

*la simmetria assiale è tale che mantiene invariata* 

*.......................................................................................... e quindi è una*

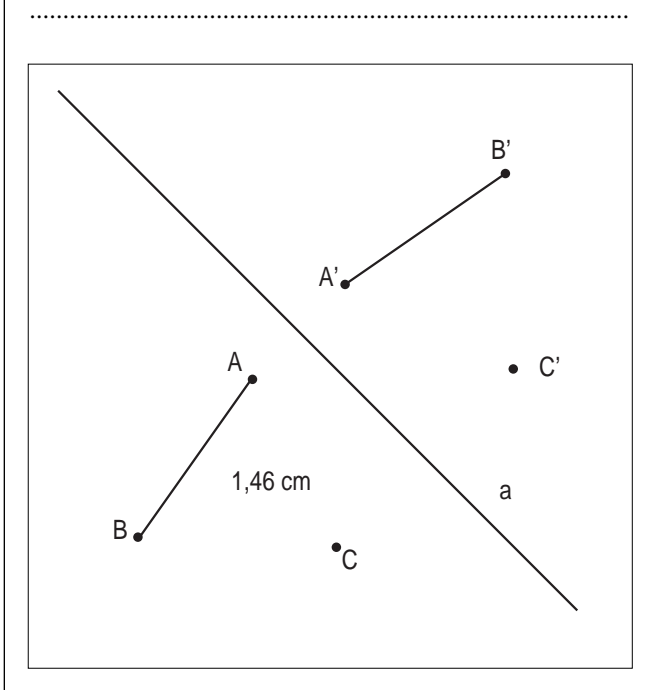

#### Creare un punto P (CASELLA PUNTI/PUNTO),

(digitare il tasto P sulla tastiera o scegliere NOMI nella casella VISUALIZZA)

Costruire il simmetrico di P rispetto ad *a* con la macro "simmetrico marcato" che permette di rappresentare in modo più marcato il simmetrico di un punto (CASEL-LA MACRO/SIMMETRICO MARCATO).

Chiamare P' il punto simmetrico ottenuto (CASELLA VISUALIZZA/NOMI).

Costruire il simmetrico di P' rispetto ad *a* (SIMMETRI-CO MARCATO).

#### Che cosa osservi?

.......................................................................................... Possiamo quindi concludere che:

*la simmetria assiale è una trasformazione geometrica piana che:*

*1. ad ogni punto non appartenente all'asse di simmetria associa un punto appartenente al semipiano opposto*

*2. ad ogni punto dell'asse di simmetria associa se stesso*

*3. è una isometria*

*4. è involutoria.*

#### **Esempio 3**

La scheda seguente si colloca nell'ambito dello studio delle figure con centro di simmetria.

#### *Parallelogramma*

*Un parallelogramma è un quadrilatero convesso avente un centro di simmetria*

#### Fissare un punto O.

Fissare un punto A e determinarne il simmetrico A' rispetto a O.

Fissare un punto B e determinarne il simmetrico B' rispetto a O.

Costruire il quadrilatero di vertici ABA'B'; è un parallelogramma.

Tracciare le sue diagonali.

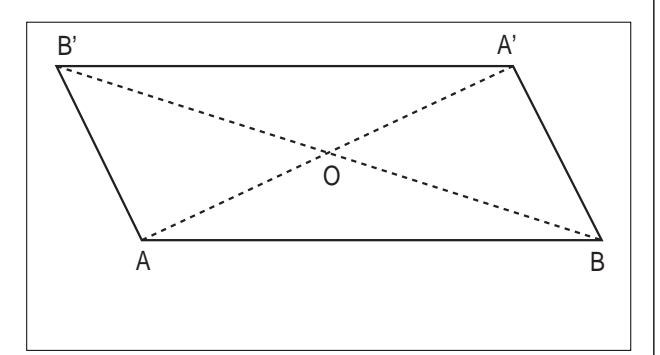

#### Possiamo affermare che:

*i lati opposti di un parallelogramma sono paralleli in quanto nella simmetria di centro O alla retta BA' corrisponde la retta.........................., alla retta AB corrisponde la retta............................ e rette corrispondenti in una simmetria centrale sono, per definizione, parallele.*

Elencare le proprietà del parallelogramma disegnato:

..........................................................................................

Spostare uno dei punti fissati inizialmente e verificare se le proprietà si mantengono.

Giustificare le osservazioni utilizzando le proprietà della simmetria centrale.

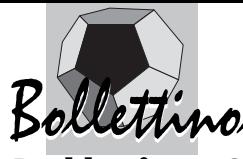

#### **Problemi con Cabri**

Lo studio della simmetria assiale mediante l'opzione del menu Cabri rende più precise ed efficaci le esperienze con le piegature dei fogli che molti studenti hanno attuato nella scuola primaria. Nella scuola secondaria superiore si possono assegnare agli alunni, come attività di laboratorio, problemi come questi per approfondire l'apprendimento delle simmetrie.

#### **Esempio 4**

#### *Problema 1*

(da *Itinerario su introduzione e utilizzazione della simmetria assiale nel biennio di scuola media superiore* di Alfio Grasso pubblicato su Cabrirrsae n.10, 1996)

Dati due punti generici in uno dei semipiani aperti individuati da una retta, trovare il cammino minimo che li congiunge dovendo toccare la retta.

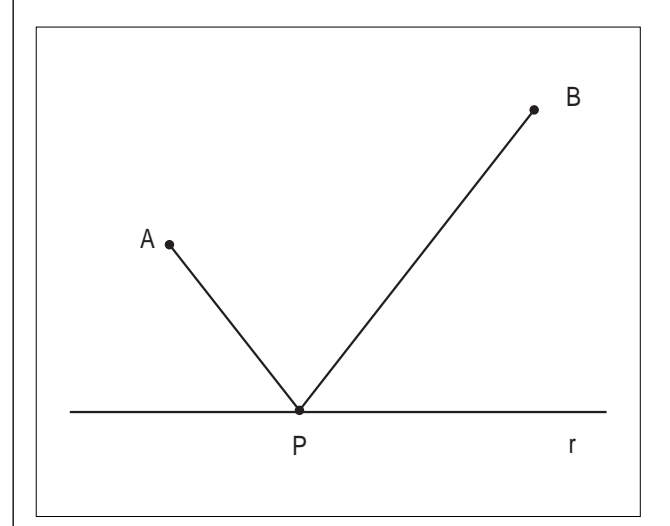

#### *Problema 2*

(da Serge Lugon, Michel Chastellain: *CABRICOLAGE*, Ed. L.E.P.)

Siano dati una striscia e due punti A e B situati fuori

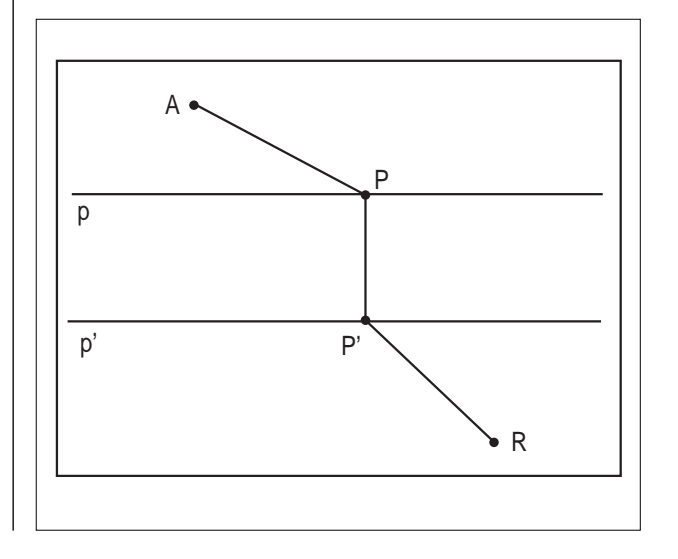

dalla striscia, da parti opposte. La retta AB non deve essere perpendicolare ai bordi della striscia.

-Disegna il cammino più corto da A a B sapendo che non si può attraversare la striscia se non perpendicolarmente ai suoi bordi.

-Trova una interpretazione pratica di questo problema.

#### **BIBLIOGRAFIA**

- [1] Manuale CABRI-géomètre 1.7
- [2] Manuale Cabri-géomètre II

[3] Paolo Boieri, *Cabri-géomètre: un software per l'apprendimento della geometria*, CABRI*RRSAE* n.1, Febbraio 1993

[4] Gianni Zanarini, *Strumenti virtuali e pensiero scientifico*, CABRI*RRSAE* n.2, Maggio 1994

[5] *L'ABC di Cabri*, supplemento al CABRI*RRSAE* n.4, Febbraio 1995

[6] B. Capponi, C. Laborde, *Qualche difficoltà nell'utilizzo di Cabri-géomètre in classe,* CABRI*RRSAE* n.5, Maggio 1995

[7] Alfio Grasso, *Itinerario su introduzione e utilizzazione della simmetria assiale nel biennio di scuola media superiore*, CABRI*RRSAE* n.10, Dicembre 1996

[8] Cadoni, Giacometti, Grossi, Minghetti, Semprini, Tumiati, *I quadrilateri,* CABRI*RRSAE* n.16, Giugno 1998

[9] David Green, *Cabri-gémètre. La rivincita di Euclide*, Quaderni di CABRI*RRSAE* n.1, Febbraio 1993

[10] Giuliana Bettini, Franca Noè e Aurelia Orlandoni (a cura di), *Esplorare la Geometria con CABRI II – Materiali della scuola secondaria di secondo grado,* IRRSAE-Emilia Romagna, 1998

[11] IREM, *Apprendre et pratiquer la geometrie avec l'ordinateur*, 1993

[12] Serge Lugon, Michel Chastellain, *CABRICOLAGE*, Ed L.E.P., 1992

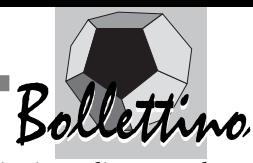

## **Itinerari didattici di modellazione con Cabri**

*di Giovanni Margiotta*

MIUR-Dir. Gen. per la formazione e l'aggiornamento

#### **Premessa**

**L** 'uso di *Cabri* ha cambiato l'approccio didattico allo studio della geometria nella scuola: attività di esplorazione e congettura non pensabili fino a qualche anno fa sono diventate pratica corrente nelle lezioni di geometria. Il suo uso ha permesso di discutere argomenti che fino ad ora hanno avuto poco spazio nella scuola per le difficoltà che si incontravano nella costruzione di un percorso didattico praticabile. In questa nota mostriamo brevemente un itinerario didattico di *Problem Posing* e *Problem Solving* che ha per filo conduttore la soluzione di quattro problemi non usuali nelle proposte di attività in classe. Mostreremo, inoltre, lo stretto legame delle strategie di scoperta e di soluzione tra i problemi.

#### **I problemi**

#### **Problema 1.**

*Dato un triangolo ABC, costruire sul lato AB il triangolo equilatero ABR esterno al triangolo e la circonferenza c***<sup>1</sup>** *ad esso circoscritta; ripetere la stessa operazione sul lato BC e sul lato AC. Si ottengono i triangoli equilateri BCP e ACQ e le circonferenze c***<sup>2</sup>** *e c***<sup>3</sup>** *ad essi circoscritte. Dimostrare che le tre circonferenze, dette circonferenze di Fermat, si intersecano in un punto.*

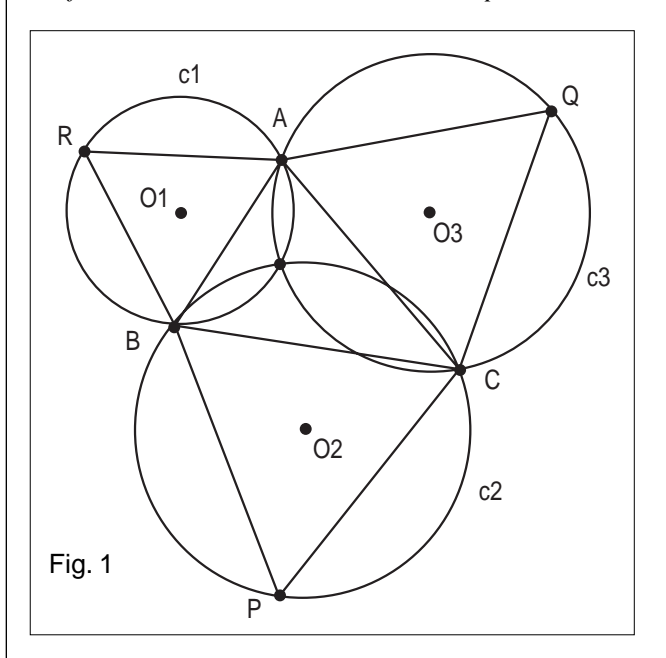

#### **Problema 2.**

*Dato un triangolo ABC, costruiti sui suoi lati i triangoli equilateri ABR, ACQ e BCP esterni ad esso, dimostrare*

*che i centri O1, O2 e O3 di questi triangoli sono a loro volta i vertici di un triangolo equilatero.*

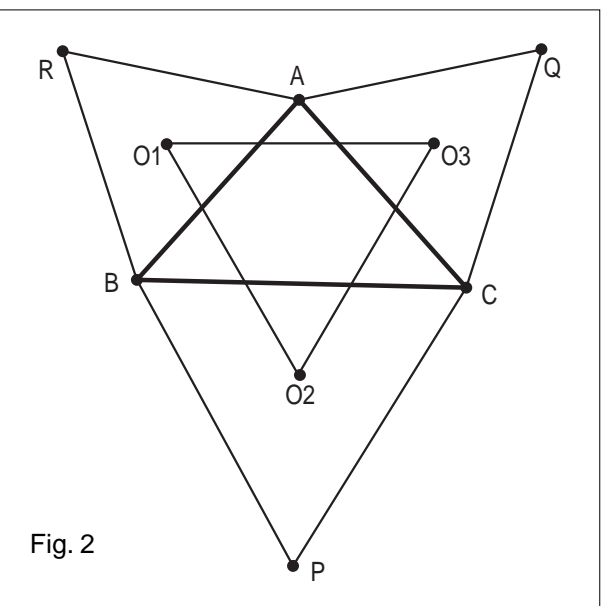

#### **Problema 3.**

*Dato un triangolo ABC, determinare un triangolo equilatero A\*B\*C\* ad esso circoscritto.*

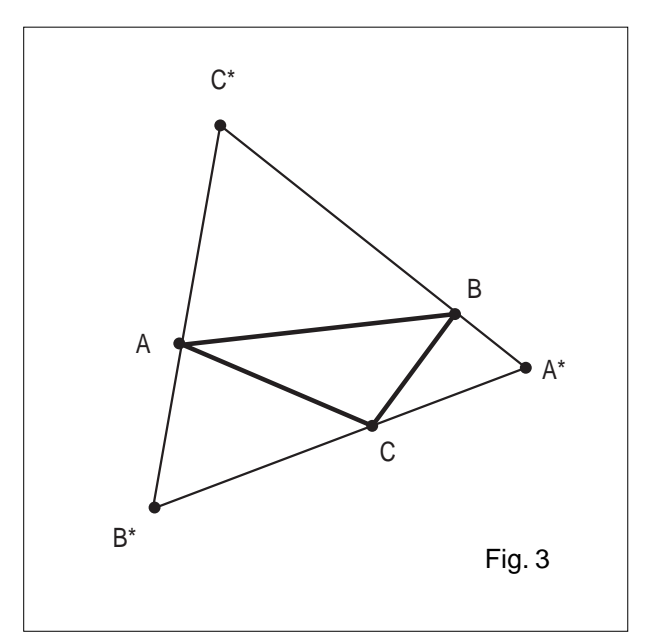

#### **Problema 4.**

*Dato un triangolo ABC, determinare un triangolo equilatero circoscritto ad esso di perimetro massimo.*

#### **Schema della proposta didattica**

Analizziamo il **problema 1**.

Costruiamo le circonferenze c**1**, c**2**, c**3**, dette di Fermat, di centri O**1**, O**2**, O**<sup>3</sup>** circoscritte ai triangoli equilateri ABR, BCP, CAQ costruiti esternamente al triangolo ABC.

È necessario porre l'attenzione sul fatto che le tre circonferenze di Fermat sembrano intersecarsi in un punto (Figura 1). Vale la pena osservare che l'evidenza della figura di solito fa sì che molti studenti diano per scontato che le tre circonferenze si intersechino in un punto. Essi non formulano pertanto la congettura e cercano

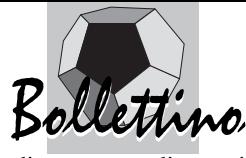

direttamente di scoprire le proprietà di tale punto.

Si propone perciò di dimostrare o confutare la congettura prima enunciata.

Una possibile dimostrazione consiste nel considerare le circonferenze c**<sup>1</sup>** e c**2**. Esse si intersecano in un punto B e in un punto che chiamiamo F. Si vuole dimostrare che il punto F appartiene alla circonferenza c**<sup>3</sup>** passante per A, C e Q. In altre parole si vuole dimostrare che il quadrilatero FCQA è inscrivibile in una circonferenza. Ora si deve disegnare il punto F.

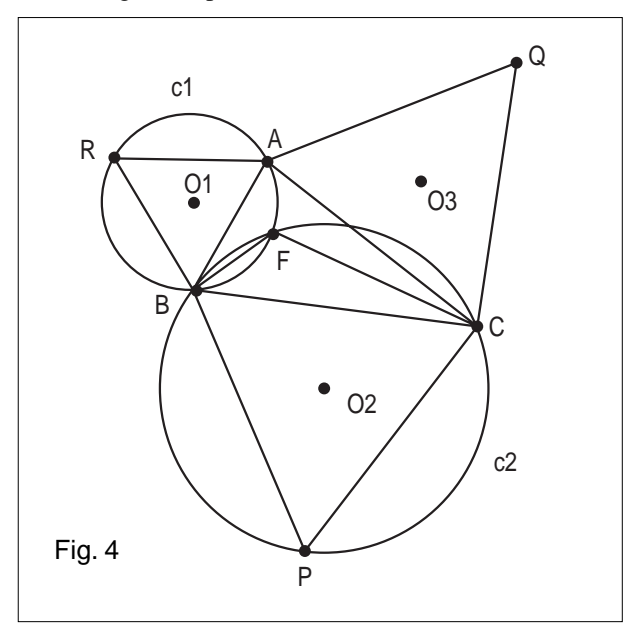

Si nota che i punti F e Q si trovano su semipiani differenti rispetto alla retta passante per A e C. Pertanto, per dimostrare la tesi, si deve dimostrare che l'angolo AFC misura 120° (si ricorda che l'angolo AQC ad esso opposto misura 60°). In effetti l'angolo AFC misura 120° perché gli angoli AFB e BFC, essendo supplementari di angoli di 60°, misurano 120°.

A prima vista appare che la congettura sia stata dimostrata: *le tre circonferenze di Fermat si intersecano in un punto.* 

In effetti questa è la prima risposta degli studenti.

Ma se si riguarda con attenzione la dimostrazione effettuata, si comprende che essa si basa sul fatto che gli angoli AFB e BFC misurino 120° e che i punti F e Q si trovino in semipiani distinti rispetto alla retta passante per A e C. Ciò sicuramente avviene quando F è interno al triangolo ABC, ma *il punto F è sempre interno al triangolo ABC*?

Questa è un'ottima occasione affinché gli studenti utilizzino il software geometrico come strumento di indagine al fine di controllare la validità della dimostrazione sviluppata in precedenza in un contesto nuovo.

Se si varia la forma del triangolo ABC a partire da quella della figura 4, ci si rende subito conto che la precedente dimostrazione non può essere trasferita direttamente alla configurazione in cui F è esterno al triangolo ABC.

Esso è interno al triangolo quando tutti gli angoli del

triangolo ABC hanno misura minore di 120°. Se un angolo del triangolo ABC ha misura uguale a 120°, il punto di Fermat coincide con il vertice di tale angolo (Figura 5).

Se un angolo ha misura maggiore di 120° il punto F è esterno al triangolo ABC (Figura 6).

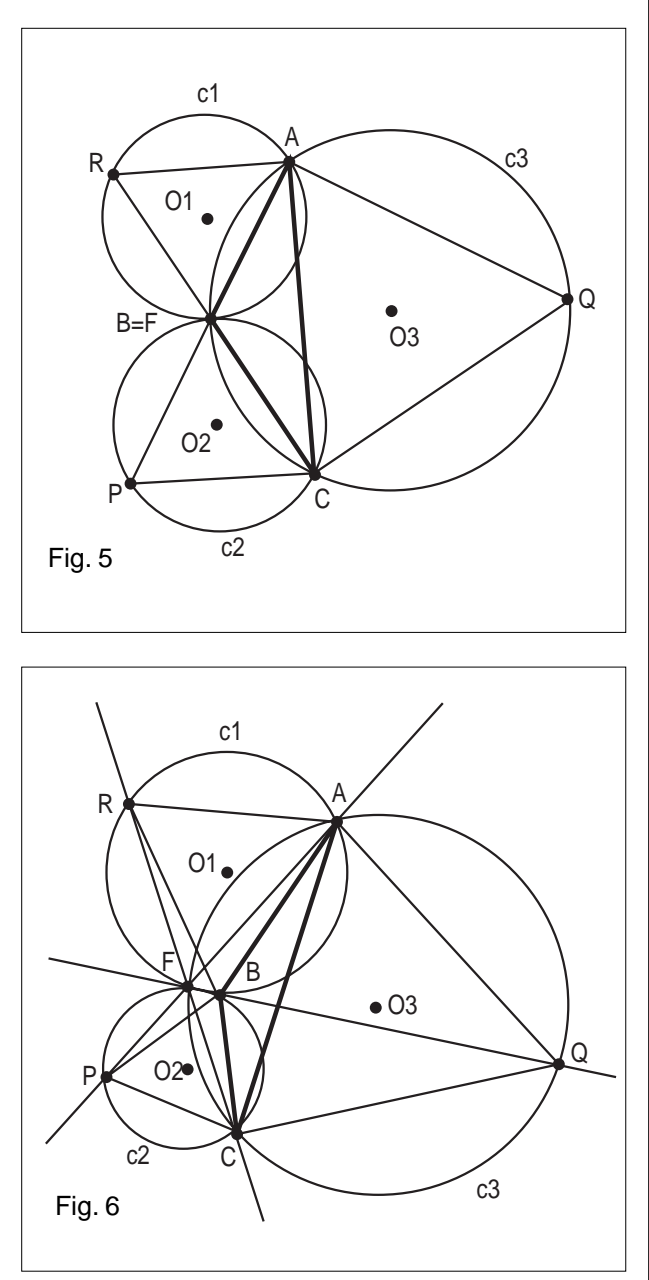

In ogni caso il punto F è intersezione delle tre circonferenze. È necessario modificare la dimostrazione precedente per estendere il teorema a tutti i casi.

Discutiamo ora il **problema 2**.

Riprendiamo la figura 4, nascondiamo e aggiungiamo oggetti come mostrato in figura 5.

Appare che la retta AP è perpendicolare alla retta O**1**O**3**, la retta BQ è perpendicolare alla retta  $O_1O_2$ , la retta CR è perpendicolare alla retta O**2**O**3**.

Dimostriamo l'osservazione precedente. Ricordiamo che la retta AP coincide con la retta AF. Ora è chiaro che la retta passante per A e P è asse radicale delle circonferenze c**<sup>1</sup>** e c**<sup>3</sup>** e pertanto è perpendicolare alla retta

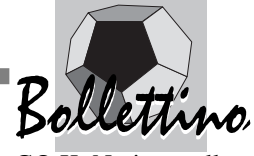

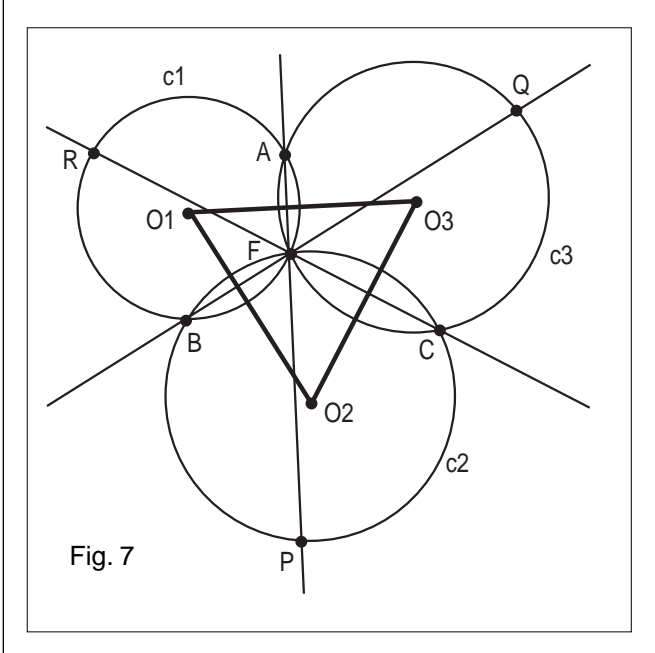

congiungente i loro centri.

In modo analogo si dimostrano le altre due perpendicolarità.

Notiamo che nella nostra dimostrazione non abbiamo fatto alcun uso del fatto che il punto F sia interno al triangolo. Abbiamo infatti sfruttato solamente la proprietà dell'asse radicale di essere perpendicolare alla retta congiungente i centri.

Abbiamo pertanto dimostrato la seguente proprietà:

*Dato un triangolo ABC, costruiti sui suoi lati i triangoli equilateri ABR, ACQ e BCP esterni ad esso, le tre circonferenze c1, c2, c<sup>3</sup> circoscritte ad essi e i loro centri O1, O<sup>2</sup> e O3, si ha che la retta AP è perpendicolare alla retta O1O3, la retta BQ è perpendicolare alla retta O1O2, la retta CR è perpendicolare alla retta O2O3.*

Notiamo che nella figura il triangolo O**1**O**2**O**<sup>3</sup>** appare equilatero, dimostriamolo o confutiamolo.

Diamo un nome ai punti di intersezione degli assi radicali con le rette congiungenti i centri (Figura 8).

Vogliamo dimostrare che l'angolo O**3**O**1**O**<sup>2</sup>** misura 60°.

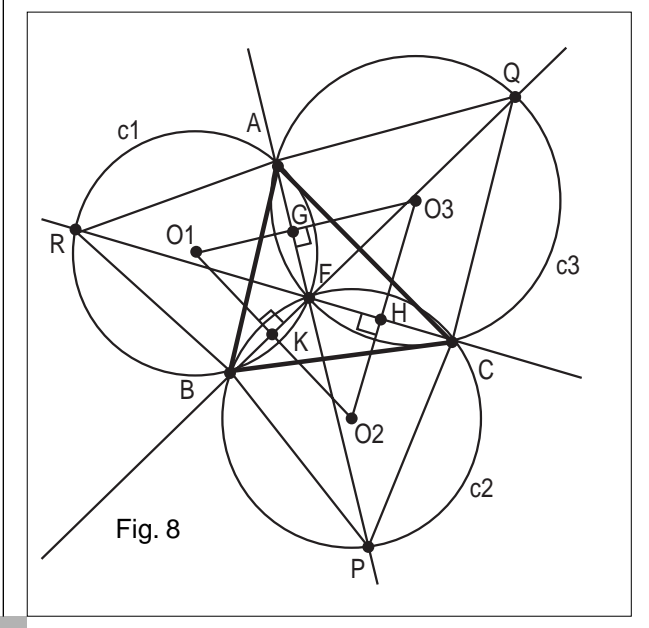

Tale angolo coincide con l'angolo GO**1**K. Notiamo allora che il quadrilatero GFKO**<sup>1</sup>** è convesso e quindi la somma dei suoi angoli interni è uguale ad un angolo giro. Ma due dei suoi angoli sono retti, l'angolo GFK, poiché coincide con l'angolo AFB, misura 120° e quindi l'angolo GO**1**K misura 60°.

Possiamo dimostrare in modo analogo che gli altri angoli del triangolo O**3**O**1**O**<sup>2</sup>** hanno misura uguale a 60°. Pertanto il triangolo O**3**O**1**O**<sup>2</sup>** è equilatero.

A prima vista appare che abbiamo dimostrato l'affermazione: il nostro triangolo è equilatero.

In effetti notiamo che abbiamo sfruttato in vari punti che il punto F è interno al triangolo ABC. Abbiamo quindi dimostrato l'affermazione precedente solo nel caso in cui tutti gli angoli del triangolo ABC abbiano misura minore di 120°. Abbiamo pertanto il seguente teorema che si dice essere stato scoperto da Napoleone: *Dato un triangolo ABC avente tutti gli angoli di misura minore di 120°, il triangolo di vertici i centri delle sue circonferenze di Fermat è equilatero.*

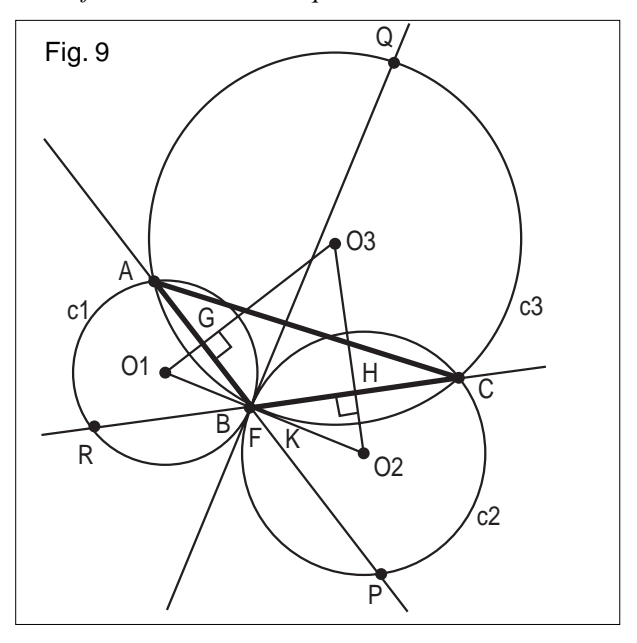

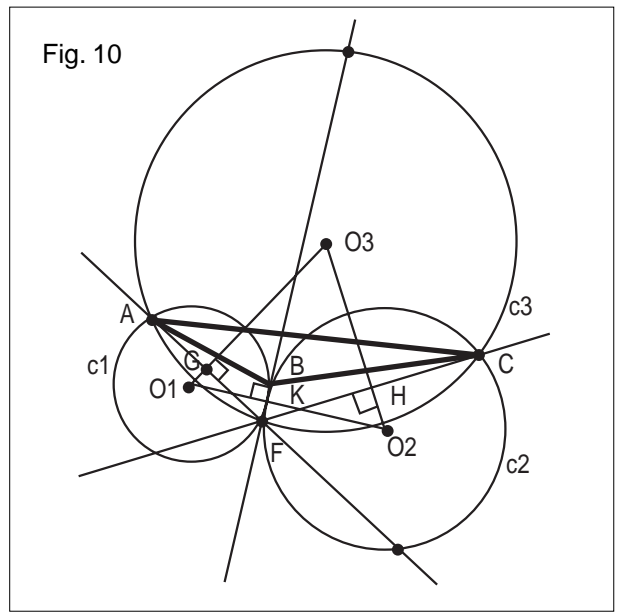

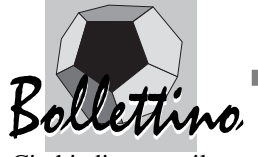

Ci chiediamo se il teorema di Napoleone sia estendibile a tutti i triangoli.

Per verificare ciò dobbiamo analizzare anche il caso in cui F appartenga al bordo del triangolo ABC e il caso in cui F sia esterno al triangolo.

Tralasciamo la dimostrazione del caso in cui il punto F appartenga al bordo e del caso in cui il punto F sia esterno al triangolo.

Abbiamo pertanto discusso (quasi completamente) il teorema di Napoleone nel caso di un triangolo qualsiasi. Discutiamo ora il **problema 3** (è descritto a pagina 25 del libro di Maria Dedò, *Trasformazioni geometriche*, Decibel di Zanichelli, Bologna, 1996).

La prima difficoltà risiede proprio nella costruzione della figura con *Cabri*.

Mostriamo agli studenti alcuni particolari che aiutano a scoprire la procedura di costruzione (Figura 11). Forse il problema non è ancora di facile soluzione. Mostriamo allora qualche altro particolare (Figura 12).

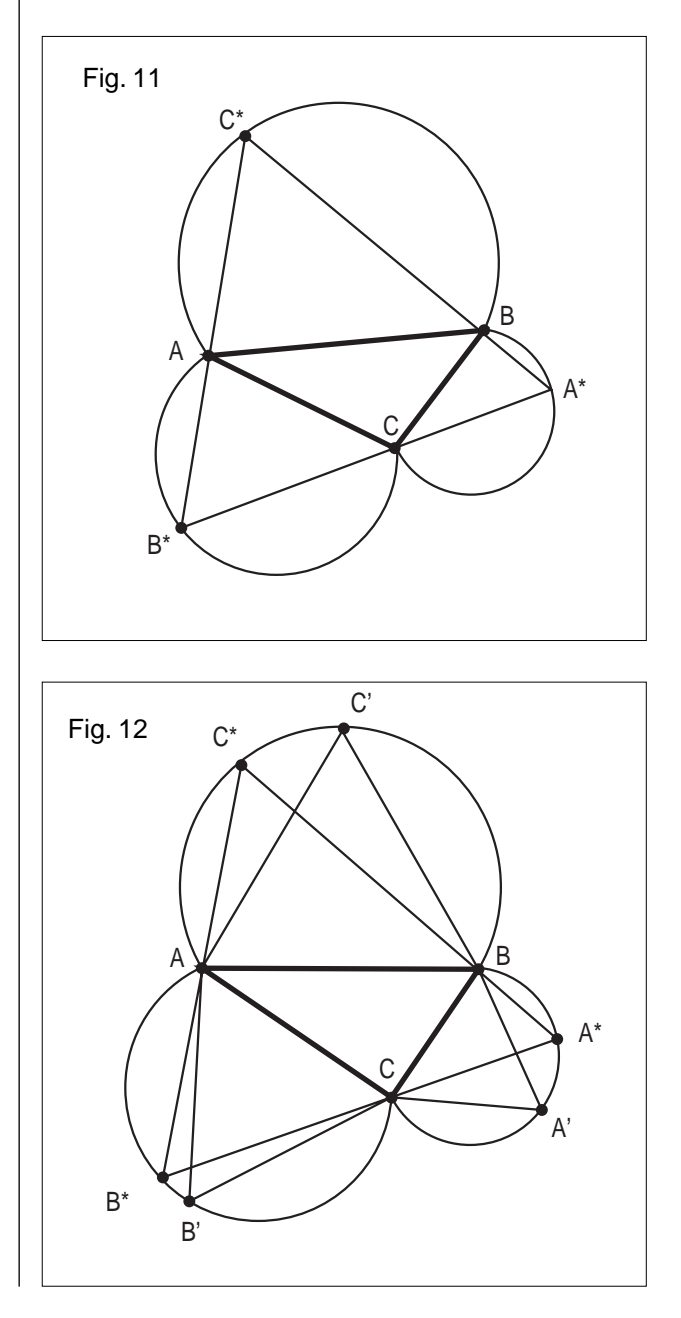

Ora dovrebbe essere tutto chiaro. Gli archi di circonferenza disegnati sono archi delle circonferenze di Fermat del triangolo ABC. Questi archi sono i luoghi dei punti del piano esterni al triangolo che vedono i tre lati con angoli di 60°.

La costruzione di un triangolo A\*B\*C\* circoscritto al triangolo ABC è presto fatta.

Scegliamo un qualsiasi punto C\* sull'arco AC'B e da esso conduciamo le semirette passanti per A e B.

Esistono pertanto infiniti triangoli equilateri che circoscrivono il triangolo ABC.

In effetti dobbiamo ancora porci la seguente domanda: il triangolo A\*B\*C\* passa per i punti A, B e C?

Le figure ottenute con *Cabri* ci danno risposta affermativa. Ma sappiamo bene che ciò non costituisce una dimostrazione.

Esaminando con attenzione la nostra costruzione notiamo che, dopo aver fissato C\*, abbiamo scelto i punti B\* e A\* in modo tale che i segmenti B\*C\* e A\*C\* contenessero rispettivamente i punti A e B. Abbiamo poi disegnato il segmento A\*B\*.

Non ci siamo mai posti il problema di dimostrare che il punto C appartenga al segmento B\*A\*

proprio il fatto che in tutte le figure ottenute con *Cabri* il punto C sembra appartenere al segmento A\*B\*. Dobbiamo allora dimostrare che l'angolo HCK misura 180°.

Potremmo aiutarci con un disegno a mano libera e fare un disegno "sbagliato" in cui i punti A\*, C e B\* non appaiono allineati (Figura 13).

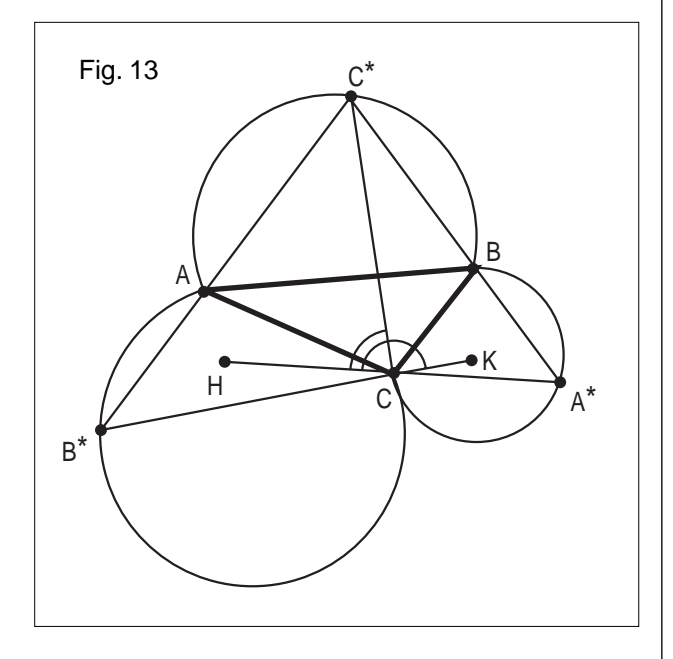

Nella dimostrazione si considerano gli angoli C\*CH e C\*CK, angoli esterni rispettivamente dell'agolo C\*CA\* del triangolo C\*CA e dell'angolo C\*CB\* del triangolo C\*CB\*.

Il problema esaminato in precedenza ci ha permesso di costruire triangoli equilateri circoscritti a un triangolo. Vogliamo ora discutere il **problema 4**: determinare tra

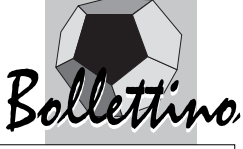

questi, uno che abbia il perimetro massimo.

Utilizziamo *Cabri* per costruire il luogo individuato dalla lunghezza del segmento A\*B\* in funzione della lunghezza dell'arco AC\* (Figura 14).

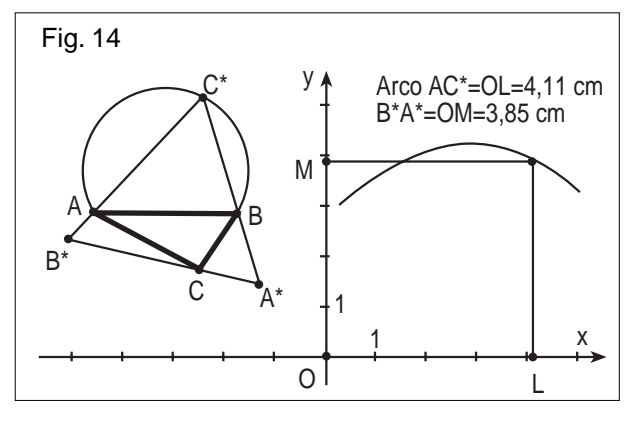

L'andamento del luogo ci fa ipotizzare l'esistenza di un solo triangolo avente il segmento A\*B\* (e quindi il perimetro) di lunghezza massima, ma non ci dà indicazioni sulle condizioni da imporre al triangolo A\*B\*C\*.

Aggiungiamo al disegno le circonferenze di Fermat del triangolo ABC, i loro centri O**1**, O**2**, O**3**, il punto di Fermat F e il triangolo O**1**O**2**O**3**.

Muoviamo il punto C\* fino a raggiungere sul grafico il massimo (Figura 15).

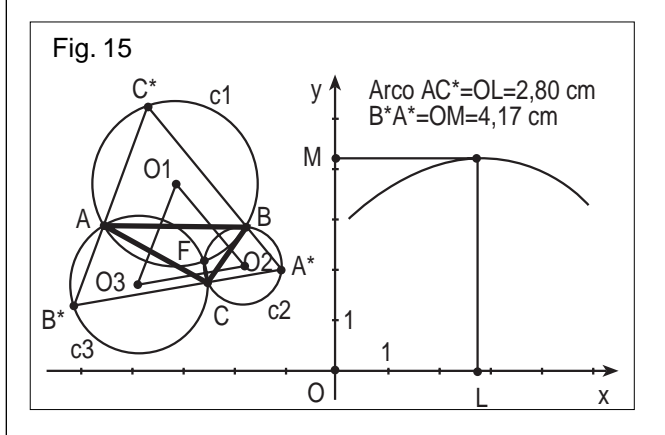

Dalla figura sembra che i lati del triangolo massimo A\*B\*C\* siano paralleli ai lati del triangolo O**1**O**2**O**3**.

Non è immediato capire come utilizzare tale osservazione.

Disegniamo le semirette FO**1**, FO**<sup>2</sup>** e FO**3**.

A questo punto sembra che il triangolo O**1**O**2**O**<sup>3</sup>** e il triangolo A\*B\*C\* si corrispondano nell'omotetia di centro F e rapporto 2.

La dimostrazione di ciò non è facile.

**42**

Proviamo allora a capovolgere il problema:

Costruiamo il triangolo A\*\*B\*\*C\*\* omotetico al triangolo O1O2O3 rispetto all'omotetia di centro il punto F e rapporto 2.

Dimostriamo che il triangolo A\*\*B\*\*C\*\* è circoscritto al triangolo ABC.

La dimostrazione a questo punto è facile. Il segmento FA (essendo asse radicale) ha come punto medio il punto N. Il punto A è quindi l'omotetico di N

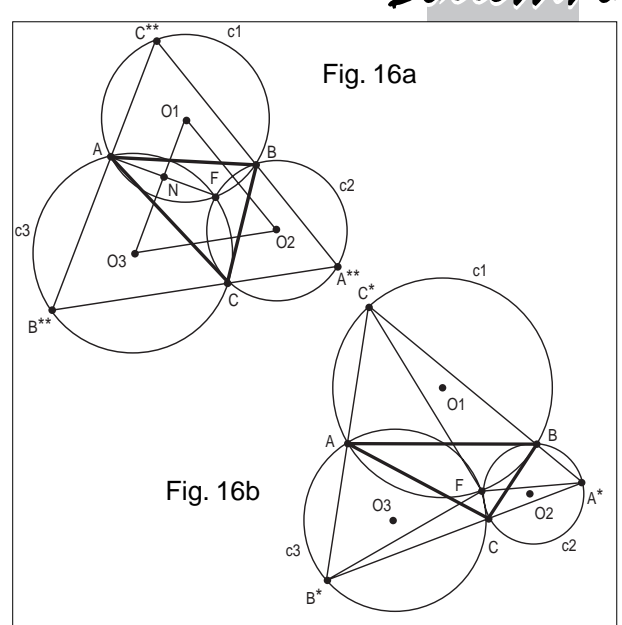

(Figura16a) nell'omotetia di centro F e rapporto 2. Appartiene quindi all'immagine attraverso l'omotetia del segmento O**1**O**3**; quest'ultima non è altro che il segmento C\*\*B\*\*.

Abbiamo dimostrato che il punto A appartiene al segmento B\*\*C\*\*.

La stessa dimostrazione vale per i punti B e C. Il triangolo A\*\*B\*\*C\*\* è quindi circoscritto al triangolo ABC.

Abbiamo dimostrato che il triangolo A\*\*B\*\*C\*\* è circoscritto al triangolo ABC.

Ora vogliamo dimostrare che è equilatero.

Per dimostrare che A\*\*B\*\*C\*\* è equilatero è sufficiente dimostrare che i suoi tre vertici appartengono alle circonferenze di Fermat, in effetti essi sono simmetrici del punto F, appartenente alle circonferenze di Fermat, rispetto ai centri delle circonferenze di Fermat.

Rimane da dimostrare che il triangolo A\*\*B\*\*C\*\*, che abbiamo dimostrato essere circoscritto al triangolo ABC, è proprio il triangolo di perimetro massimo.

Notiamo che gli angoli FB\*A\*, al variare di C\* hanno sempre la stessa misura; infatti essi insistono tutti sullo stesso arco (Figura16b). Gli angoli FA\*B\* hanno la stessa proprietà. I triangoli FB\*A\* sono pertanto tutti simili. Tra tutti questi triangoli stiamo cercando quelli aventi il lato A\*B\* (e quindi il lato FB\*) di lunghezza massima. Ma il lato FB\* è una corda della circonferenza di Fermat di centro O**3**. Tale corda ha lunghezza massima quando è un diametro, cioè quando O**<sup>3</sup>** è punto medio del segmento FB\*.

Pertanto il punto B\* di massimo coincide con il punto B\*\*. Di conseguenza il punto A\* di massimo coincide con A\*\* e C\* con C\*\*.

#### **Bibliografia**

G. Accascina, G. Margiotta, *Alla ricerca di triangoli equilateri con Cabri (Parte prima)*, Progetto Alice n. 8,

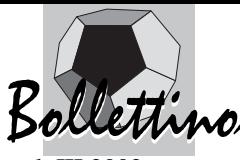

#### vol. III 2002

G. Accascina, G. Margiotta, *Alla ricerca di triangoli equilateri con Cabri (Parte seconda)*, Progetto Alice n. 9, vol. III 2002

G. Accascina, G. Margiotta, *Alla ricerca di triangoli equilateri con Cabri (Parte terza)*, Progetto Alice n. 10, vol. IV 2003

B. Scimemi, *Triangoli equilateri*, CABRI*RRSAE* n. 18, 1998

**Utilità di Cabri e dei suoi aspetti dinamici per collegare settori diversi della matematica e per scoprire alcune nuove proprietà**

*di Mario Barra*  Università "La Sapienza" Roma

**I** l "Cappellaio matto" pone domande imprecise e manichee, esagerate e scontate, capziose e tendenziose, presuntuose e ammiccanti, ripetitive e insistenti. I suoi metodi non sono condivisibili soprattutto da chi riesce a negare il bianco attraverso qualsiasi tonalità di un altro colore ed è infastidito da elenchi troppo lunghi.

L'aumento della popolazione e la velocità dei cambiamenti sociali rendono vulnerabili le soluzioni precedentemente adottate e necessaria una ridefinizione degli obbiettivi pedagogici? di fronte ad una maggiore complessità dei problemi da affrontare è opportuno mobilitare tutte le potenzialità critiche, costruttive e creative, disponibili per risolverli? computer e automi modificano l'importanza degli esercizi di routine? come sviluppare la capacità di comprendere con spirito critico le informazioni? sarà sempre più utile una personalità esplorativa, intuitiva e creativa, capace di auto-apprendere e aggiornarsi? per individuare gli obbiettivi pedagogici e didattici, è più efficace che i docenti universitari consultino gli insegnanti, o viceversa? perché alcuni aspetti specifici della ricerca matematica, a volte, hanno avuto riflessi negativi nella scuola? si deve considerare lo studente in funzione della matematica, o viceversa? in un rapporto difficile fra matematica e studente, è più giusto e produttivo che sia la matematica ad adeguarsi al linguaggio e alle esigenze dello studente, o viceversa? una più attenta considerazione dello studente potrebbe risultare vantaggiosa per la stessa affermazione del ragionamento scientifico? per la scienza può risultare, ed è risultato, vantaggioso esplorare, scoprire e verificare personalmente alcune proprietà, valide fino alla comparsa di un contro-esempio? è più creativo il ragionamento induttivo o quello deduttivo? … risulta così importante limitarsi a ripetere teoremi e dimostrazioni scoperti da altri? può essere utile dimostrare pochi teoremi in molti modi? la geometria ha rappresentato storicamente e rappresenta ancora l'interfaccia più normale fra il ragionamento naturale e quello scientifico? perché si insegna poca geometria? dipende anche dalle scelte degli universitari e dalla difficoltà di disegnare? le piccole cose possono influenzare problemi più grandi? perché a scuola si usa la parola "congruente"? è necessario un corso di disegno per gli insegnanti? più geometria nello spazio? più colori per individuare un oggetto e più aspetti dinamici per intuire e verificare le sue proprietà? minore insistenza sul calcolo di limiti, integrali, derivate, studio di funzioni…? il computer ridimensiona il ruolo degli aspetti tecnici della matematica a favore dei concetti e aumenta l'importanza delle sue componenti operative e educative? … è importante considerare quanti studenti universitari degli ultimi anni di un corso di laurea in matematica non riescono a dividere un segmento in tre parti uguali e pensano, contro ogni buon senso, che nel lancio ripetuto di una moneta il numero delle teste tenda al numero delle croci? ma chi glielo fa fare? …

Chi è responsabile?

"Un buon non-compleanno a me e a te, a te e a me!"

#### **Alcune considerazioni su Cabri (o su altri software "analoghi")**

Cabri:

- fornisce la possibilità di disegnare facilmente e di sostituire abbastanza utilmente il materiale didattico, semplificandone spesso la costruzione e soprattutto la sua diffusione

- esercita alcune capacità utili per l'auto-apprendimento - può introdurre una dimensione operativa nella didattica della matematica

- a molte delle domande indicate, propone qualche risposta. E' possibile intuirle considerando le questioni poste assieme alle potenzialità di Cabri

- offre l'opportunità di esercitare e sviluppare gradualmente alcuni aspetti utili al ragionamento scientifico, senza imporli: permette di considerare vari particolari in funzione di un disegno più ampio e coerente, di inventare la soluzione di problemi inattesi e di costruire personalmente gli strumenti per risolverli. Facilita sia la ricerca di una soluzione corretta, espressiva, efficace ed esteticamente valida, sia la sua determinazione con un numero limitato di strumenti e di passaggi. Stabilisce un collegamento fra ragionamento induttivo e deduttivo, utile per ogni ricerca scientifica. Aumenta la probabilità di provare le affascinanti sensazioni dell'esplorazione, della scoperta e della verifica personale, agevolando lo sviluppo di atteggiamenti attivi nei riguardi dei problemi

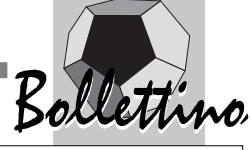

- può costituire uno stimolo per interessarsi utilmente di un argomento.

#### **Cabri e il Calcolo delle Probabilità: alcuni esempi**

Risulta somma 10 con **tre** dadi se e solo se:

1) le somme con **due** dadi sono: 10-1, 10-2, 10-3, 10-4, 10-5, 10-6

2) si completa (in un sol modo) la somma 10 con il terzo dado.

I casi favorevoli per ottenere somma 10 con tre dadi si ottengono dunque dalla somma dei casi favorevoli per ottenere, con due dadi, le sei somme indicate. Per ogni risultato sul primo dado ce ne sono sei per il secondo e per ciascuna di queste 36 coppie, sei per il terzo.

Riconoscendo nel particolare ciò che è vero in generale, si capisce che:

con **d** dadi, le cui **f** facce sono contrassegnate dai numeri 0, 1, 2, e=f-1<sup>(1)</sup>, le somme possibili sono:  $S_{f,d} = 0, 1$ , …, s,…, **ed,** e il numero dei casi favorevoli per ottenere somma s è dato dall's-esimo numero della d-esima riga di un "Triangolo aritmetico generalizzato" **T 2 <sup>f</sup>**(indicato con  $\mathbf{T}_1^2(\mathbf{d},\mathbf{s}) = \begin{bmatrix} \mathbf{d} \\ \mathbf{s} \end{bmatrix}$ <sup>*f*</sup>, omettendo la f quando f=2, ove  $\begin{bmatrix} \mathbf{d} \\ \mathbf{s} \end{bmatrix}$ *f*=0, per s<0 e per s>ed) in cui ogni elemento si ottiene sommando **f** numeri consecutivi della riga precedente<sup>(2)</sup>, corrispondenti alle somme (con d-1 dadi): s-e, s-(e-1), …, s-1, s-0 (la prima riga è formata da f unità corrispondenti ai casi favorevoli di ogni faccia di un dado). Dividendo i termini della d-esima riga per f<sup>ª</sup>, si ottengono le probabilità delle somme cui si riferiscono.

Così, ad esempio, ritroviamo la soluzione del problema del calcolo della probabilità della somma di tre dadi, risolto da Galilei con il calcolo combinatorio, nella terza riga di **T 2 <sup>6</sup>** ove ogni numero è la somma di quello che sta sopra e dei cinque che lo precedono<sup>(3)</sup>:

1 1 1 1 1 1 un DADO 1 2 3 4 5 6 5 4 3 2 1 due DADI 1 3 6 10 15 21 25 27 27 25 21 15 10 6 3 1 tre DADI

Geometricamente e graficamente, con un istogramma di area totale unitaria:

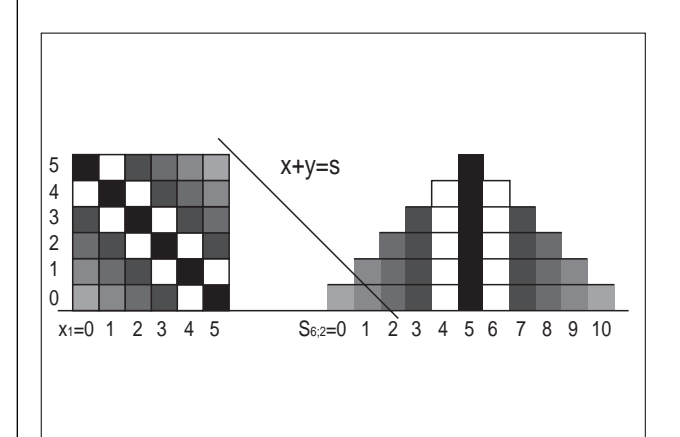

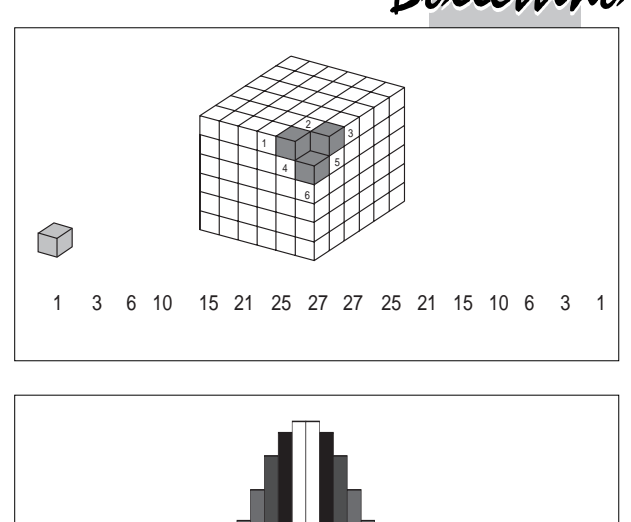

Se invece il dado ha un numero di facce doppio, per S**12;2** si ha:

S6;3/n=0 1 2 3 4 5 6 7 8 9 12 10 11 13 14 15

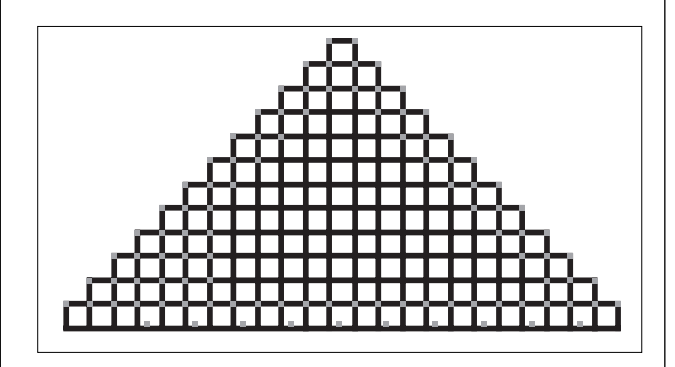

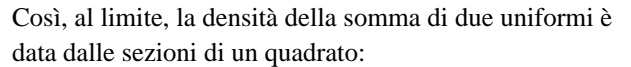

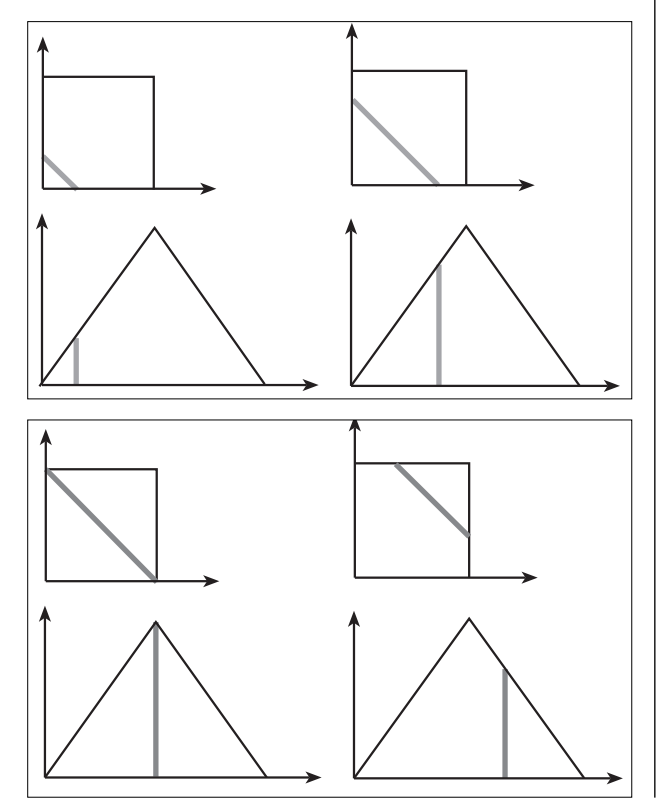

<sup>…</sup>

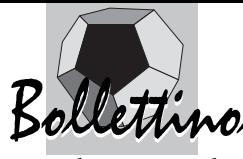

e, analogamente, la somma di tre uniformi in [0;1], da quelle di un cubo unitario.

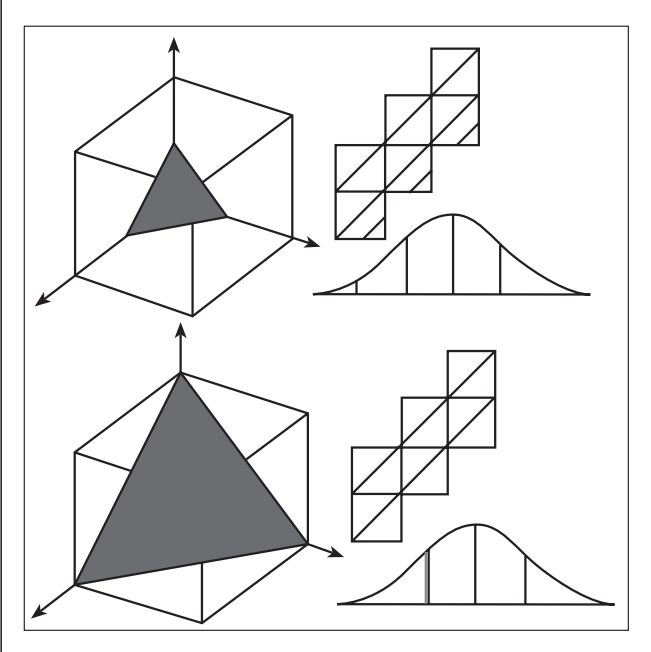

Le prime sezioni secondo i piani  $x+y+z=s$  sono triangoli con base e altezza che aumentano linearmente e quindi con area che aumenta quadraticamente. Dunque la funzione che esprime l'andamento di queste aree è una parabola crescente.

Ma cosa accade proseguendo le sezioni?

Si può capire bene con un elastico che, dopo aver superato il triangolo massimo, interseca sei spigoli del cubo formando degli esagoni con i lati uguali a tre a tre, poi tutti uguali, presentando successivamente un andamento simmetrico. Ed è proprio l'elastico a farci vedere una notevole proprietà: tutti questi esagoni hanno lo stesso perimetro, infatti, l'elastico posto secondo una qualsiasi posizione (sempre sull'intersezione del cubo con x+y+z=s, per 1≤s≤2) non si sposta, perché non ha la possibilità di assumere una posizione di minor tensione e quindi una minore lunghezza.

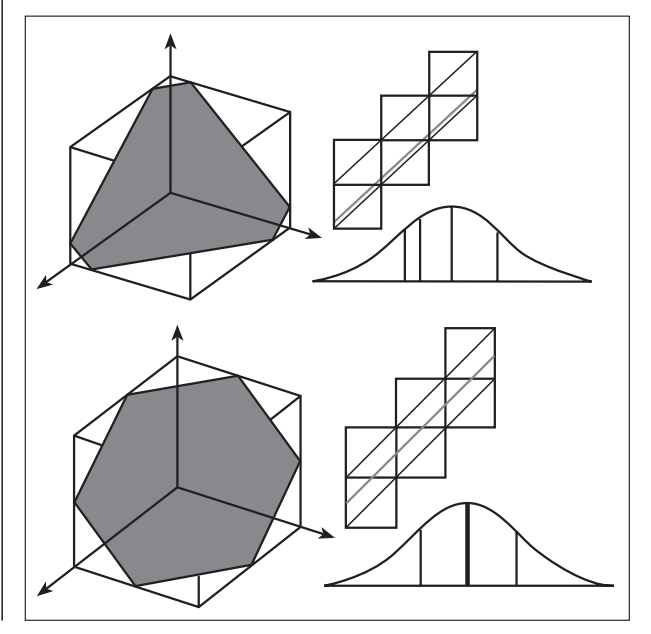

Egualmente la proprietà è visibile aprendo la superficie del cubo (la "scaletta" in figura): prima le sezioni sono indicate da tre segmenti corrispondenti ai triangoli, poi da sei segmenti che hanno lunghezza totale uguale, perché delimitati da due rette parallele.

Di più, in questo modo vediamo che le sezioni sono per un terzo triangoli, per un terzo esagoni e ancora per un terzo triangoli.

Per valutare l'andamento delle aree di questi esagoni, conviene sovrapporli parzialmente al triangolo massimo \_\_ T di lato l= $\sqrt{2}$  , indicando con T anche la sua area.

Si può vedere, rispetto al triangolo T, che l'esagono ha perduto un triangolino in alto, che però

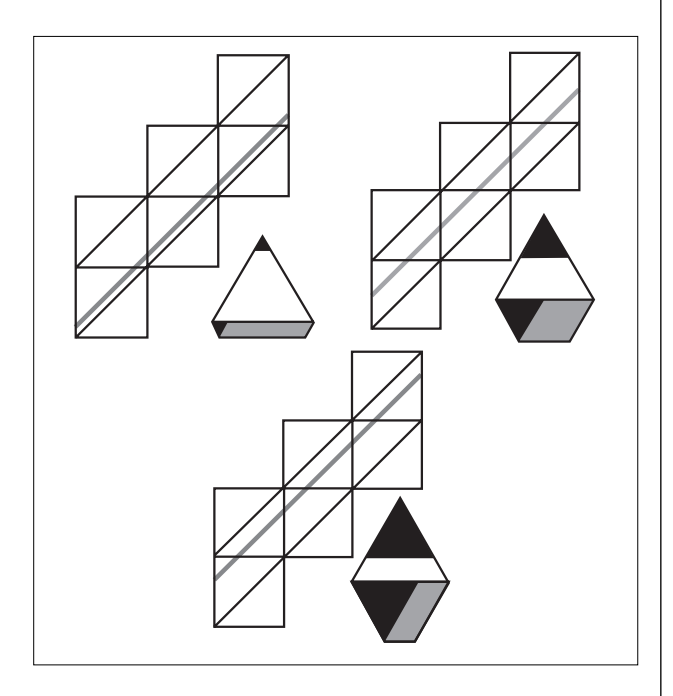

riacquista ad esempio in basso a sinistra. Dunque, l'incremento d'area rispetto a T, è dato da quella del parallelogramma in basso a destra, la cui base diminuisce mentre l'altezza aumenta, entrambi linearmente, con somma costante.

Quindi l'area varia quadraticamente; ma, poiché i fattori che la determinano, avendo somma costante, non hanno una crescita comune ma opposta, la parabola è rivolta verso il basso (analiticamente: area esagono = \_\_

 $=T + (\sqrt{3}/2)(1 - x)x$ , e il coefficiente di  $x^2$ <0) ed ha il suo massimo al centro quando il parallelogramma diviene un rombo.

Infatti, per sovrapposizione di parallelogrammi con uguali angoli e perimetro, si osserva che si perde una

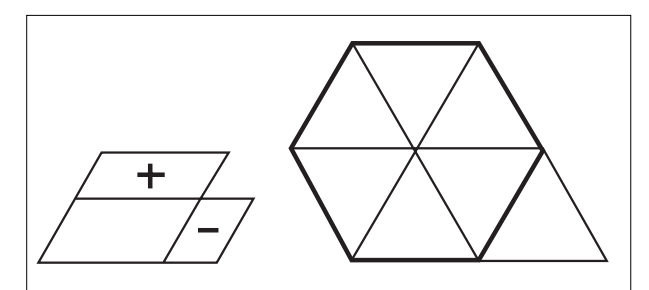

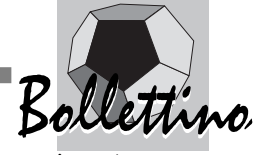

superficie e se ne acquista una più grande fintantoché, con il rombo, i lati non sono tutti uguali. In questo caso l'esagono diviene regolare e, contenendo sei triangolini, possiede un'area che è 6/4=3/2 di quella del triangolo massimo che comprende soltanto quattro triangolini. Quindi il massimo della funzione che rappresenta l'andamento dell'area delle sezioni considerate del cubo, ha un'altezza sull'asse delle x che è 3/2 dell'altezza del punto d'incontro delle due parabole considerate, che è un punto di flesso.

Così si ottiene una curva "quasi normale", corrispondente nel continuo a quella di tre dadi.

Poiché infine ogni segmento verticale di questa curva esprime l'area di una "fetta" del cubo, con tutte le fette si ottiene tutto il cubo.

Dunque si stabilisce che l'area sotto la curva è uguale al volume del cubo e si può confermare la proprietà con l'integrale della funzione considerata.

Per dimostrare in generale la "**legge dei grandi numeri**" si considera S**f;n**/n (per i dadi è compresa fra 0 e 5) con una distribuzione che tende a concentrarsi intorno al valore medio (2,5 per i dadi), che vale p se vengono sommati degli eventi indipendenti, tutti di probabilità p. Così si dimostra che diviene sempre maggiore la probabilità di quei valori della frequenza relativa teorica, S**2;n**/n, che sono sempre più vicini a p (e in generale, alla media). Questa è la "legge dei grandi numeri" che naturalmente Cabri può esprimere (visivamente) in modo molto più efficace di quanto sia possibile limitandosi ai passaggi analitici. Questi ultimi posseggono un loro linguaggio, la cui estraneità si supera con difficoltà e che forse, come per l'apprendimento di una lingua straniera, avrebbero bisogno di molte traduzioni dalla lingua naturale, l'unica che, almeno inizialmente, può aiutare l'espressione creativa e la memorizzazione. Infine l'algebra e l'analisi, al contrario di Cabri, traducono staticamente degli aspetti che sono invece dinamici (lo è il concetto di limite e ancora di più il contenuto dei termini precedentemente sottolineati, ove si considera un intervallo sempre più piccolo, contenente una probabilità sempre più grande).

Invece di presentare, più nei dettagli, le traduzioni con Cabri (peraltro intuibili e poco traducibili a stampa e senza il colore) di quanto espresso ora sinteticamente, si preferisce considerare un altro aspetto interessante.

Infatti le "possibilità dinamiche" del software, offrono l'opportunità di soffermarsi su alcuni aspetti critici dell'argomento considerato. In particolare possono mettere in evidenza alcune difficoltà concettuali e i limiti delle rappresentazioni usate nella maggioranza dei casi per illustrare le distribuzioni di probabilità.

Viene così sollecitata l'esigenza di una maggiore esplicitazione didattica o di un'illustrazione grafica più aderente ai significati che deve tradurre.

Alcuni di questi aspetti vengono qui presentati in collegamento con i disegni precedenti, e quindi nel caso par-

**46**

ticolare di S**6;3**/3 (compreso fra zero e cinque). Passando da S**6;3** a S**6;3**/3, viene "compresso" l'intervallo di base del primo, e con esso la sua distribuzione di probabilità, fino a 1/3 della sua larghezza. In questo modo anche l'area totale dell'istogramma diviene 1/3, mentre deve essere unitaria.

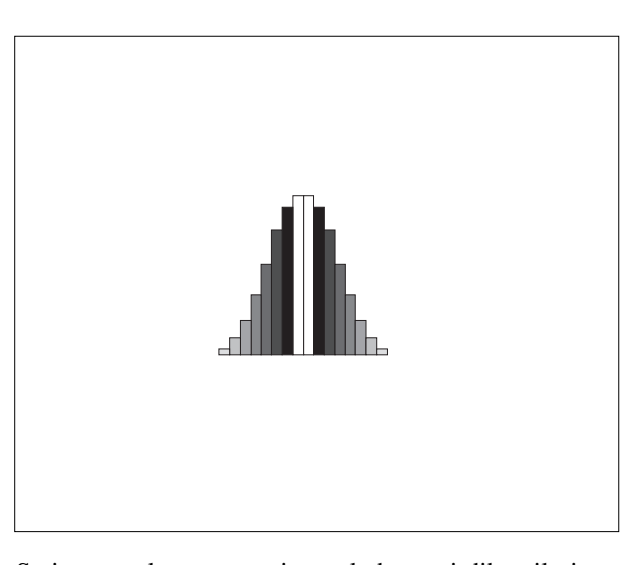

Se invece, oltre a comprimere la base, si dilata il piano in altezza fino a triplicare ogni segmento verticale, in modo da ottenere di nuovo l'area unitaria:

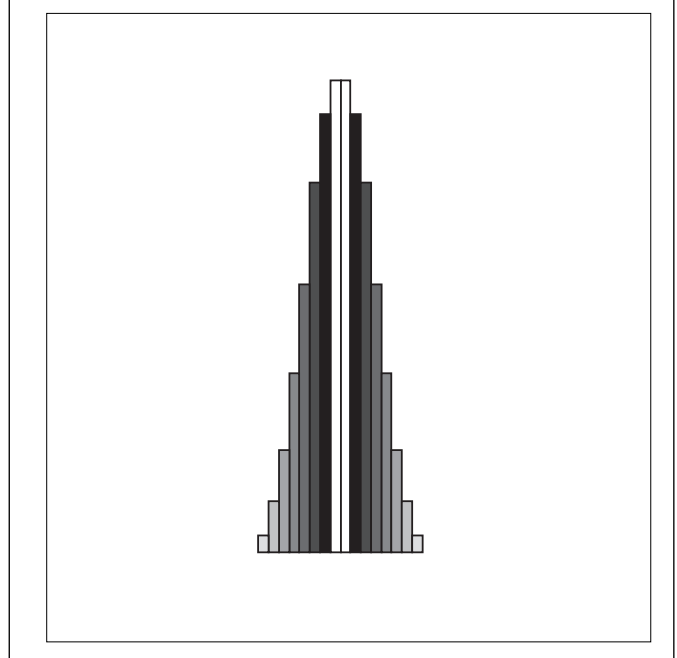

si induce l'errore di considerare probabilità p per somma 12 (ad esempio) e probabilità 3p se la somma, divisa per tre, dà quattro.

E' chiaro invece che si tratta dello stesso evento.

Minore validità grafica, ma "maggiore aderenza al significato" presenta invece la rappresentazione delle probabilità espressa attraverso dei segmenti verticali, che nel passaggio da S**6;3** a S**6;3**/3, rimangono invariati in altezza, mentre divengono sempre più "densi", indicando "il caso continuo come limite di quello discreto", e creando un collegamento fra distribuzione di probabilità e densità f(x):

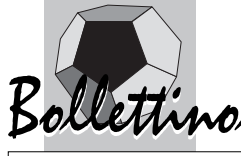

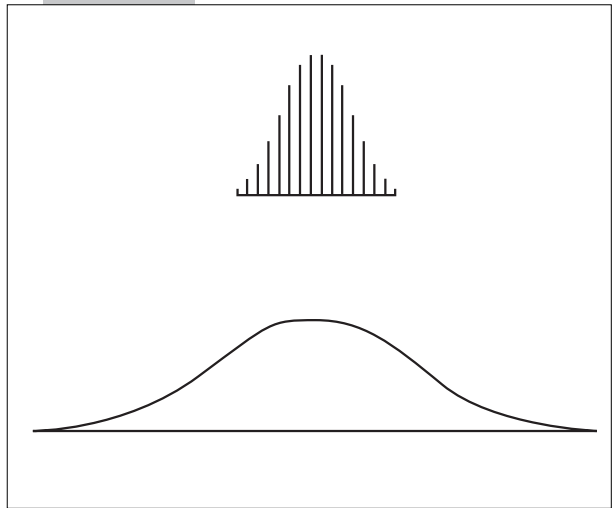

Così se, come per il discreto, la densità in figura aumenta per una contrazione orizzontale, allora f(x) può e deve essere sottoposta ad una dilatazione verticale (che prima era proibita con la probabilità).

Anzi, in questo modo, si offre la possibilità di comprendere maggiormente quanto può essere "nascosto" dai simboli. Infatti, se: x $\rightarrow$ x'=x/n, dx=ndx', allora la probabilità, espressa con la densità, diviene:

 $p(x < X \le x + dx) = f(x)dx = p(x/n < X/n \le (x+dx)/n) =$  $= nf(nx')dx'$ ,

ove con f(nx') si rappresenta una contrazione, perché si ottiene in x'=a/n il valore che precedentemente veniva assunto per x=a.

#### **Qualcosa di nuovo scoperto e dimostrato con Cabri**

Dunque intersecando un cubo unitario con un piano perpendicolare ad una diagonale, l'area delle sezioni ha un andamento "a campana". Questa curva si chiama anche B-spline**(4)**; in simboli B**2**, indicando nel pedice il grado delle parabole.

Per ottenere B**3**, basta considerare le sezioni di un ipercubo, già presentate ai lettori della bella rivista CABRI*RRSAE* **(5)**. Ma non è degli aspetti tecnici che ora interessa parlare, quanto mostrare nuovamente che l'intuizione geometrica non soltanto può indicare una dimostrazione semplice di qualche proprietà analitica, ma, più direttamente di queste ultime, può mostrarne facilmente molte conseguenze.

Così, sezionando il cubo con Cabri si può pensare di considerare vari cubi unitari in fila per formare un "profilato" di sezione quadrata. Traslando come precedentemente il piano intersecante, è ovvio che la sezione è sempre la stessa.

In particolare si ottiene sempre un rombo (spigolo=diagonale minore  $=\sqrt{2}$ ).

Passando alle funzioni delle sezioni, quanto visto significa che è costante la somma di una successione di B**2**, ciascuna traslata di 1/3 della loro base rispetto alla pre-

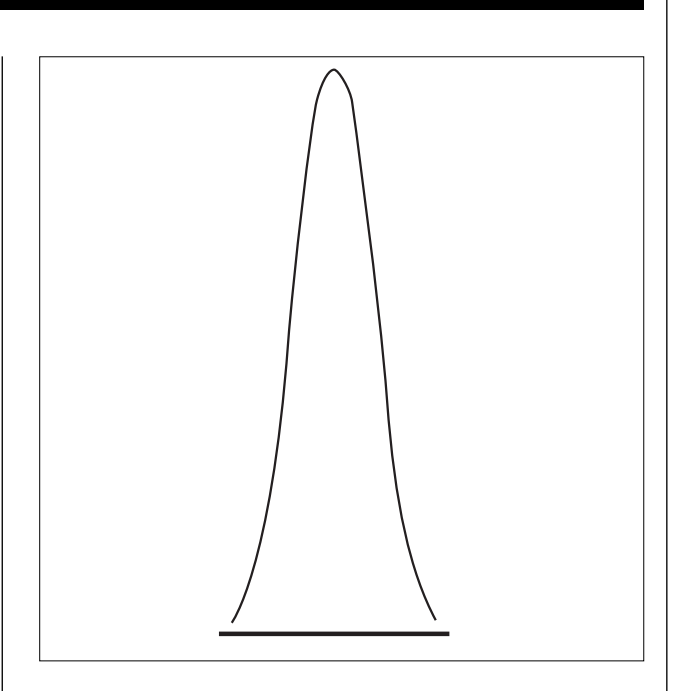

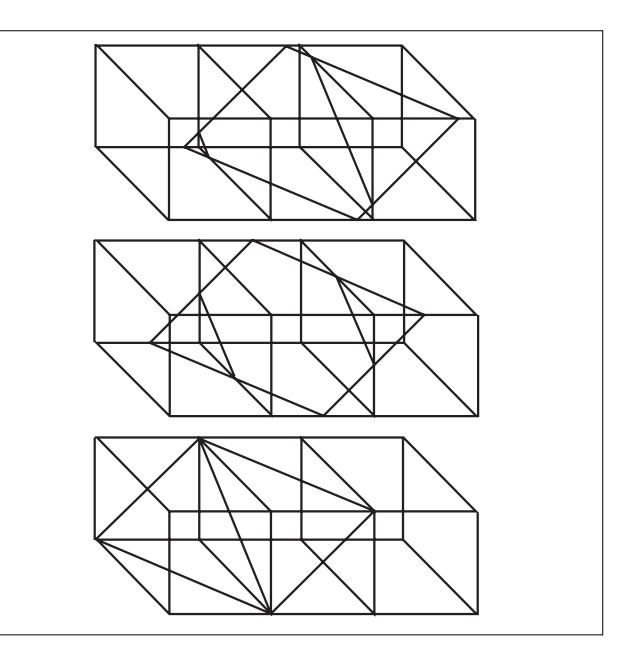

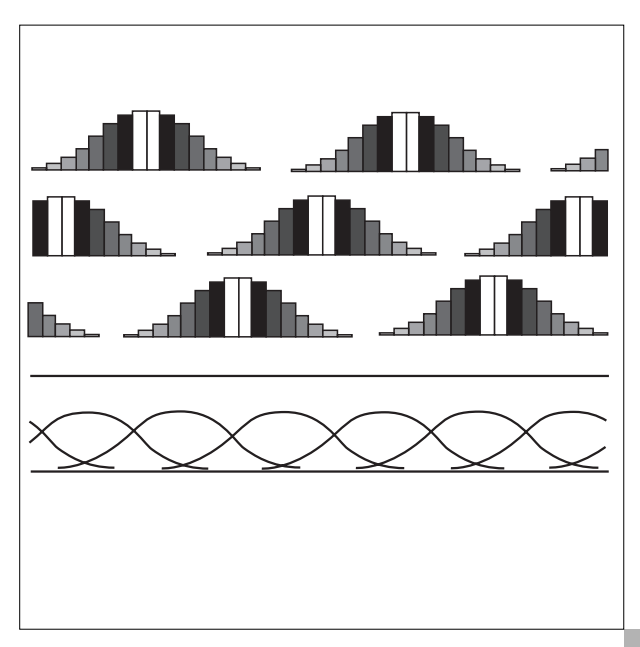

Bollettino Bollettino

cedente (nella figura in fondo alla pagina precedente la costante è la porzione di retta sopra le B**2**).

Si dimostra così, banalmente, una proprietà delle B-spline, già nota.

Si scoprono però anche delle proprietà nuove.

- Contando i cubetti di un profilato formato da cubi ora cubettati 6x6x6 si trova una proprietà delle righe di **T 2 f**. Ad esempio, per i "tre dadi di Galilei" già visti:

… 1 3 6 10 15 21 25 27 27 25 21 15 10 6 3 1 0 0 1 3 6 … …10 6 3 1 0 0 1 3 6 10 15 21 25 27 27 25 21 15 10 6 3 … …25 27 27 25 21 15 10 6 3 1 0 0 1 3 6 10 15 21 25 27 27 …

si ha somma costante (36) dei numeri presi "ogni sei", e questo mostra l'equità di una conta fra sei persone (oppure tre o due), effettuata lanciando tre dadi.

E' chiaro che una proprietà analoga a quella delle B**2**, rimane valida sezionando un profilato formato da cubi di qualsiasi dimensione. Così con gli ipercubi C**<sup>4</sup>** la sezione è sempre un parallelepipedo formato dai rombi precedenti…

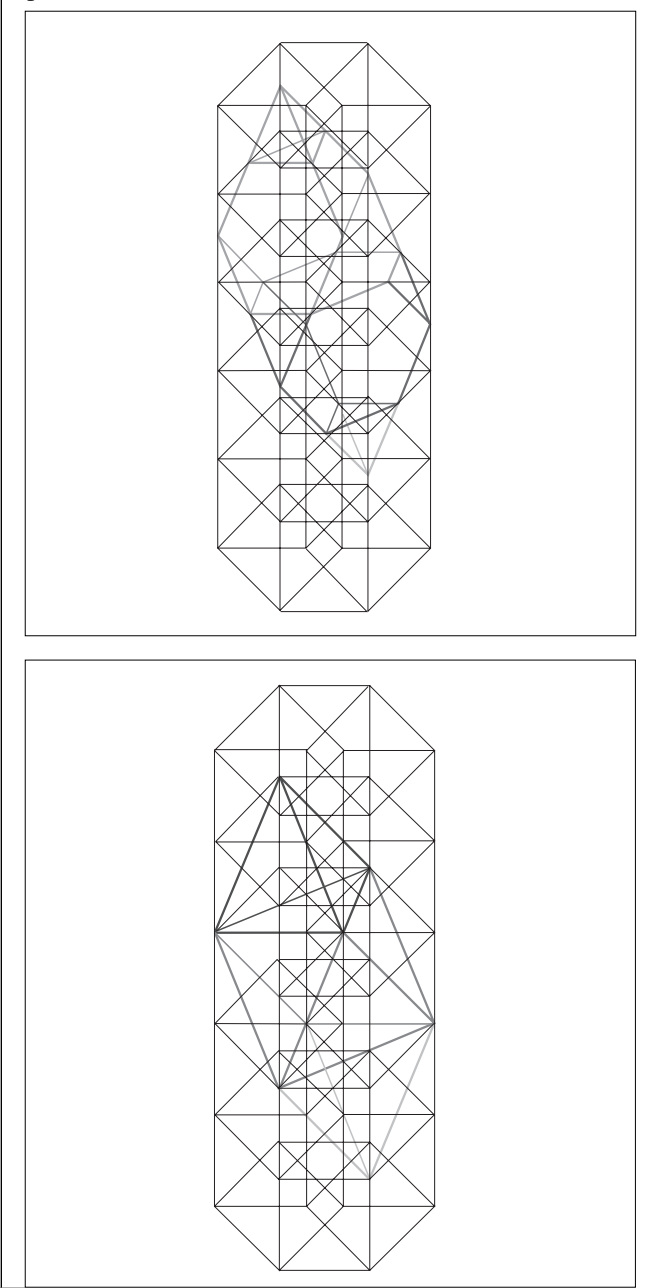

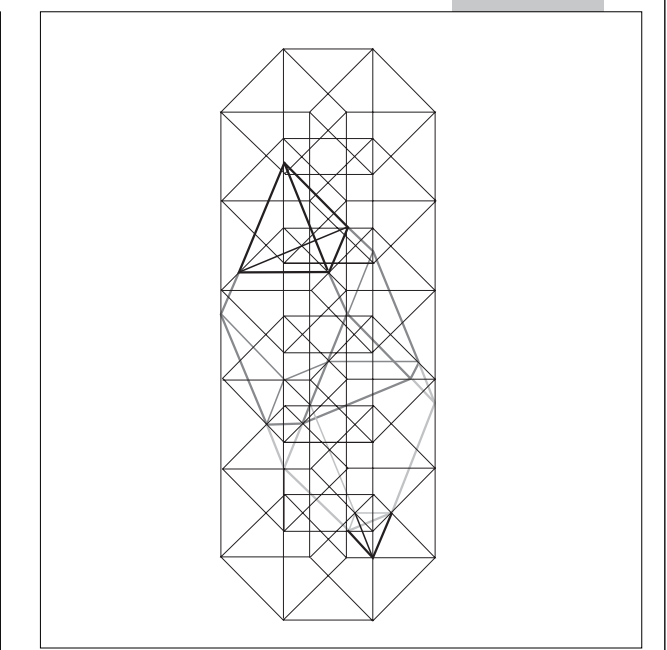

Si deve considerare che la stessa traslazione, che a partire da un quadrato C**<sup>2</sup>** dà origine a un cubo C**<sup>3</sup>** , partendo da un cubo C**<sup>3</sup>** genera un ipercubo C**<sup>4</sup>** . Ed è chiaro che durante le traslazioni ogni vertice crea un nuovo spigolo. Quindi in un vertice di C**<sup>4</sup>** ci sono 4 spigoli fra loro perpendicolari e per ciascuna delle 4 terne di questi c'è un cubo, nel quale si ritrovano le stesse sezioni già indicate.

Quanto poi è stato intuito partendo da un "profilato", può essere generalizzato sistemando i cubi su un triangolo rettangolo o su un tetraedro rettangolo (presenti nelle figure seguenti) o anche all'interno di un cubo.

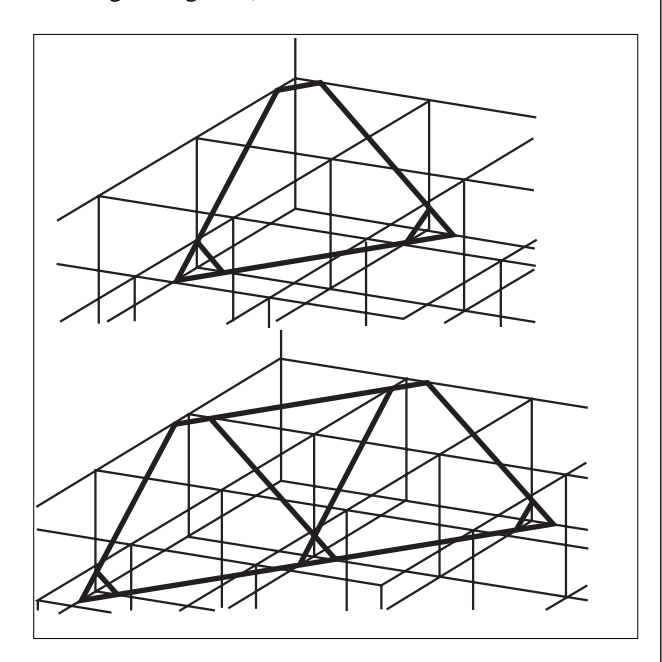

Ma allora la successione di B**2**, già considerata per ottenere una costante, moltiplicata ora rispettivamente per i numeri triangolari, tetraedrici o per i numeri di T<sup>2</sup><sup>*f*</sup>, Vf, ha somma nei tre casi:

- una retta (è l'andamento dell'area di un trapezio di

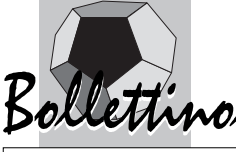

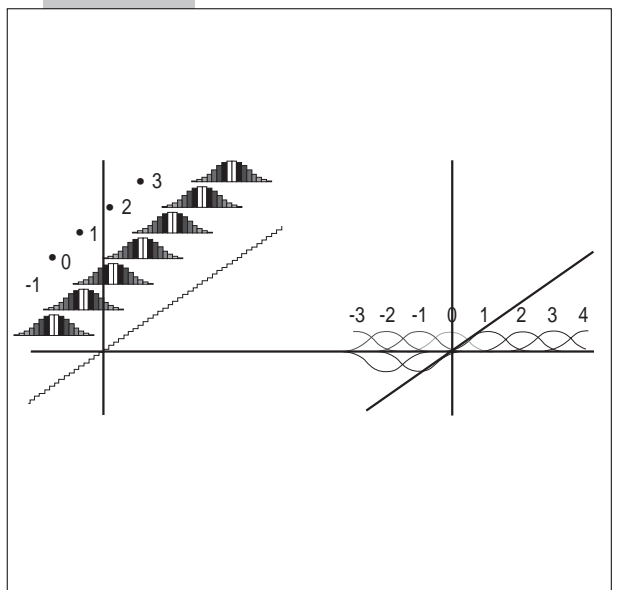

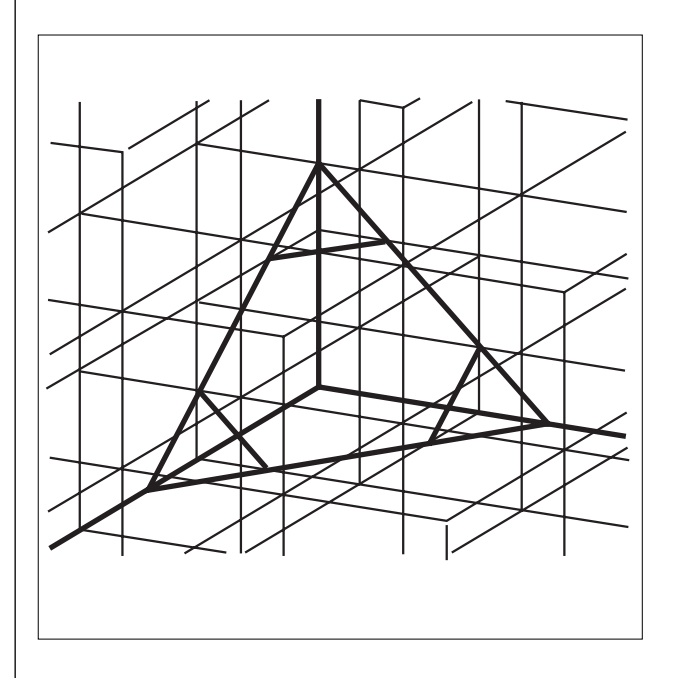

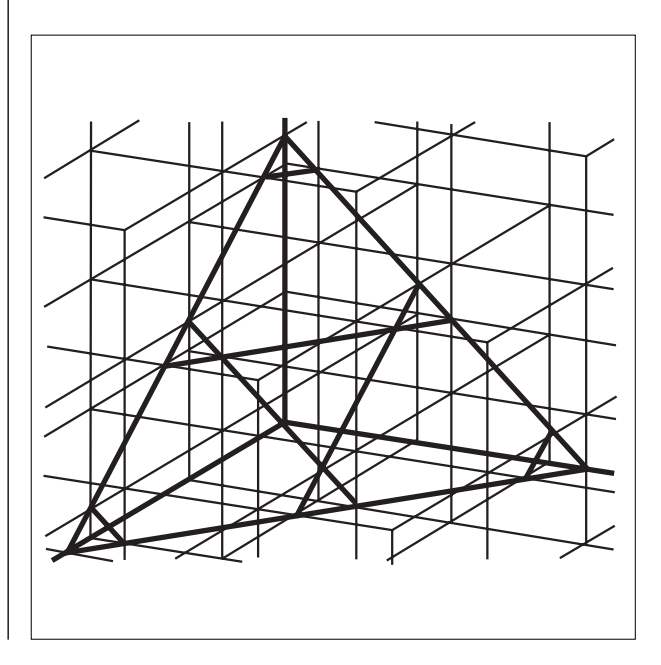

altezza e angoli costanti e base che aumenta linearmente)

- una parabola (area di triangoli equilateri con basi crescenti linearmente)
- una B-spline simile a quelle che la generano. Quindi questa curva può essere ottenuta come combinazione lineare di un numero grande quanto si vuole di B-spline sempre più piccole

e per lo stesso motivo nel discreto valgono delle proprietà analoghe.

Ugualmente con un piano  $\pi(s)$  che trasla come i precedenti e che interseca lo spazio tassellato con dei cubi, si ottengono su  $\pi(s)$  delle "tassellazioni pulsanti" che si possono estendere in d dimensioni…

E si potrebbe parlare: delle innumerevoli proprietà dei "Triangoli aritmetici generalizzati", che nascono anche dal loro confronto; del fatto che qualsiasi loro elemento rappresenta il numero dei punti a coordinate intere di un tetraedro tronco e che anzi ogni tetraedro e ogni cubo in

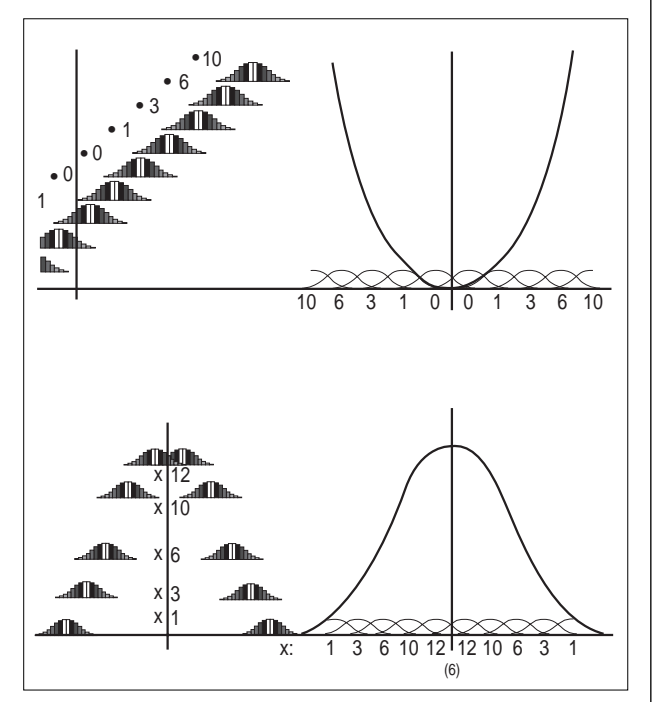

dimensione qualsiasi si può ottenere, in infiniti modi, per troncamento di un tetraedro più grande e che questi sono i moduli che costruiscono le "tassellazioni pulsanti"; del loro collegamento con le differenze finite e con la teoria dei numeri, con la "T-equiscomponibilità continua", con nuovi solidi tassellanti, con i numeri di Eulero e di Stirling visti geometricamente; di come ottenere in tre dimensioni le misure delle sezioni di ipercubi in dimensione qualsiasi; … dell'utilità del collegamento fra induzione e deduzione, fra il discreto e il continuo, fra le dimensioni dello spazio, fra la geometria sintetica e analitica, fra settori diversi della matematica e di come ciascuno possa essere utile ad un altro per reinterpretare, intuire, scoprire e dimostrare;… dell'importanza dei matematici italiani per la ricerca scientifico-didattica ... Ma per fortuna il Cappellaio Matto è andato via.

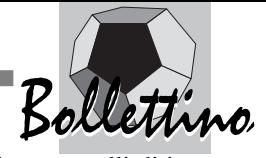

#### **NOTE**

<sup>1)</sup> Si preferisce considerare i valori 0,  $1, \ldots$ , e=f-1 rispetto a: 1, 2, …, f, per ottenere sempre somma minima zero, con d dadi.

**(2)** Si può avere qualche informazione in: Calcolo delle Probabilità. Approfondimenti e collegamenti, *L'insegnamento della matematica e delle scienze integrate*, v. 25 A-B, n. 6, 2002, 657-686 e in: Ipersolidi e altri argomenti, *Progetto Alice,* N. 5, Vol.2, 2001, Ed. Pagine, 191- 246.

**(3)** Si sottintendono degli zeri agli estremi dei numeri indicati e l'unità della riga zero. T<sup>2</sup><sup>f</sup>fornisce anche i coefficienti di  $(1+x+x^2+\ldots+x^e)^d$ . Infatti  $x^a x^b = x^{a+b}$  indica una somma degli esponenti analoga a quella per i dadi. Si ritengono utili questi "Triangoli" perché permettono di trattare a scuola le somme (e la somma di somme) di numeri aleatori (che si considerano importanti, anche se non sono incluse nei programmi).

**(4)** Le funzioni "spline" si usano con successo per l'interpolazione di funzioni e per la trattazione numerica delle equazioni differenziali, sia ordinarie che alle derivate parziali. Vengono utilizzate principalmente per congiungere punti assegnati, ad esempio per scopi grafici. Contrariamente al comportamento al limite dei polinomi interpolatori, le funzioni spline possono convergere alle funzioni che interpolano e lo fanno nel modo "più regolare" nel senso che rendono minima la "curvatura globale".

**(5)** Si può vedere: *Cabri e l'ipercubo, geometria e fusionismo, il manifesto di un sognatore, e un omaggio ad un innovatore*, Convegno nazionale "Geometria-Tradizione e rinnovamento", CABRI*RRSAE, Bollettino degli utilizzatori di Cabri-Géométre,* n.13 1997, 11-22, oppure il secondo articolo indicato in nota 2.

**(6)** I numeri: 1, 3, 6, 10, 12, 12, 10, 6, 3, 1 sono i coefficienti della terza riga di **T 2 <sup>4</sup>**e non quelli di **T 2 6**, già presentati precedentemente, per evitare una combinazione lineare di curve troppo piccole da disegnare in modo espressivo.

## **Alcuni siti Internet su Cabri Géomètre**

*di Luigi Tomasi*  Liceo Scientifico "Galilei" di Adria (Ro), S.S.I.S. Università di Ferrara

**Q** uesto articolo è un breve estratto desunto da un **elenco ragionato di siti su** *Cabri Géomètre* distribuito ai partecipanti al convegno. L'elenco si può trovare in modo completo nel sito di *Fardiconto*, al seguente indirizzo web:

#### **http://arci01.bo.cnr.it/cabri/risorse.html**

In questo sunto si elencano alcuni siti riguardanti *Cabri*

*Géomètre*, con particolare attenzione a quelli di interesse didattico dedicati a questo software di geometria dinamica. I siti segnalati meritano di essere visitati da insegnanti di matematica, fisica e scienze, da studenti della scuola secondaria superiore e anche da studenti universitari, oltre agli studenti-insegnanti delle SSIS. Il tema presente nei siti segnalati è prevalentemente la geometria, ma è possibile trovare molti siti dedicati ad altri argomenti di matematica e alcuni anche alla fisica e all'astronomia. La visualizzazione di figure in rete, e soprattutto l'uso di animazioni nelle pagine web, può chiarire in modo molto efficace alcuni argomenti di matematica, con la possibilità di esplorare rapidamente diverse configurazioni, scoprendo proprietà varianti e invarianti di una data figura. La rete Internet si è rivelata, fin dagli inizi, un ottimo strumento per permettere la diffusione di materiali per gli insegnanti e per la didattica. Sono sorte liste di discussione e numerosi siti web di matematica tra i quali si distinguono quelli riguardanti la geometria dinamica. L'impetuoso diffondersi della rete negli ultimi anni ha posto la necessità di pubblicare nel web figure che riproducessero le stesse caratteristiche dinamiche delle figure create con *Cabri*, in modo da permettere un'esplorazione dinamica di esse anche in una pagina web. La disponibilità, a partire dal 1998, dell'applicazione *CabriJava* (di Gilles Kuntz), che permette di pubblicare facilmente in rete le figure create con *Cabri*, ha favorito in modo decisivo la creazione di nuovi siti su *Cabri Géomètre*. Si rinvia al sito **www.cabri.net/cabrijava/index.html** per maggiori informazioni. Un "applet" in linguaggio Java è un'applicazione ("applet" sta per applicazione), un programma, che viene eseguito all'interno di una pagina web, soprattutto per creare delle animazioni o degli effetti dinamici. Gli applet appaiono come figure inserite nella pagina con le quali si può interagire. Con *CabriJava* una figura di *Cabri Géomètre* viene tradotta in un "applet". I siti che sfruttano questa possibilità sono ormai molti in tutto il mondo, e ce ne sono diversi di notevole interesse didattico. Nella elencazione dei siti ci siamo riferiti a quelli segnalati nel sito di CabriLog (Grenoble, Francia): **http://www.cabrilog.com** con l'aggiunta però di alcune righe di commento per ogni sito. Ci sono diversi modi di classificare ed elencare i siti Internet, anche se probabilmente non è ancora stato codificato un sistema unico per citarli. Nell'elenco citato (**http://arci01.bo.cnr.it/cabri/risorse.html)** i siti sono stati suddivisi per la lingua principale utilizzata nelle pagine web. E' stato poi riportato il titolo iniziale uguale a quello che è possibile trovare in rete. Seguono alcune righe di commento che descrivono il contenuto del sito.

Si riporta infine l'URL - Uniform Resource Locator, ovvero l'indirizzo Web.

Si è seguito dunque, in modo un po' artigianale, il seguente schema di classificazione.

**50**

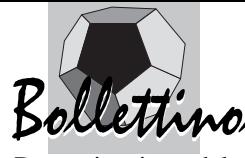

Denominazione del sito Web (in lingua originale o in traduzione)

Autore/i del sito, affiliazione, luogo

Caratteristiche salienti del sito: breve descrizione del suo contenuto; utilità eventuale per l'insegnamento della matematica, della fisica o delle scienze nella scuola secondaria

#### URL (indirizzo Web)

Eventuale immagine della pagina principale di accesso al sito (pagina "home"): in questo sunto e nella pagina sul sito di *Fardiconto* le immagini sono state tolte.

Qui segnaliamo solo alcuni siti non italiani che si distinguono per la loro validità.

• Cabri Géomètre (pagine disponibili anche in inglese), *Université Joseph Fourier Grenoble.* E' il sito ufficiale di *Cabri Géomètre*, anche se, dopo la fondazione della società CabriLog - nel 2000 - da questo sito sono state tolte le informazioni commerciali. Rimangono tuttavia le informazioni accademiche riguardanti AbraCAdaBRI e CabriJava, oltre a molti link a siti e a libri su Cabri nel mondo e una storia di Cabri. Si anche pagine sulle novità riguardanti *Cabri* in tutto il Mondo, convegni: **http://www.cabri.net/**

• **Cabrilog** (pagine disponibili anche in inglese), *Grenoble .* E' il sito della società che attualmente sviluppa e commercializza *Cabri Géomètre*. Vi si trovano le informazioni su come si può acquistare il software nei vari paesi del mondo, un elenco dettagliato di siti su *Cabri* nel mondo, pagine riguardanti libri sul software pubblicati nelle varie lingue, oltre a qualche esempio di utilizzazione del software. **http://www.cabrilog.com**

#### • **AbraCAdaBRI**, *Yves Martin, Île de La Réunion*

In questo sito ci sono decine di illustrazioni, centinaia di figure e di macro, alcuni menu di *Cabri* che riguardano molti argomenti di matematica: le coniche, geometria dello spazio, geometrie non euclidee, geometria affine,... Il sito è curato da Yves Martin che ha creato questo magnifico sito con decine e decine di pagine Web dedicate a molti argomenti di geometria, presentati in modo approfondito e nello stesso tempo con simpatiche vignette di Serge Cecconi. Generalmente gli argomenti non sono presentati in modo elementare: le pagine sulle coniche, ad esempio, e quelle sulle geometrie non euclidee sono adatte agli insegnanti e possono occupare a lungo il visitatore.

#### **http://www.cabri.net/abracadabri/**

Molte pagine del sito e le figure in esse contenute sono state trasformate con l'uso di *CabriJava*. La sezione è stata chiamata **AbraJava** ed è una parte molto vasta del sito "abraCAdaBRI", forse il più bel sito dedicato a *Cabri*, ricchissimo di materiali, adatti soprattutto agli insegnanti.**http://www.cabri.net/abracadabri/abraJav a/IntroCJava.html**

**• Figures animées pour la physique,** *Geneviève Tulloue, Université de Nantes.* Sito dedicato alla fisica e all'astronomia, ma che contiene belle applicazioni della geometria. Sono particolarmente notevoli le applicazioni della geometria alle rotazioni di un cubo rispetto ad un qualunque asse, ai poliedri regolari, alle coniche, a quelle dedicate alla cristallografia e alle coordinate geografiche sulla sfera. Il sito è adatto alla scuola secondaria superiore e all'università, ma non mancano figure utilizzabili anche nella scuola media.

#### **http://www.sciences.univnantes.fr/physique/perso/gt ulloue/index.html**

**•** CabriJava**,** *Gilles Kuntz, Université Joseph Fourier Grenoble***.** Nel sito ci sono tutte le indicazioni per pubblicare figure costruite con Cabri Géomètre II in Internet usando l'applicazione CabriJava, che si può prelevare da questo sito.**http://www.cabri.net/cabrijava/index.html • Triangles, corbes, problemes d'optimització,** *Ricard Peiró, Valencia.* Il sito presenta pagine molto estese e interessanti che riguardano la geometria del triangolo, la risoluzione di triangoli, una raccolta notevole di curve in formato CabriJava e molti problemi di massimo e minimo: **http://webs.ono.com/usr000/ricardpeiro/**

• **TTW Tot Triangles Web**, *Quim Castellsaguer, Barcellona*. In questo sito, dedicato alla geometria del triangolo, è elencato tutto ciò che può essere costruito a partire da un triangolo, sotto forma di dizionario interattivo, con decine e decine di figure e di macro che si possono scaricare liberamente. Si tratta di una enciclopedia riguardante la geometria del triangolo. Il sito è in catalano ma tutte le pagine sono state tradotte anche in inglese: **http://www.xtec.es/~qcastell/ttw/**

• **Geometría con Cabri-géomètre II,** *José Manuel Arranz, Ponferrada. León.* In questo sito molto ricco di materiali si trovano costruzioni e figure per la scuola secondaria e per il "bachillerato", la maturità spagnola. Sono presenti pagine molto interessanti sulle costruzioni di base della geometria, sui triangoli e sui loro punti notevoli, sui quadrilateri e molte altre pagine sui poligoni regolari, sulle trasformazioni geometriche del piano, la sezione aurea, il moto in un piano, arte e geometria,… **http://roble.pntic.mec.es/~jarran2**

#### • **Geometría con Cabri-Géomètre,** *José Antonio Mora e O. Monzó*

Particolarmente interessante, per gli insegnanti, è la visita a questo sito di José Antonio Mora di Alicante, Spagna, dedicato alla "Geometria dei meccanismi articolati" e alla geometria analitica:

**http://terra.es/personal/joseantm/**

#### • **Laboratorio Virtual de triángulos con Cabrigéomètre,** *Ricardo Barroso Campos, Università di Siviglia*

Il sito contiene un'ottima rubrica di problemi sul triangolo on-line. Tutte le figure sono presentate in forma dinamica, usando *CabriJava*, e ogni problema è arricchito con informazioni complementari, una bibliografia e un elenco di pagine web, che possono aiutare il risolutore a trovare collegamenti, approfondimenti,…

**http://www.pdipas.us.es/r/rbarroso/trianguloscabri/**

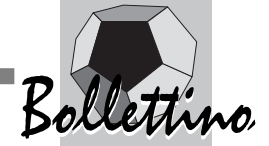

# **la recensione del mese Lettera Matematica PRISTEM**

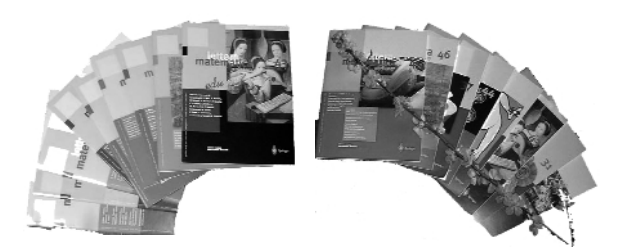

La rivista è espressione del PRISTEM - un Centro di ricerca della "Bocconi" impegnato soprattutto sui temi della cultura, della storia e dell'informazione matematica - al quale afferiscono comunque docenti e insegnanti anche di altre sedi.

Il "numero zero" – poco più che un ciclostilato, come si diceva una volta – fu distribuito a Milano, in poche copie, durante il Convegno "Il pensiero matematico nella cultura e nella società italiana degli anni '90". Era appunto il 1990. Poi sono cominciate le pubblicazioni, con cadenza trimestrale. Gli anni passano … e "Lettera matematica PRISTEM" è arrivata al n. 46.

La "Lettera" è una rivista dedicata soprattutto ai docenti e agli insegnanti, ma anche a tutti coloro che amano "leggere" di matematica; è organizzata in quattro sezioni. La prima – *"Discutiamone"* – ospita gli articoli di maggiore attualità, legati al mondo matematico e scientifico. La sezione *"Interventi"* prevede gli articoli di divulgazione matematica. In *"Tra storia e memoria"* compaiono gli interventi di storia della matematica, che rimane uno dei settori cui la "Lettera" è più sensibile. Infine, la parte più propriamente didattica compone la quarta sezione *"Scuola e dintorni".*

Le scelte compiute dalla redazione, in tredici anni di attività della rivista, permettono di individuare alcuni punti che caratterizzano la "Lettera" rispetto ad altre pubblicazioni nel campo matematico :

• la convinzione che si possano divulgare anche argomenti ritenuti difficili e che riguardano anche gli ultimi sviluppi del pensiero matematico;

• l'attenzione agli aspetti culturali e problematici, piuttosto che a quelli esclusivamente tecnici e destinati ad un pubblico ristretto;

• la convinzione che molte barriere all'interno della matematica, e tra ciò che è matematico e ciò che non lo è, sono artificiose e frutto solo della tradizione; il matematico è una persona curiosa soprattutto di attraversare confini e barriere;

• la sottolineatura dei rapporti tra testo e contesto, per le reciproche influenze : è importante il testo, ovvero il pensiero matematico, ma è anche importante analizzare il contesto culturale e sociale nel quale si forma.

**52**

Attualmente la redazione è composta da Giuseppe Accascina, Giulio C. Barozzi, Gianni Battimelli, Giorgio Bolondi, Marco Borga, Mauro Comoglio, Liliana Curcio , Romano Gatto, Roberto Lucchetti, Pietro Nastasi, Piergiorgio Odifreddi, Franco Pastrone, Guglielmo Tamburrini.

Direttori della "Lettera" sono Renato Betti, Angelo Guerraggio, Settimo Termini.

#### **Abbonamenti**

"Lettera matematica PRISTEM" è un trimestrale.

L'abbonamento a quattro numeri annuali costa 30 Euro. L'abbonamento può essere attivato :

• mediante pagamento su conto corrente postale n.478271 intestato a Università Bocconi, Milano, indicando come causale *abbonamento lettera PRISTEM*;

• mediante bonifico bancario sul c.c. 2000/88 intestato a Università Bocconi, Milano, presso la Banca Popolare di Sondrio, Agenzia 11, via Bocconi 8, 20136 Milano (coordinate bancarie : CAB 01610 ABI 05696), indicando come causale *abbonamento lettera PRISTEM*;

• mediante carta di credito, richiedendo l'apposito modulo – anche tramite posta elettronica - presso il Centro PRISTEM (pristem@uni-bocconi.it).

*E' indispensabile, per attivare l'abbonamento, inviare la ricevuta di pagamento, con cognome, nome, indirizzo (eventuale indirizzo e-mail) dell'abbonato al numero di fax 02 – 58365617 oppure per posta al: Centro PRI-STEM, Università "Bocconi", viale Isonzo 25, 20135 Milano.*

#### **Informazioni**

Per ulteriori informazioni o per ricevere qualche copia della rivista in saggio, ci si può rivolgere alla Segreteria del Centro PRISTEM :

telefono : 02 – 58365618 – 58365927 fax :  $02 - 58365617$ e-mail : pristem@uni-bocconi.it

Altre notizie unitamente ad alcuni interventi si possono trovare nel sito http://matematica.uni-bocconi.it